**T.C. SAKARYA ÜNİVERSİTESİ FEN BİLİMLERİ ENSTİTÜSÜ** 

# **PLC TABANLI SU İLETKENLİK ÖLÇÜMÜ VE DEPOLAMA KONTROLÜ**

**YÜKSEK LİSANS TEZİ** 

**Elektrik Elektronik Müh. Özkan ALTINEL** 

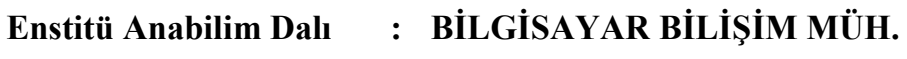

**Tez Danışmanı : Yrd. Doç. Dr. Kürşat AYAN** 

T.C. **SAKARYA ÜNİVERSİTESİ** FEN BİLİMLERİ ENSTİTÜSÜ

# PLC TABANLI SU İLETKENLİK ÖLÇÜMÜ VE<br>DEPOLAMA KONTROLÜ

YÜKSEK LİSANS TEZİ

Elektrik Elektronik Müh. Özkan ALTINEL

Enstitü Anabilim Dalı : BİLGİSAYAR BİLİŞİM MÜH.

Bu tez .. / .. /2009 tarihinde aşağıdaki jüri tarafından Oybirliği ile kabul edilmiştir.

**Kürşat AYAN** Jüri Başkanı

Yrd. Doc Ali GÜLBAĞ Üye

Doc. Dr. **Saadettin AKSOY** Üye

### **TEŞEKKÜR**

Çalışmalarımda bana her zaman destek olan ve bu tezin ortaya çıkmasında katkı sağlayan tez danışmanı hocam Sayın Yrd. Doç. Dr. Kürşat AYAN'a, her zaman her konuda yardımcı olan ve desteklerini hiçbir zaman esirgemeyen aileme teşekkürlerimi sunarım.

# **İÇİNDEKİLER**

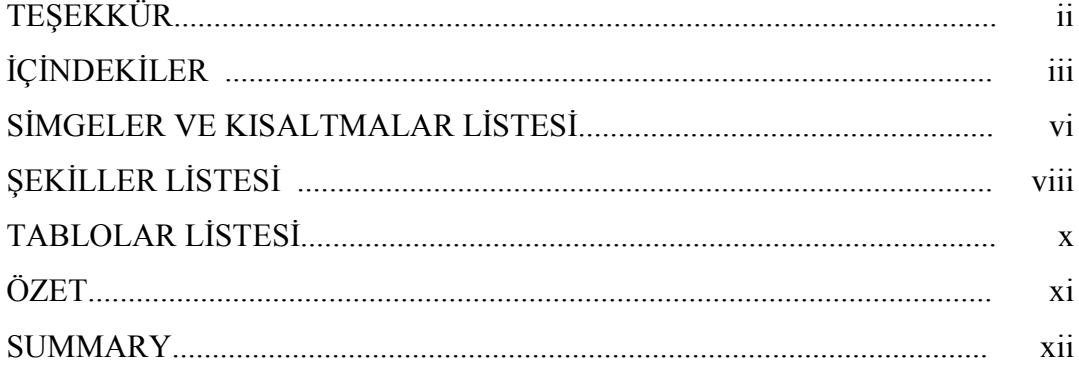

### BÖLÜM 1.

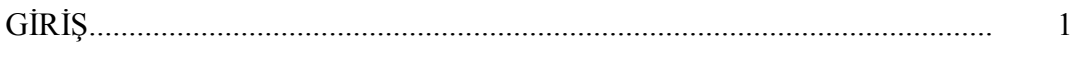

### BÖLÜM 2.

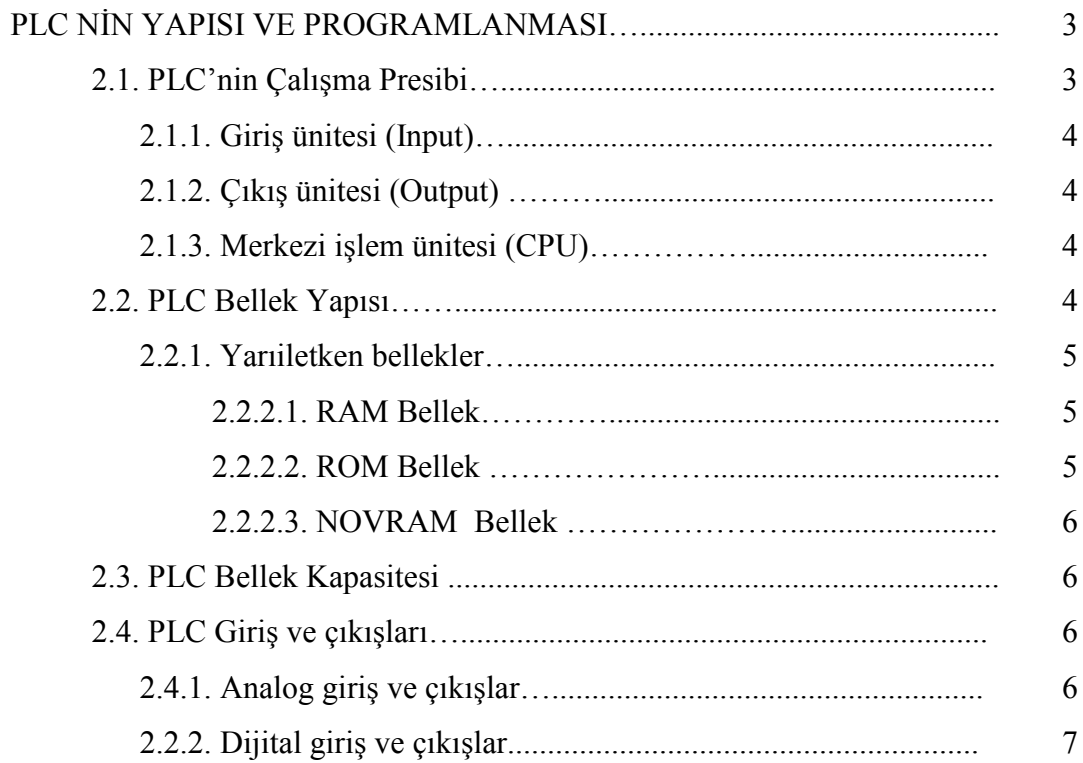

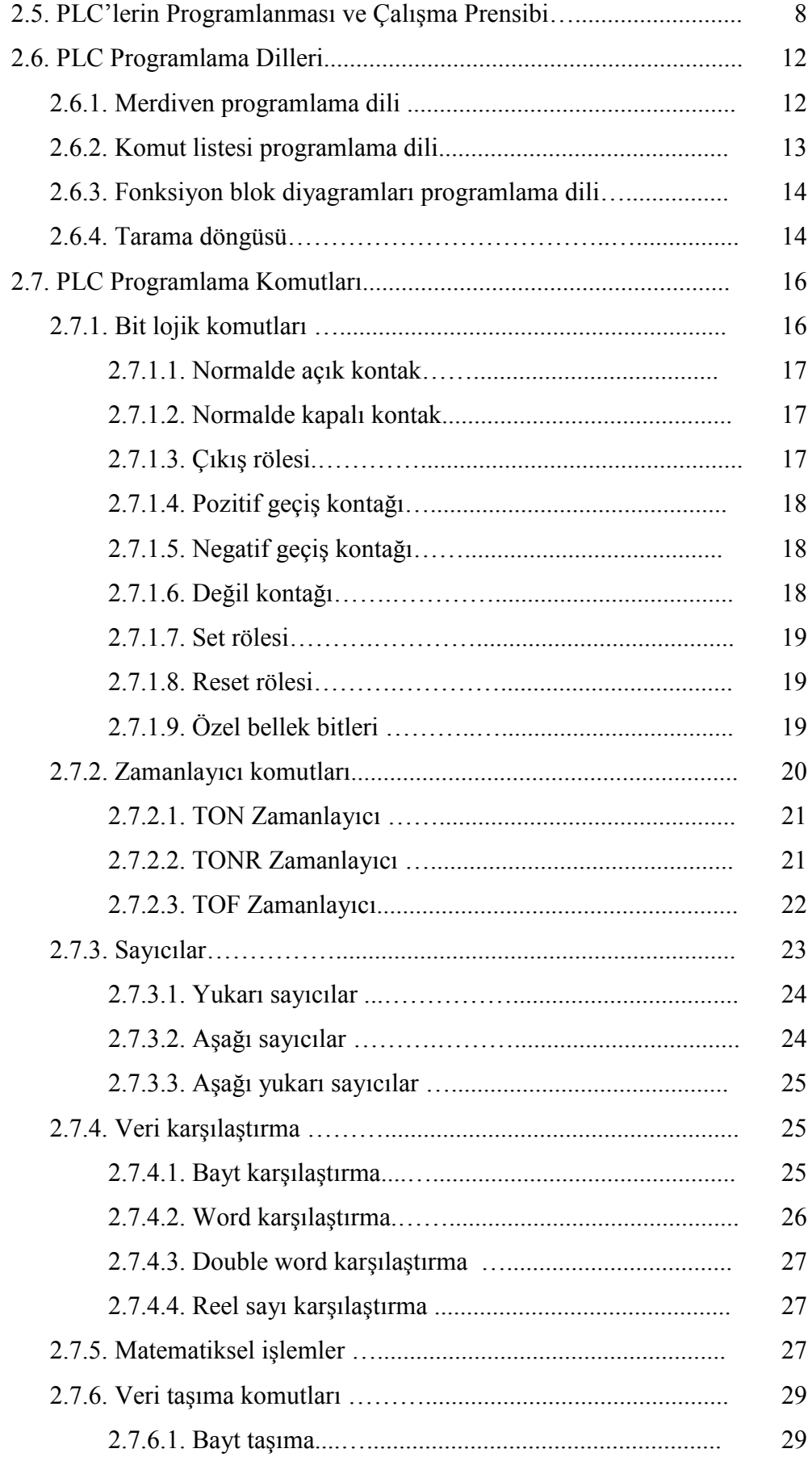

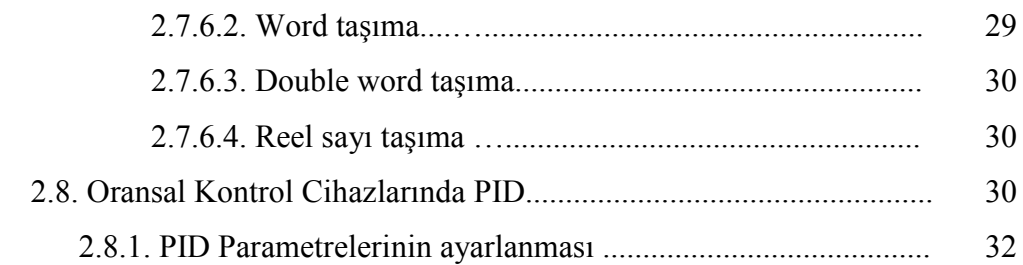

### BÖLÜM 3.

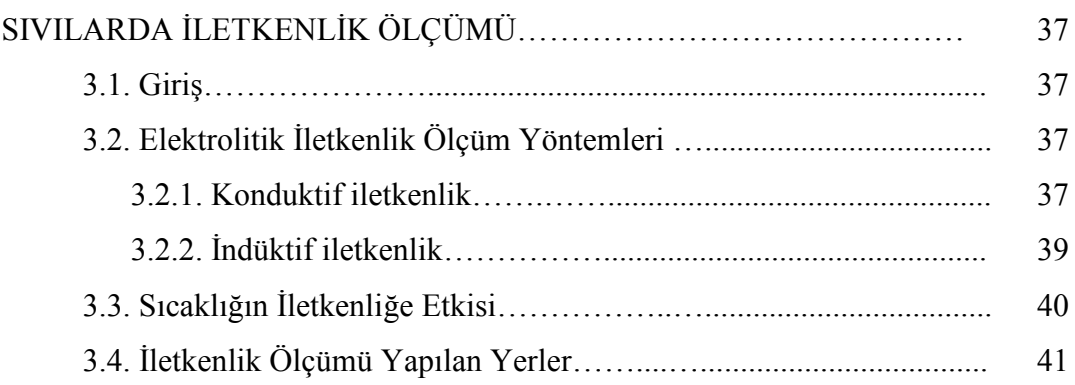

### BÖLÜM 4.

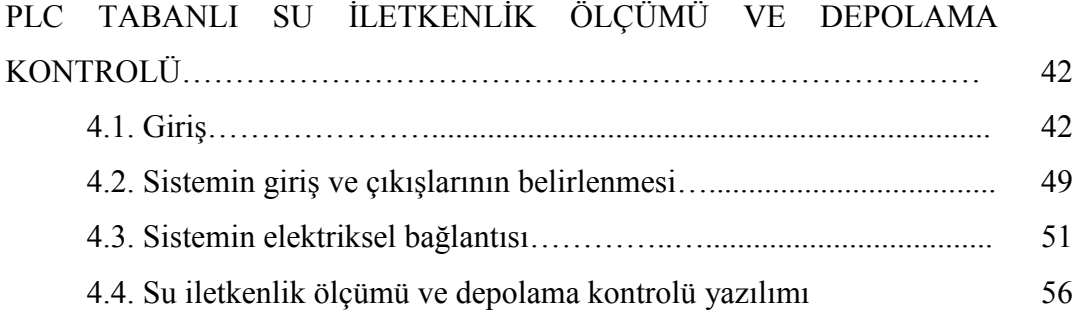

### BÖLÜM 5.

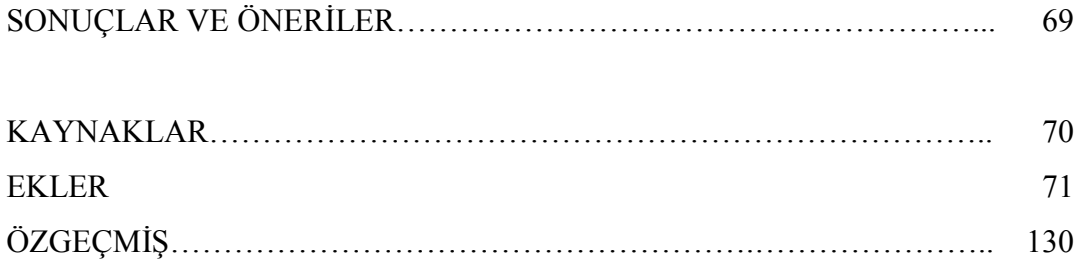

### **SİMGELER VE KISALTMALAR LİSTESİ**

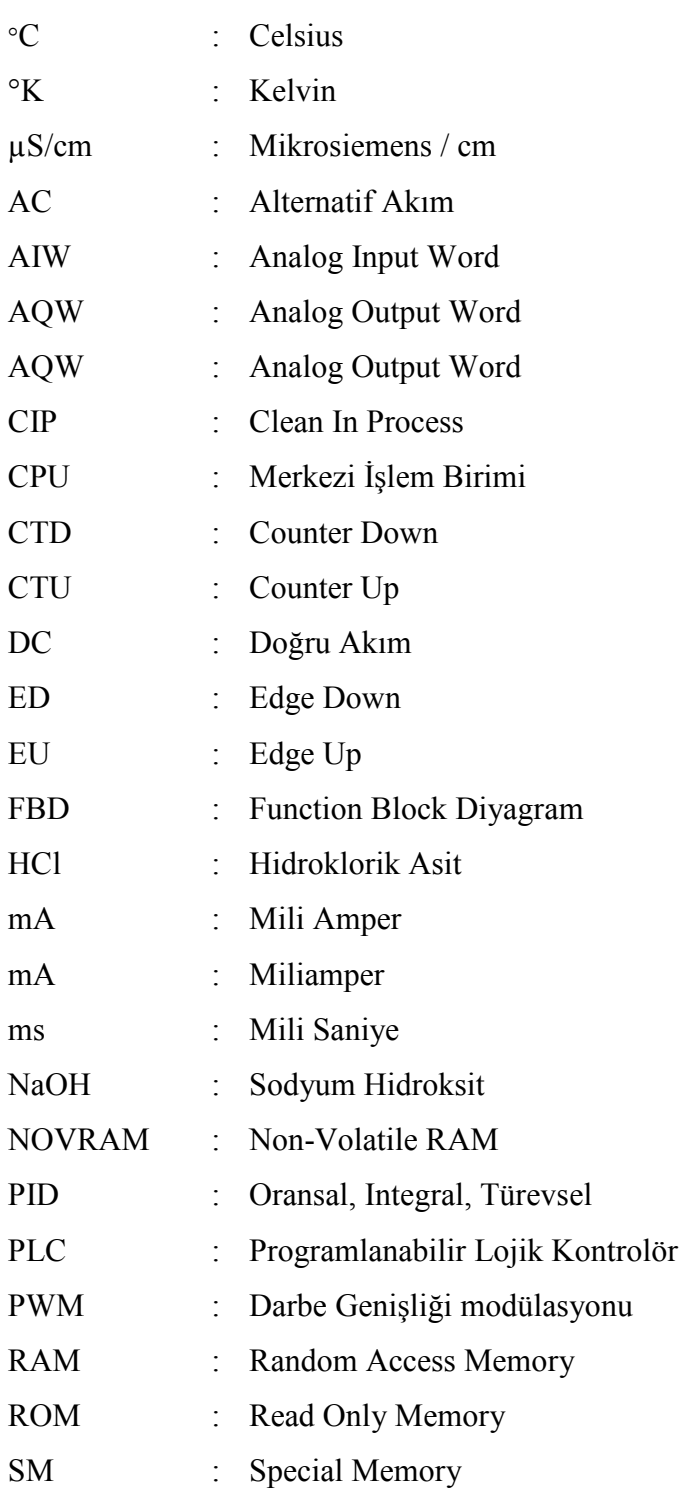

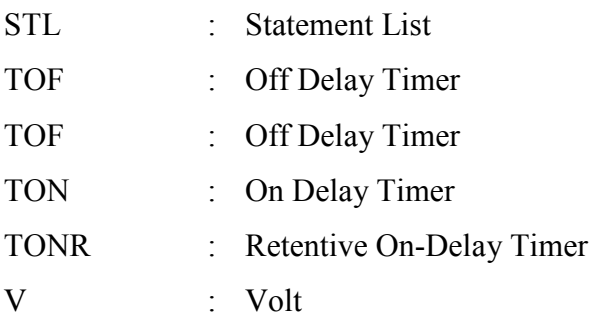

## **ŞEKİLLER LİSTESİ**

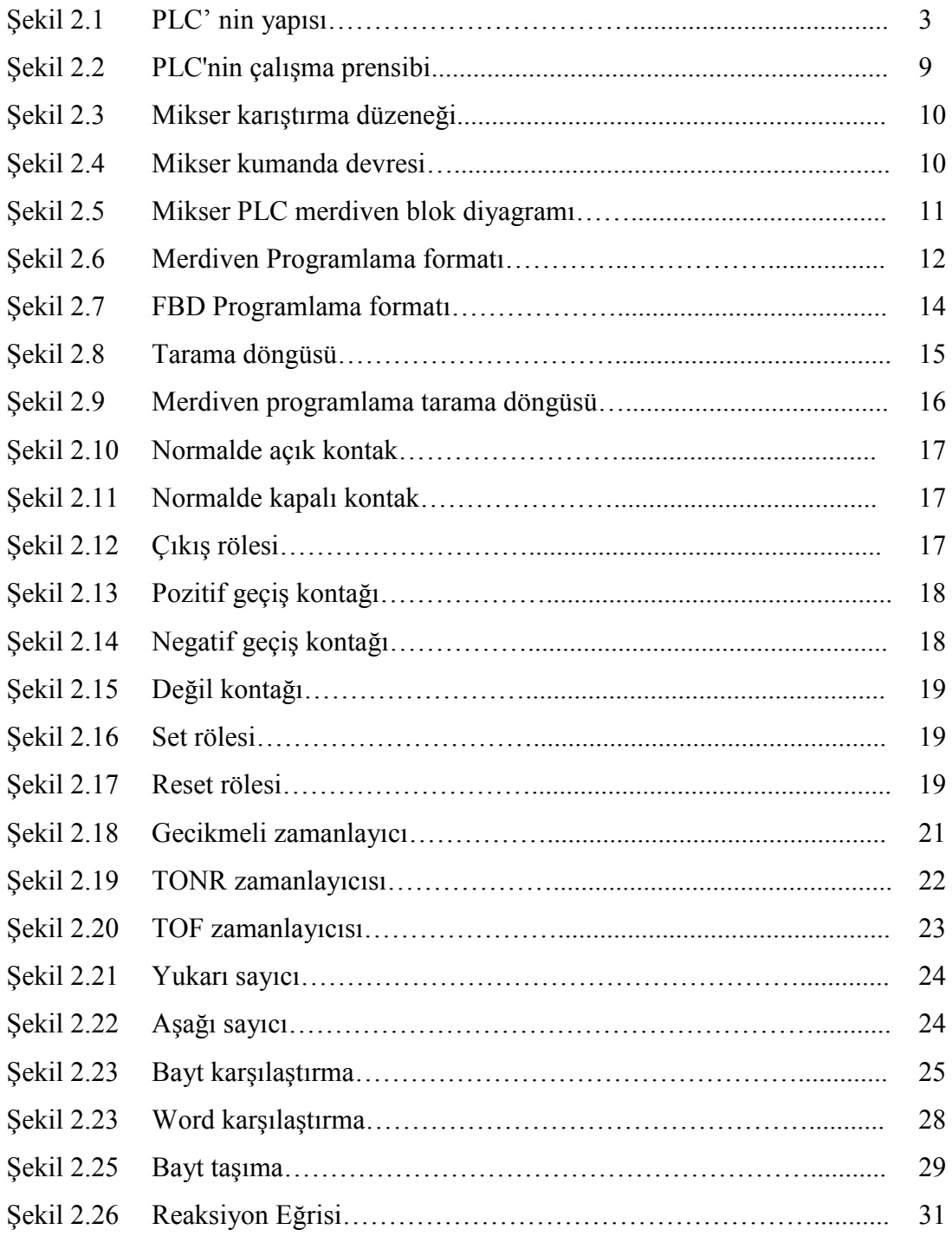

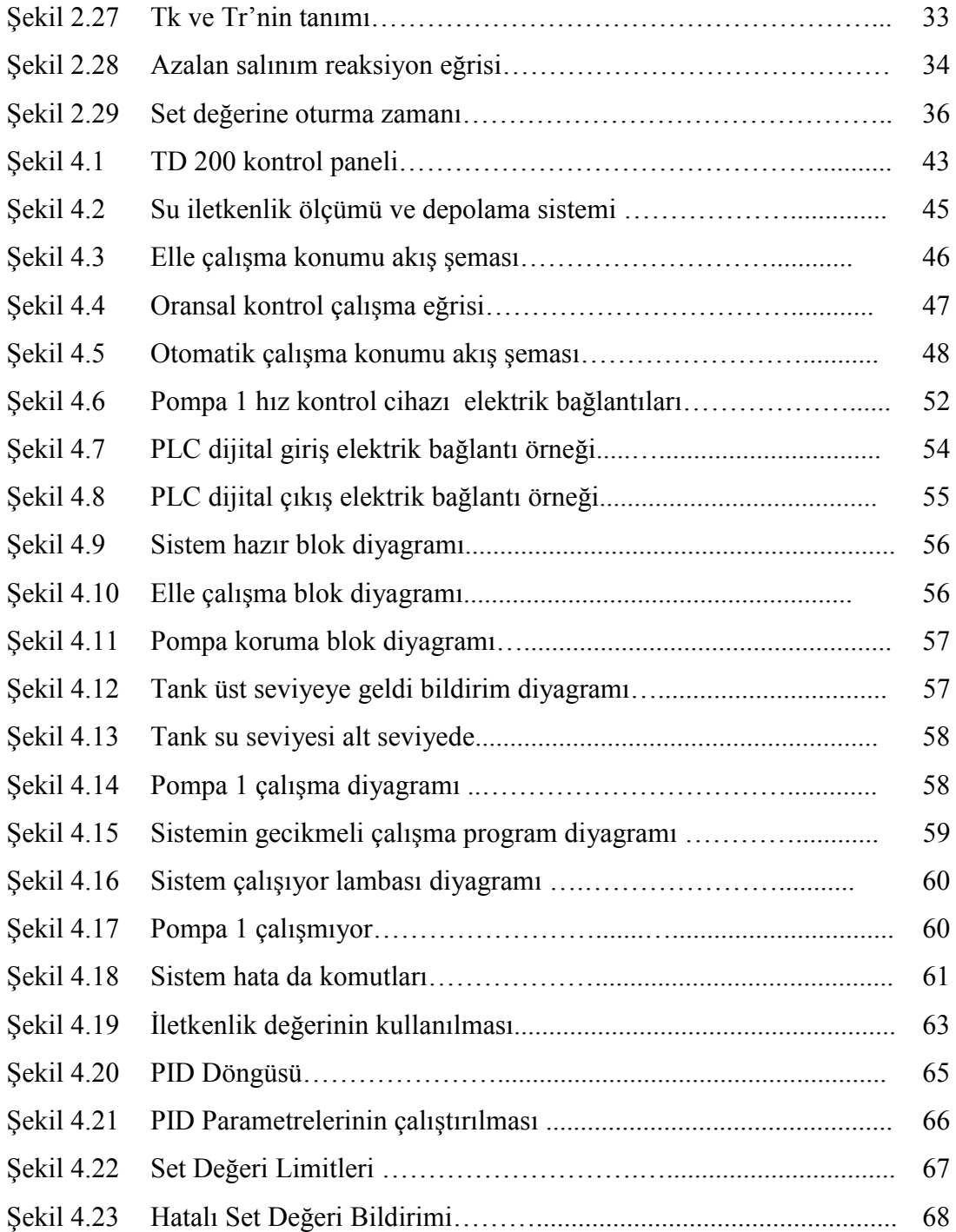

### **TABLOLAR LİSTESİ**

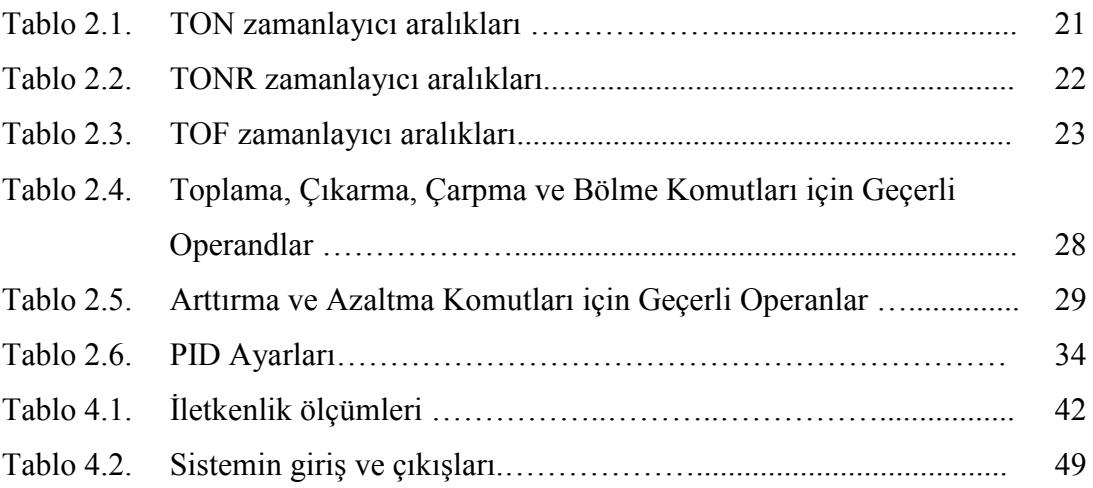

### **ÖZET**

Anahtar Kelimeler: PLC, Suyun İletkenliği

Günümüzde PLC'lerle karmaşık kontrol işlemleri kolaylıkla gerçekleşebilmektedir. Daha önceleri PLC'ler sadece klasik kumanda işlemleri için kullanılırdı. Bugün ise yerlerini Profibus ve Profinet sistemleri sayesinde birbirileri ile haberleşebilen gelişmiş teknoloji ürünleri olarak endüstrideki yerlerini sağlamlaştırmışlardır.

PLC'ler donanım açısından bilgisayarlara benzemelerine rağmen dış sinyallerden etkilenmemelerinden, giriş çıkış elemanlarının montajlarının kolaylığından dolayı ve de bilgisayar programlarıyla karşılaştırıldığında programlama dilinin basitliğinden dolayı vazgeçilemez ürünler haline gelmişlerdir.

Günümüzde PLC'ler birçok alanda kullanılmaktadırlar. Suyun iletkenliği sudaki çözünmüş madde oranı ile doğru orantılı olarak değişmektedir. Sudaki çözünmüş madde miktarının fazla olması suyun tadını doğrudan etkilemektedir. Suyun iletkenliğinin ölçülmesinde PLC ile tasarlanmış bir sistem kullanarak, yapılan ölçümlerin hata paylarının en aza indirilmesi, sistemin çok daha verimli çalışması amaçlanmıştır.

### **WATER CONDUCTIVITY MEASUREMENT AND STORAGE CONTROL BY PLC**

#### **SUMMARY**

Keywords: PLC, Water Conductivity

Nowadays most of complicated systems can be solved with PLC. Before, PLC was used as a simple control units. PLC, provides communication between all process by Profinet and Profibus systems, is the most common device in industrial areas at the moment.

Although PLC hardware is similar with computer's, its inputs and outputs can be montaged easily and the CPU can not be affected external signals. On the other hand, PLC programs language is more simple than other program languages.

In these days PLC is used in different commercial areas. One of them is water conductivity measurement. Water conductivity change by dissolved elements in a proportional ways. The taste and quality of water is affected by dissolved elements ratio in water. Water conductivity can be measured with a system which is designed with PLC. The system provides less measurement error and efficent working conditions.

### **BÖLÜM 1. GİRİŞ**

PLC (Programmable Logic Controller) kelimelerinin baş harfinden meydana gelmiştir. Programlanabilir lojik kontrolör, bünyesinde yazılan programla zaman, sayma, sıralı kontrol, aritmetik, oransal, integral, türevsel (PID), darbe genişliği modülasyonu (PWM), veri yönlendirme, iletişim vb. kontrol fonksiyonlarını yapabilen, basit anlamda endüstri için tasarlanmış bir işlemcidir. Öncelikle klasik kumanda panolarında röle, zaman rölesi vb. elemanların görevini üstlenmek amacıyla tasarlanan kontrolörle günümüzde karmaşık kontrol işlemleri gerçekleştirmek mümkündür.

PLC, donanım açısından bilgisayar benzemesine rağmen gürültü ve sinyallerinden etkilenmemesi, modüler yapıda olması, giriş-çıkış modüllerinin montajının basit, programlama dilinin kolay olması ve karışık kontrol işlemlerini gerçekleştirebilmesi özelliği ile kontrol uygulamalarının vazgeçilmez elemanı olmuştur.

PLC çalışmaları ilk kez 1968 yılında General Motors'ta çalışan mühendisler tarafından başlatılmıştır. Bu çalışmalarda, kolay programlanabilme, bakım ve tamiri kolay, düşük maliyet üzerinde durulmuştur.

İlk mikroişlemcili PLC 1977 yılında Allen-Bradley firması tarafından piyasaya sürülmüştür. Bu PLC bit lojik komutlarını yüksek hızda işleyebilmek için ekstra işlemci kullanmaktaydı. Mikroişlemcilerin üretilmesiyle her türlü otomasyon sistemlerinin gerçekleştirilmesinde PLC gücü artmaya başladı.

Küçük PLC'lerin 1980'li yıllarda Japon firmaları tarafından piyasaya sürülmesiyle küçük kontrolör pazarı hızlı şekilde gelişim göstermeye başladı. Günümüzde PLC'deki gelişim bilgisayar teknolojisiyle paralel olarak ilerlemektedir.

Yapılan tez çalışmasında suyun tadını etkileyen en önemli parametre olan iletkenlik kontrolü ve depolama sistemi, PLC Siemens S7 200 modeliyle otomasyon sistemi şeklinde tasarlanmıştır. Suyun iletkenliğinin fazla olması suyun içinde bulunan çözünmüş madde miktarının da fazla olması anlamında gelmektedir ve bu da suyun tadını etkileyen en önemli unsurlardan bir tanesidir.

Tez çalışmasının ikinci bölümde PLC'lerin yapısı ele alınmıştır. PLC'nin bellek türleri, çalışma prensibi, giriş – çıkışları ve üç farklı programla dilli irdelenmiştir. Sistemi kurduğumuz model olan S7 200 için programlama komutları, zamanlayıcı komutları, veri taşıma işlemleri ve matematiksel işlemlerin PLC'de nasıl gerçekleştirildikleri incelenmiştir. Ayrıca PLC'nin programlama dillerinden olan merdiven blok diyagram (Ladder block diagram) komutlarından örnekler verilmiştir.

Bölüm 3'de ise sıvılarda elektrolitik iletkenliğin ne demek olduğu, nasıl ölçüldüğü ve elektrolitik iletkenliği etkileyen en önemli faktör olan ısının etkisi belirtilmiş olup, nerelerde iletkenlik ölçümü yapıldığı incelenmiştir.

4. bölümde suyun iletkenliğinin kontrolü ve depolanması için tasarlanan sistem, sistemin çalışma prensibi, elektrik bağlantı projesi ve PLC yazılımından örnekler yer almaktadır.

### **BÖLÜM 2. PLCNİN YAPISI VE PROGRAMLANMASI**

#### **2.1. PLC Çalışma Prensibi**

Programlanabilir Lojik Kontrolörler genelde iki temel kısımdan oluşurlar; Merkezi işlem birimi (CPU) ve giriş/çıkış (I/O) birimi.

Mikroişlemci tabanlı sistem olan merkezi işlem birimi sistemin beynidir. Merkezi işlem birimi, PLC'nin girişine bağlı sensörlerden gelen bilgiyi okur, bünyesinde yazılmış programı uygular ve program sonuçlarına göre çıkışına bağlı elemanları kontrol eder. Giriş çıkış birimi, giriş ve çıkış terminallerinden oluşur. Bu birimler PLC'nin giriş ve çıkılına bağlanan elemanların merkezi işlem birimi ile bağlantısını sağlar. Giriş ünitesi, girişe uygulanan sinyalleri merkezi işlem biriminin anlayacağı dile çevirir.

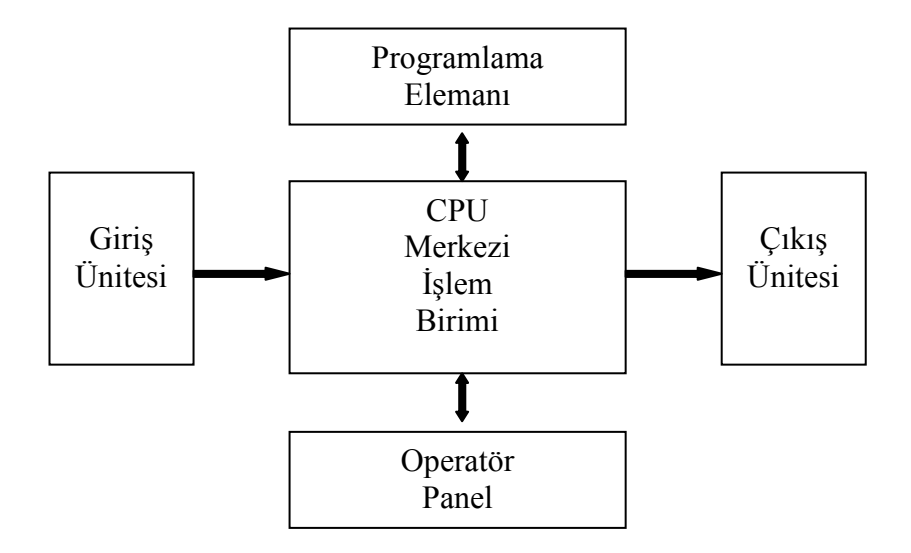

Şekil 2.1. PLC 'nin yapısı

Benzer şekilde çıkış ünitesi, program sonuçlarını PLC'nin çıkışına bağlanan elemanların anlayacağı dile çevirir. Limit anahtar, algılayıcı, buton, fotosel birer giriş elemanları olup PLC'nin girişine bağlanır. Selenoid valf, sinyal lambası, kontaktör, motor sürücüsü birer çıkış elemanı olup PLC'nin çıkışına bağlanırlar[6].

#### **2.1.1. Giriş ünitesi (Input)**

Giriş ünitesi A.C.( Alternatif akım ) ve D.C. ( Doğru akım ) girişlerden meydana gelmektedir. D.C giriş voltajı 12 ve 24 volt olarak üretilmiştir. Giriş sayıları 8, 16 ve 32' dir.

A.C.'de ise giriş voltajı 120 ve 240 volttur. Giriş sayısı ise 8 ile 32 arasında değişebilir.

#### **2.1.2. Çıkış ünitesi (Output)**

Çıkış ünitesi kontak, transistör ve triyak çıkışlı olarak yapılmıştır. Kontaklı olarak yapılanlar 8 ve 16 çıkışlı A.C 250 volt, D.C. 24 volttur. A.C. triyak ile yapılanlar 8 çıkış 100 ve 240 volt arasındadır.

#### **2.1.3. Merkezi işlem ünitesi (CPU)**

Tüm program bu ünitede yazılır ve değiştirilebilir. Program yazılımları EPROM ve EEPROM kartlarında gerçekleştirilir. Merkezi işlem ünitesinde, aritmetik, mantık ve denetim birimleri vardır. Bu merkezde komutlar yorumlanır, bilgiler saklanır ve işlem yürütülür. Giriş ünitesi vasıtasıyla dış dünyadan gelen dijital ve analog bilgiler alınır. Bu bilgiler, hafızadaki programa göre işlenir, gereken çıkış bilgileri kontrol edilmek istenen çıkış ünitesi yardımı ile gönderilir.

#### **2.2. PLC'nin Bellek Yapısı**

PLC'nin merkezi işlem birimi üç kısımdan oluşur; mikroişlemci, bellek ve güç kaynağı. Mikroişlemci tarafından uygulanan kontrol programı PLC'nin girişine bağlanan elemanların durumları (açık, kapalı), program sonuçları gibi tüm veriler bellekte saklanır.

PLC'ler farklı türde kalıcı ve kalıcı olmayan bellek türlerini kullanırlar.

#### **2.2.1. Yarıiletken bellekler**

#### **2.2.2.1. RAM Bellek**

Hem yazılabilir hem de okunabilir bellek türüdür. Enerji kesildiğinde bünyesindeki bilgiler kaybolduğundan kalıcı olmayan bellek sınıfına girerler. Verilerin geçici saklandığı yerdir.

#### **2.2.2.2. ROM Bellek**

Kalıcı programların veya değişmeyen verilerin sürekli olarak saklanması için tasarlanmış bellek elemanıdır. Normal çalışma sırasında yeni veriler ROM'a yazılamaz sadece okunabilir. Ancak bazı ROM türlerinde üretim aşamasında veri yazılabilir.

- PROM Bellek

Programlanabilir ROM'lardır. ROM'un özle bir türü olup bir kez programlandıktan sonra yeniden programlanamaz.

- EPROM Bellek

Silinebilir, programlanabilir bellek türü olan EPROM'lar kullanıcı tarafından arzulandığı kadar programlanabilir. Programlama özel programlama cihazı ile gerçekleştirilir.

- EEPROM Bellek

Silinebilir, programlanabilir EPROM'u yeniden programlamak ve silmek için bulundukları devreden çıkartmak gerekir. EPROM'un silinmesi işleminde tüm bilgiler kaybolur. Bu sebepten dolayı elektriksel programlanabilir ROM'lar geliştirildi. EEPROM'un silinmesi ve programlanması devre üzerinde gerçekleşir[3].

#### **2.2.2.3. NOVRAM Bellek**

RAM ve EEPROM belleklerinin tek bir çipin içine yerleştirilmesiyle oluşmuştur. RAM bölümündeki her bir bitin karşılığı EEPROM bölümünde de vardır. Kalıcı veriler her iki bölüme de yazılır.

#### **2.3. PLC Bellek Kapasitesi**

PLC belleği, verileri 0 veya 1 formunda saklanabilen iki boyutlu saklama hücreleri olarak düşünülebilir. Belleğin en küçük saklama ünitesi olan bit'te veriler 1'ler ve 0'lar şeklinde saklanır. İşlemci kimi zaman birden fazla biti bir arada işlemek zorunda kalabilir. Verilerin bir yerden başka bir yere aktarılmasında bit grupları olarak değerlendirilmesi daha etkin olur. Sayıları ve kodları bellekte saklayabilmek için bit gruplarına ihtiyaç vardır.

Uygulamaya yönelik PLC seçerken bellek kapasitesinin doğru takip edilmesi gereklidir. Bellek kapasitesi önceden belirlenerek uygun olmayan PLC seçimi önlenmiş olur. Küçük PLC'lerin bellekleri sabit olup küçük ölçekli kontrol uygulamalarında yeterli bellek alanı sunarlar. Büyük ölçekli kontrol uygulamalarında bellek yeterli olmayabilir[3,6].

#### **2.4. PLC Giriş ve Çıkışları**

#### **2.4.1. Analog giriş ve çıkışlar**

Analog girişler, AIW (analog input word) harfleri ile gösterilirler. Sıcaklık, basınç, ışık şiddeti, ses sinyali, konum, hız, debi gibi çoğu fiziksel büyüklüklerdir. Analog birimlerin yetenekleri sayesinde basınç, sıcaklık transmiterlerinden gelen analog akım gerilim bilgilerini dijital büyüklüklere dönüştüren elemanlardır. Dijital

değerlere dönüştürülmüş analog büyüklükler sadece 16 bit uzunluğundaki registerlerde saklanır.

Program sonucunda hesaplanan büyüklükleri analog sinyale (gerilim, akım) dönüştüren birimlerdir. 16 bitlik bu kaydediciler sadece yazılabilir bölgelerdir. Bu bölgelere yazılan rakama karşılık gelen akım veya gerilim değerini analog çıkış ünitesinde üretir. Analog çıkışlar AQW (analog output word) harfleriyle tanımlanırlar.

#### **2.4.2. Dijital giriş ve çıkışlar**

Dijital giriş birimi elektronik olarak giriş terminaline bağlı elemanların hangisinin açık veya kapalı olduğunu sezer. Dijital giriş devreleri farklılıklar gösterseler de temel prensipleri aynıdır.

Alternatif gerilim uyarmalı dijital giriş birimin girişine uygulanan sinyal köprü doğrultucuda doğru gerilim seviyesine dönüştürülür. Giriş hattındaki sinyaller filtre edilir. Eşik seviyesi devresi, gelen gerilimin belirli eşik seviyesinde gelip gelmediğini sezer. Dijital girişe uygulanan sinyal eşik seviyesini aşarsa geçerli bir giriş (lojik 1) olarak değerlendirilir. Çoğu PLC giriş devrelerinde uygun giriş gerilimi olduğunu göstermek için led göstergeler mevcuttur. Led yanıyorsa söz konusu girişin 1 olduğu anlaşılır.

Dijital girişlerin besleme gerilim aralığı 15-30 V DC gerilimdir. Bu birimlerin 24 V.'luk beslemesini her zaman harici kaynakla yapmak zorunluluğu yoktur. Dijital giriş modülün üzerinde bulunan 24'luk dâhili sensör besleme gerilimi ile giriş modülü beslenebilir.

Dijital girişlerin iki konumu vardır. Bu girişlere buton, kontak, sınır algılayıcı gibi sadece açık ve kapalı olmak üzere iki konumlu elemanlar bağlanabilir. PLC'nin dijital girişlerine bağlanabilecek bazı elemanlar;

- Kontaktör kontağı

- Buton
- Sınır algılayıcı
- Fotosel
- Yaklaşım algılayıcısı
- Seviye sensör kontakları
- Röle kontakları

Dijital çıkışların çalışma prensibi dijital girişlerin tam tersidir. Dijital çıkış birimi, merkezi işlem birimi tarafından üretilen sinyalleri kontrol edilen büyüklüklerin anlayacağı dile dönüştürür. Dijital çıkış devresinde her tarama sonunda CPU'dan lojik devreye bir sinyal gönderilir. CPU'dan gelen sinyal 1 olduğunda anahtar elemanı iletime geçer ve yüke enerji sağlanır. CPU'dan gelen sinyal 0 ise anahtar elemanı iletime geçmez ve yük enerjisiz kalır[5,7].

Dijital çıkışlara bağlanabilecek elemanlar 0,1 konumunda çalıştırılabilir. Dijital çıkışa bağlanabilecek küçük çaplı bir motorun devir sayısı kontrolü yapılamaz. Ancak bu birimle motoru çalıştırma ya da durdurma kontrolü yapılabilir. Dijital çıkışlara bağlanabilecek bazı elemanlar söyle sıralanabilir;

- Selenoid valf
- Küçük güçlü motorlar
- Kontaktör
- Alarm elemanları
- Sinyal lambaları
- Motor starterleri

#### **2.5. PLC'lerin Programlanması ve Çalışma Prensibi**

Plc'lerde uygulama yaparken, öncelikle giriş ve çıkışlar tespit edilip gerekli PLC türü seçilir. Fiziksel adresler belirlenir. Kontrol edilecek sistemin akış şeması çıkartılır. Sembolik şema kodlanarak program yazılmaya başlanır ve simülasyonda test edilir.

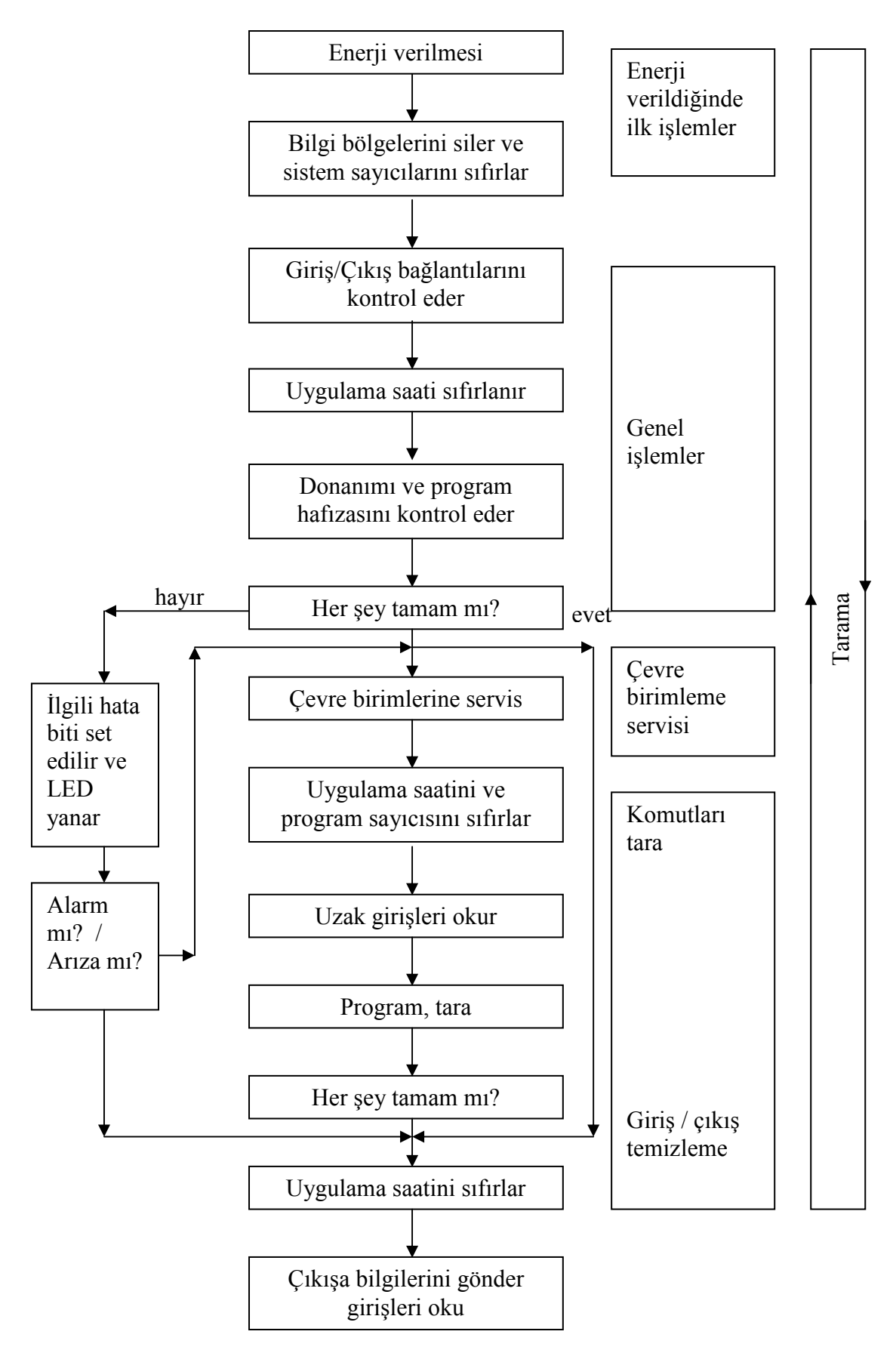

Şekil 2.2.Çalışma Prensibi

PLC'nin çalışma prensibi hakkında fikir sahibi olabilmek için şekildeki basit kontrol düzeneği ele alalım. Bu süreçteki mikser motoru, tankın içindeki sıvının sıcaklık ve basınç değeri belirli bir seviyeye gelince otomatik olarak karıştırmaya başlayacaktır.

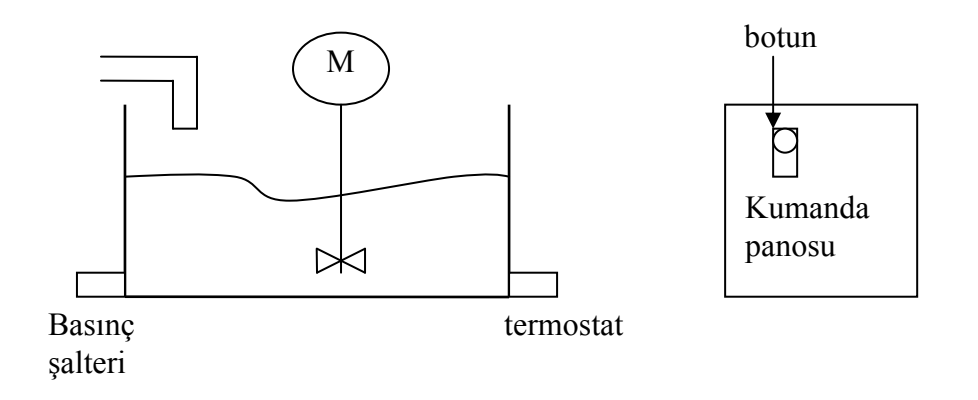

Şekil 2.3.Mikser Karıştırma Düzeneği

Mikser motoru elle çalıma komutu bir buton yardımıyla da kontrol edilebilecektir. Süreçte izlenen sıcaklık ve basınç değerleri set değerlerinin üzerine çıktığında basınç ve termostatın normalde açık olan kontakları kapanacaktır.

Bu kontrol düzeneğinin klasik kumanda şeması şekil 2.4.'de verilmiştir. M mikser motorunun kontaktörü basınç ve termostat anahtarının veya butonun kapanmasıyla enerjilenir.

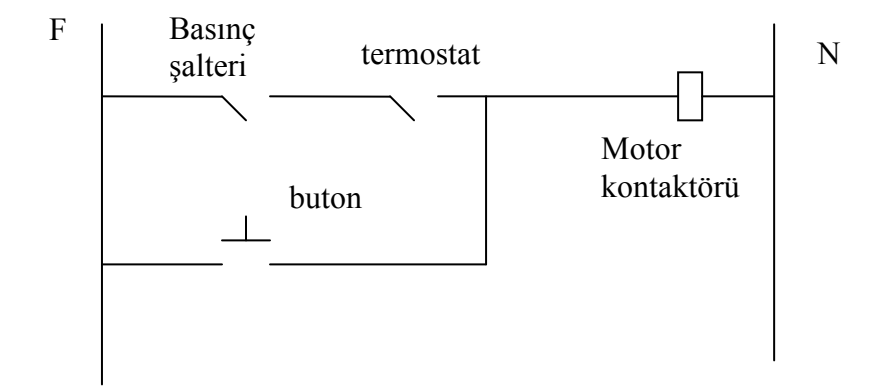

Şekil 2.4.Mikser Kumanda Devresi

Aynı uygulama için PLC'nin nasıl kullanılacağına baktığımızda, benzer giriş elemanları basınç şalteri, termostat, buton gibi elemanlar PLC'de de kullanılacaktır. Basınç şalteri, termostat ve buton PLC'nin girişine, mikser motorunu enerjilendirilecek kontaktör PLC çıkış terminaline bağlanacaktır.

Bu işlem için tipik merdiven programı şekil 2.4.'de verilmiştir. Merdiven programda kullanılan format klasik kumanda sisteminde benzemektedir. Her bir sembol bir komutu temsil etmektedir. Sembollerin üzerinde bulunan harf ve rakamlar komut adreslerini ifade eder.

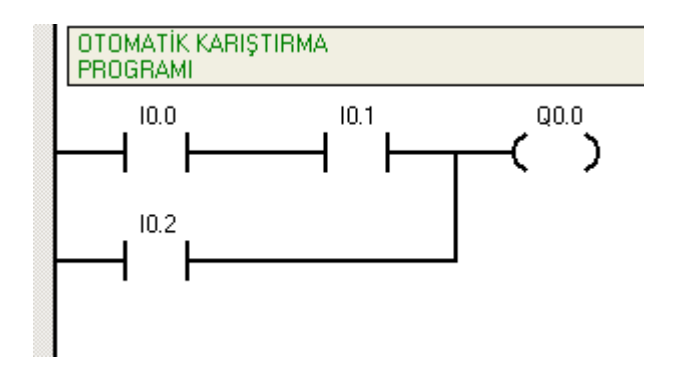

Şekil 2.5. PLC Merdiven Blok Diyagramı

Şekildeki merdiven blok programında üç adet normalde açık kontak ve bir adet çıkış rölesi vardır. Q0.0 rölesi, I0.0 ve I0.1 kontakları kapandığında veya I0.2 kontağı kapandığında enerjilenir. Her iki durumda da Q0.0 rölesine enerji akışı (lojik süreklilik) sağlanmış olur.

Öncelikle girişlerin durumu okunarak PLC belleğine yazılır. Girişe bağlı kontak açık ise belleğe 0, kapalı ise belleğe 1 yazılır. Daha sonra merdiven program uygulanır. Belleğe uygulanan giriş durumlarına göre (1 veya 0) programdaki açık kontaklar açılır veya kapanır. Kontaklar merdiven programda soldan sağa sözde bir enerji akışı sağlarsa, çıkış rölesi enerjilenir. Çıkış birimine bağlı olan kontak kapanır ve Q0.0 çıkışına bağlı kontaktör enerjilenir. Benzer şekilde merdiven programda soldan sağa bir enerji akışı yoksa Q0.0 çıkış rölesi enerjilenmez ve 0 olur. Çıkış birimine bağlı kontak açık olur ve Q0.0 çıkışına bağlı kontaktör enerjisiz kalır.

#### **2.6.PLC Programlama Dilleri**

PLC'lerde kullanılan programlama dilleri sürekli evrim kaydetmektedir. Bunun yanında bazı temel yazılım türleri uzun süreden beri kullanılmaktadır. Programlanabilir lojik kontrolörün doğuşu ile birlikte merdiven programlama formatı kullanılmaya başlandı. PLC'ler merdiven programlama dilinin (Ladder Diyagram) yanında STL (Statement list) komut dili, FBD (Function Block Diyagram) ile programlanabilir.

#### **2.6.1.Merdiven programlama dili**

Merdiven kontrol programı oluşturmak için sembolik komut setleri kullanılır. Bu tür sembolik komutlar kontak, röle ve farklı amaçlar için kullanılan blok diyagramlardan oluşur.

Merdiven programlama yöntemi kolay ve anlaşılır olduğundan PLC programcıları en çok bu dili kullanırlar. Merdiven programların asıl amacı giriş koşullarına göre çıkış koşullarını kontrol etmektir. Genel anlamda bir basamak, kontaklardan oluşmuş giriş koşulları ve basamağın sonunda röle ile gösterilen çıkış koşullarından oluşur[1,7].

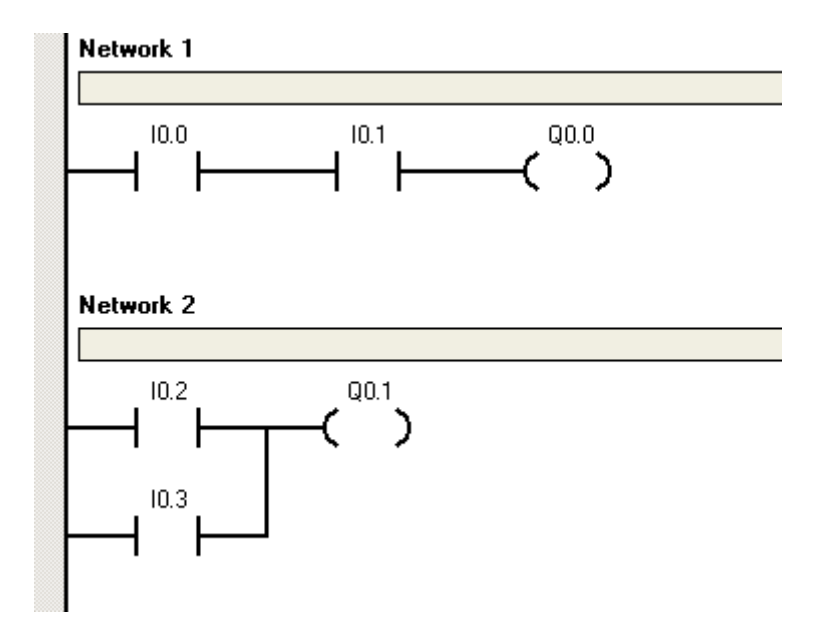

Şekil 2.6. Merdiven Programlama Formatı

Merdiven programlama şekli bir güç kaynağından çıkan akımın bir takım lojik giriş koşullarının belirlediği kontaklardan geçip lojik çıkış koşulunu enerjilendiren elektrik devresi şeklinde düşünülebilir. Bu elektrik devreleri kolay anlaşılır küçük parçalara ayrılır. Bu parçalara basamak veya network denir. Merdiven diyagramın solundaki dikey çizgi sözde enerji hattını temsil eder. Çıkış elemanı yada komutun çizilmeyen diğer yanı nötr hattı temsil eder. Örneğin; network 1'deki I0.0 ve I0.1 kontağı kapalı olursa basamağın başındaki enerjili iletkenden akım I0.0, I0.1, Q0.0 ve nötr yoluyla devresini tamamlar. Böylece o basamakta lojik süreklilik sağlanmış olur. Bu durumda Q0.0 rölesi enerjilenmiş olur. Böylece I0.0, I0.1'ın temsil ettiği girişe göre Q0.0 çıkışına bağlı eleman kontrol edilir. Olay bundan ibarettir. Merdiven programın uygulaması soldan sağa, yukardan aşağıya doğru sıralı şekilde olur. Merkezi işlem birimi programın son komutunu uyguladıktan sonra tekrar başa döner.

#### **2.6.2.Komut listesiyle programlama dili**

Komut kodları girilerek kontrol programı oluşturulabilir. Program kodları komut ve onun işlediği adresten meydana gelir. Merdiven programlama ve FBD (Fonksiyon Blok Diyagram)'de geliştirilemeyen programları komut listesinden geliştirebiliriz. CPU'nun kendi anadilinde program geliştirildiğinden dolayı böyle bir özellik söz konusudur.

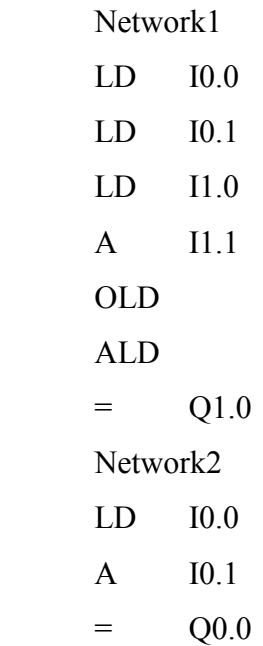

Komut programlama dili assembly diline benzemektedir. CPU, yazılan programı yukarıdan aşağıya doğru her bir komutu sırasıyla uygular. Program son komutu uyguladıktan sonra program yeni baştan uygulanır[1,7].

#### **2.6.3.Fonksiyon blok diyagramları programlama dili**

FBD ile programlamada, merdiven programlamada olduğu gibi kontak ve röleler yoktur. Bunun yerine kutu şeklinde gösterilen eşdeğer komutlar vardır. Program bu komutların kendi arasında birleştirilmesinden oluşmaktadır. Bu bağlantı şekli ile lojik ifadelerin programlarının oluşturulması kolaylaşır.

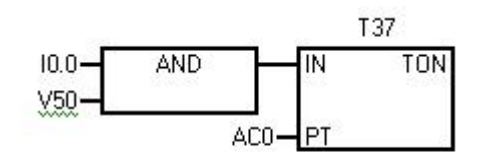

Şekil 2.7.FBD programlama formatı

Verilen programlama örneğinde "ve" kapısının her iki girişi 1 olduğunda T37 zamanlayıcısı çalışmaya başlar.

#### **2.6.4.Tarama**

Merkezi işlem birimi giriş arayüzü aracılığıyla ile giriş verilerini okur, bellekte yazılı programı uygular, haberleşme işlemini gerçekleştirir, kendi içinde arıza testini yapar ve program sonuçlarını çıkışa aktarır. Bu işlemin bir kez yapılmasına tarama denir. Tarama döngüsü Şekil 2.8.'de verilmiştir.

CPU merdiven programı uygulamadan önce soldan sağa ve yukarıdan aşağıya sırayla tarama yapar. Soldan sağa tarama da herhangi bir hata yoksa bir sonra ki basamağa geçer ve taramayı bu şeklide tamamlar.

Merdiven programında tarama kavramı şekil 2.9.'da örnekle daha ayrıntılı bir şekilde açıklanmıştır. PLC taramanın giriş terminaline bağlı elemanların durumunu okur ve giriş imaj kaydedicisine aktarır. Okuma esnasında ilgili giriş devresinden akım geçiyorsa kaydediciye 1, akım geçmiyorsa 0 yazılır. Program uygulaması esnasında girişler değişse bile kaydedici içeriği değişmez. Okuma işlemi bittikten sonra sıra bellekte

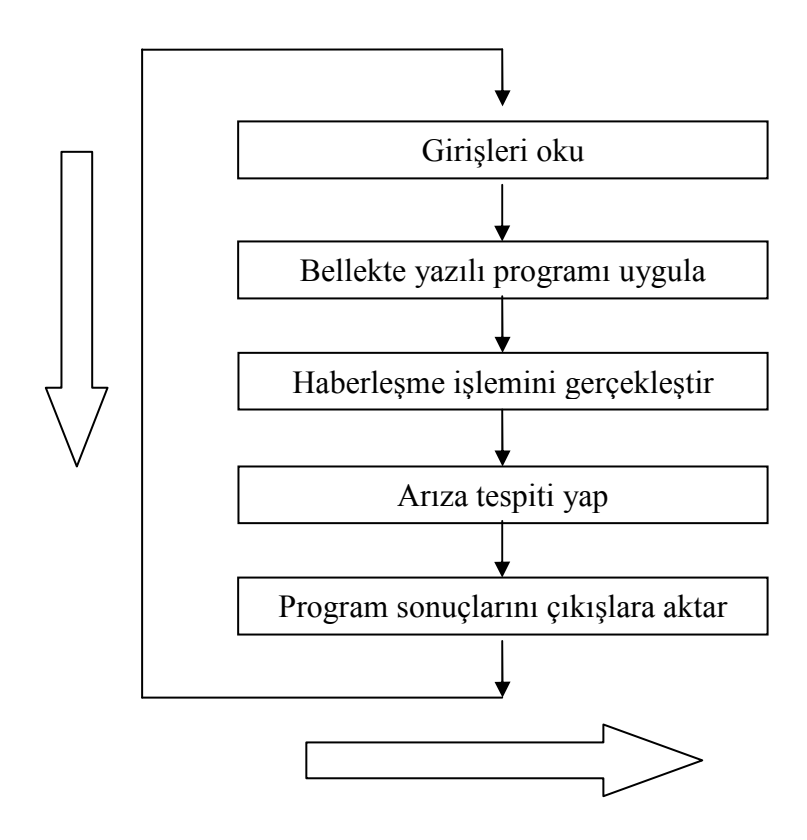

Şekil 2.8.Tarama döngüsü

Yazılı programın uygulanmasına gelir. Merdiven programı uygulanması soldan sağa ve yukarıdan aşağıya doğru, sırayla gerçekleştirilir. Öncelikle giriş imaj kaydedicisinde I0.0'ın durumu işlenir. I0.0 değeri 1 ise kontak kapanır ve Q0.0 rölesinde lojik süreklilik sağlanır. CPU, Q0.0 rölesi çıkış imaj kaydedicisine 1 yazar. Daha sonra sıra Network 2 de komut uygulamasına gelir. Q0.0'ın durumu bellek kaydedicisinden okunur ve çıkışı 1 olduğunda kontağı kapanır. Bu durumda da network 2 deki Q0.1 rölesi enerjilenir ve çıkış imaj kaydedicisi Q0.1 adresine 1 olarak kaydedilir.

Programın uygulaması bittikten sonra çıkış imaj kaydedicisi içeriği çıkış terminaline aktarılır. Bu tarama sonucunda PLC de Q0.0 ve Q0.1 çıkışlarına bağlı adresler enerjilendirilir. Programın uygulanması sonucunda içeriği 0 olan çıkışlar enerjilenmez.

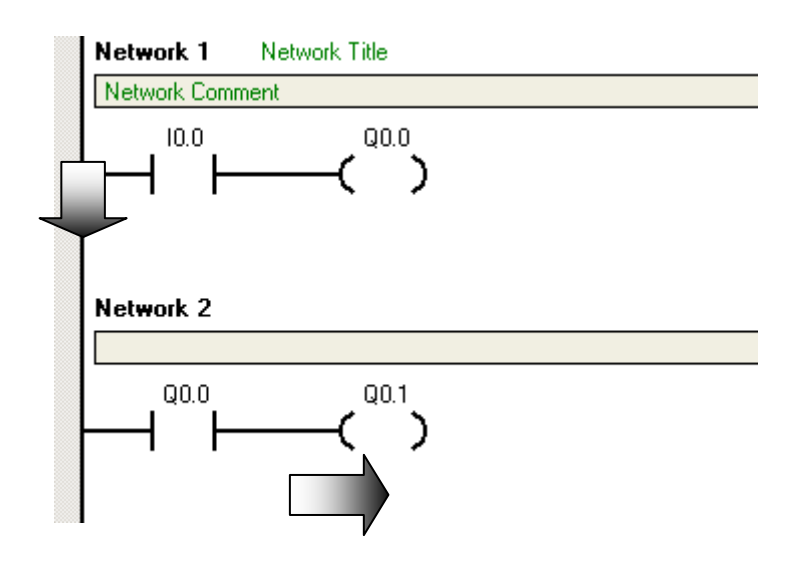

Şekil 2.9.Merdiven Programda tarama döngüsü

#### **2.7.PLC Programlama Komutları**

#### **2.7.1. Bit lojik komutları**

Kontak ve röle, merdiven programlama komut setinin en önemli iki elemanıdır. Bir basamaktaki kontak sembolü, çıkış kontrol etmek için değerlendirilmesi gereken bir koşulu temsil eder. Dâhili ve harici çıkışlar röle sembolü ile gösterilir. Tüm kontak ve rölenin bir adresi vardır. Bu adres, neyin değerlendirildiğini, neyin kontrol edildiğini belirler.

PLC'deki röle ve kontak komutları ile klasik kumanda sistemindeki röle ve kontaklarla gerçekleştirilebilecek kontrol problemlerine çözüm getirebilir. Bu komutlarla bellekteki belirli bit adreslerindeki veriler kontrol edilerek dahili ve harici çıkışların kontrolü sağlanmış olur[4,7].

#### **2.7.1.1. Normalde açık kontak**

Normalde açık kontak biti ile ifade edilen referans adresteki veriyi okur. İlgili adresten okunan bit değeri 1 ise kontak kapanır lojik süreklilik sağlanır. 0 ise kontak olduğu gibi kalır. Kontak komutu okumaya karşılık gelir.

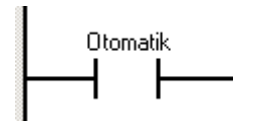

Şekil 2.10. Normalde Açık Kontak

#### **2.7.1.2. Normalde kapalı kontak**

Programın uygulanması sırasında normalde kapalı kontağın bit ile temsil edilen adresindeki veriyi okur. Okunan veri 0 ise kontak olduğu gibi kalır, enerji akışı sağlanır. Merkezi işlem biriminin okuduğu değer 1 ise normalde kapalı kontak açılır ve enerji akışı kesilir.

$$
\overbrace{\qquad \qquad }^{Otomatik} \overbrace{\qquad \qquad }^{}
$$

Şekil 2.11. Normalde Kapalı Kontak

#### **2.7.1.3.Çıkış rölesi**

Plc'nin çıkışına bağlı elemanları veya dâhili yardımcı röleleri kontrol etmek için çıkış rölesi kullanılır. Enerji akışını kontrol eden kontakların durumuna göre rölenin enerjisi kesilebilir veya sağlanabilir. Röleye enerji akışı sağlandığında bit ile temsil edilen adrese 1 yazılır. Röleye enerji akışı olmadığında, merkezi işlem birimi bit adresine 0 yazar.

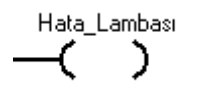

Şekil 2.12.Çıkış Rölesi

#### **2.7.1.4. Pozitif geçiş kontağı**

Pozitif geçiş kontağı, girişine uygulanan sinyal 0 konumundan 1 konumuna her geçişte bir tarama süresi kadar lojik süreklilik (enerji akışı) sağlar. Merdiven programla dilinde pozitif geçiş kontağı yükselen kenar EU (Edge Up) anlamına gelir. Yığın tepesindeki durumun 0'dan 1'e olan geçişi olarak tanımlanır.

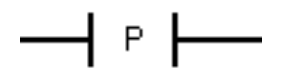

Şekil 2.13. Pozitif Geçiş Kontağı

#### **2.7.1.5. Negatif geçiş kontağı**

Negatif geçiş kontağı girişine uygulanan sinyal 1 konumundan 0 konumuna her geçişte enerji akışı bir tarama süresi kadar devam eder. Negatif geçiş kontağı basamak programlamada kontakla, komut dilinde alçalan kenar anlamına gelen ED (edge down ) ile temsil edilir.

# $\overline{\phantom{a}}$  N

Şekil 2.14. Negatif Geçiş Kontağı

#### **2.7.1.6.Değil kontağı**

Değil kontağı enerji akışı durumunu değiştirir. Lojik süreklilik yani enerji akışı değil kontağına ulaştığında enerji kesilir ve bu komuttan sonra enerji akışı devam etmez. Enerji akışı değil kontağına gelmez ise değil kontağından sonra enerji akışı devam eder.

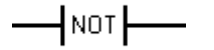

Şekil 2.15. Değil Kontağı

#### **2.7.1.7. Set rölesi**

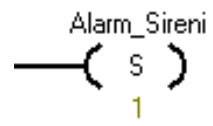

Şekil 2.16. Set Rölesi

Set rölesine enerji akışı sağlandığında, bit tarafında belirlenen adresten itibaren N tane bit 1 yapılır. Setlenen bu bölgeler sıfırlanmadığı sürece 1 olarak kalır. Alarm\_Sireni adresindeki 1 bit set edilmiştir.

#### **2.7.1.8.Reset rölesi**

Reset rölesine enerji akışı sağlandığında, bit ile belirlenen adresten itibaren N tane biti sıfırlar. Eğer bit adresi T veya C olarak belirlenmişse, zamanlayıcı ve sayıcının o anki değeri sıfırlanır.  $(N = 1)$  N operandının uzunluğu bayt olduğundan alabileceği en büyük değer 255' dir.

$$
\mathcal{A}_{\text{R}}^{\text{V16.0}}
$$

Şekil 2.17. Reset Rölesi

#### **2.7.1.9. Özel bellek bitleri**

Özel bellek bitleri çeşitli durum bilgileri ve kontrol fonksiyonları sağlar. Özel bellek bitleri merkezi işlem birimi ile kullanıcı programı arasında iletişim sağlar. Özel bellek bitleri 1,8,16 ve 32 bit olarak kullanılabilir. Okunabilir, hem okunabilir hem de yazılabilir özel bellek bitleri olmak üzere 2 grupta sınıflandırılırlar. Okunabilir bellek bitleri (Special Memory) SM0 ile SM29 arasındaki bitlerdir. Hem okunabilir hem de yazılabilir bellek bitleri ise SM30 ile SM179 arasında belirtilmişlerdir.

Özel bellek bitleri çeşitli fonksiyonlarda kullanılmaktadırlar. Örneğin SM0.0 biti her program çalıştırıldığı andan itibaren 1'dir. SM0.1 biti ise ilk taramada 1 diğer taramalarda 0 değerini alır. SM0.5 biti saniyelik darbeler üretir. 1 saniyenin 0,5 saniyesi set değeri 0, kalan 0,5 saniye ise 1'dir.

#### **2.7.2. Zamanlayıcı komutları**

Zamanlayıcılar elektronik ve mekanik zaman röleleri gibi çalışırlar. Belirli bir süre sonunda devrenin enerjisini açmak ya da kesmek için kullanılır. Zamanlayıcılar ve sayıcılar, röle ve kontak dışında en çok kullanılan işlem elemanlarıdır[2,7].

#### **2.7.2.1. TON zamanlayıcı**

Gecikmeli zamanlayıcı TON (On Delay Timer)' un IN girişi yetkilendiğinde (1 yapıldığında) zamanı sayma işlemi başlar. Zamanlayıcının içeri, o anki değeri PT değerine eşit veya daha büyük olduğunda zamanlayıcı biti 1 olur. Zamanlayıcıya ait olan açık kontaklar kapanır, kapalı kontaklar açılır. Zamanlayıcının IN girişi 0 olduğunda, zamanlayıcının içeriği silineceği gibi reset komutu kullanılarak zamanlayıcının içeri sıfırlanabilir.

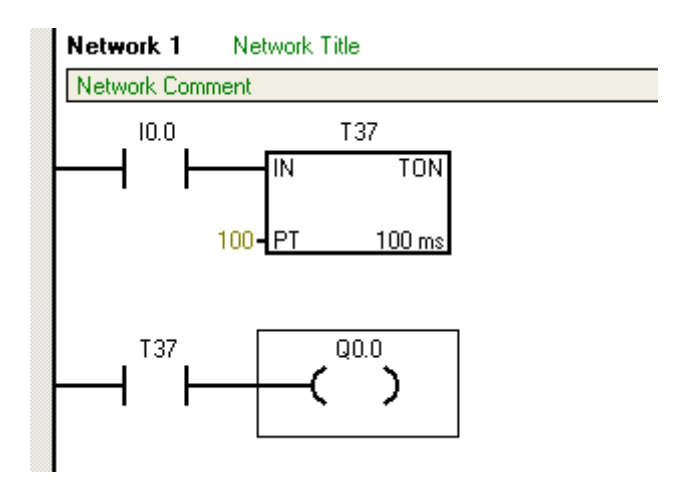

Şekil 2.18. Gecikmeli Zamanlayıcı

Şekil 2.18 verilen programda I0.0 kontağı enerjilendiği zaman T37 zamanlayıcısına ait kontaklar konum değiştirir. PT değeri 100 olduğundan Q0.0 rölesi 100x100 ms.= 10000 ms. yani 10 sn. sonra enerjilenir. I0.0 kontağı tekrar sıfır olduğunda ise T37 zamanlayıcısı bu sefer PT değerini gözetmeksizin sıfırlanır.

TON zamanlayıcısının sayma aralıkları (resolution) ve zamanlayıcı adresleri tablo 2.1.'de verilmiştir.

Tablo 2.1. TON Zamanlayıcı aralıkları

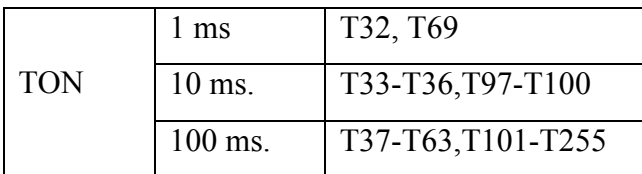

#### **2.7.2.2.TONR zamanlayıcı**

Kalıcı zaman gecikmeli (Retentive On-Delay Timer) TONR'in IN girişi set edildiğinde sayma işlemi başlar. IN girişi sıfırlandığında zamanlayıcının o ana kadar saydığı değer kalıcı olarak saklanır. IN girişi tekrar set edildiğinde sayma işlemi kaldığı yerden devam eder. Zamanlayıcı içeri PT değerine eşitlendiği andan itibaren zamanlayıcı biti 1 olur.

Şekil 2.19 da verilen örnek programda, I0.0 girişi set edildiğinde zamanlayıcı saymaya başlar. PT değeri 100 olduğundan dolayı, 100x10 = 1000 ms. = 1 sn. sonra zamanlayıcısı kendini set ederek Q0.0 rölesini set ederek enerjilendirir. TONR rölesinin sıfırlanması gerekmektedir. Bu durumda da network 3 de verildiği gibi I0.1 kontağı enerjilendirilerek T1 rölesi sıfırlanır. Tablo 2.2.'de TONR zamanlayıcısının sayma aralıkları belirtilmiştir.

Tablo 2.2. TONR zamanlayıcı aralıkları

|             | 1 ms              | T <sub>0</sub> , T <sub>64</sub> |
|-------------|-------------------|----------------------------------|
| <b>TONR</b> | $10 \text{ ms}$ . | T1-T4, T65-T68                   |
|             | $100$ ms.         | T5-T31, T69-T95                  |

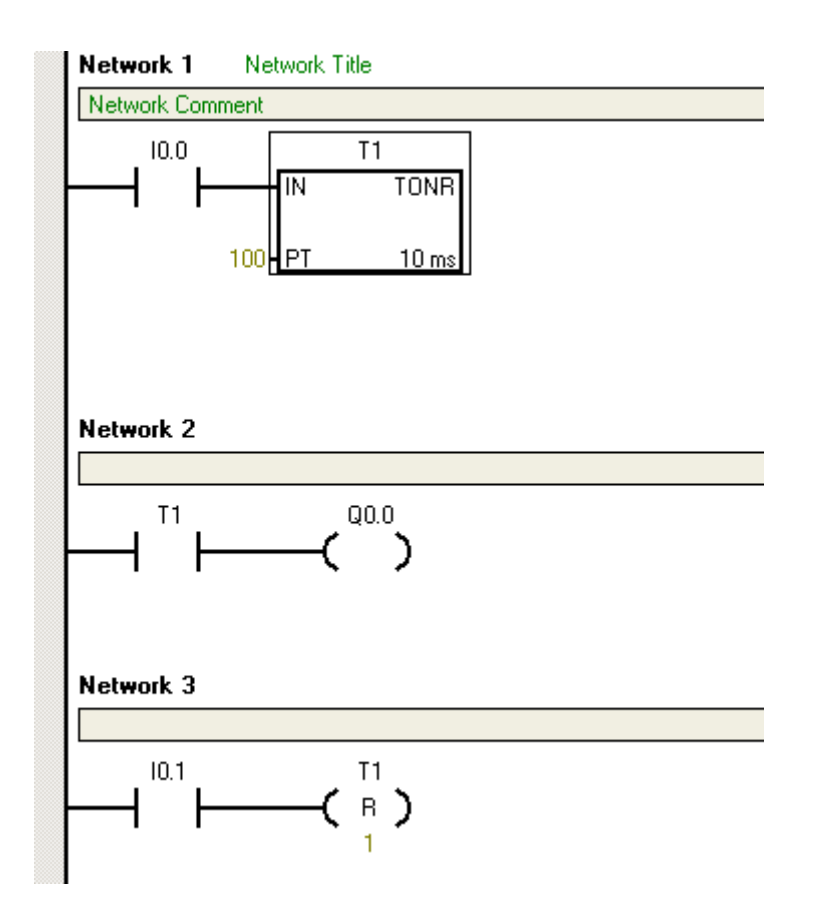

Şekil 2.19. TONR zamanlayıcısı

#### **2.7.2.3.TOF Zamanlayıcı**

Gecikmeli açıcı zamanlayıcı (off-delay timer) TOF'un IN girişi set edildiğinde zamanlayıcı biti 1 olur. Lojik süreklilik kesildiğinde zamanlayıcı saymaya başlar ve değer PT değerine büyük eşit olduğunda zamanlayıcı biti 0 olur. Eğer IN girişi PT süresinden daha kısa sürede 0 yapılırsa zamanlayıcı biti 1 konumunda kalır. TOF un yeniden sayması için IN girişine uygulanan sinyalin 0'dan 1'e geçmesi gereklidir. Tablo 2.3.'de TOF zamanlayıcısına ait sayma aralıkları belirtilmiştir.

Tablo 2.3. TOF zamanlayıcısı aralıkları

| <b>TOF</b> | 1 ms      | T32, T69           |
|------------|-----------|--------------------|
|            | $10$ ms.  | T33-T36, T97-T100  |
|            | $100$ ms. | T37-T63, T101-T255 |

Şekil 3.11.'de verilen örnek programda zamanlayıcı girişi 0 olduğunda sayma işlemi gerçekleşmez. I0.0 kontağı set edildiğinde T33 zamanlayıcısı set edilir I0.0 değeri reset edildiğinde, 0 olduğunda; PT değeri 100x10 = 1000 ms. = 1 sn sonra sıfırlanır ve Q0.0 rölesi gecikmeli olarak 0 değerini alır.

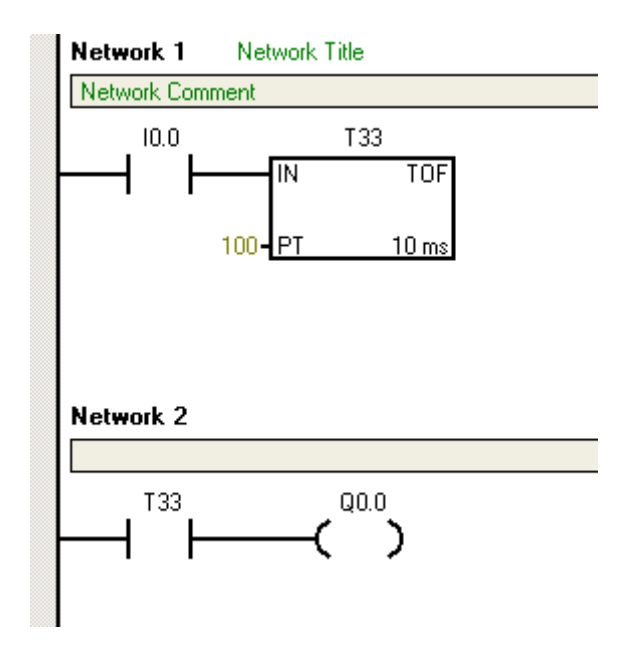

Şekil 2.20. TOF zamanlayıcısı

#### **2.7.3. Sayıcılar**

PLC programında kullanılan sayıcılar nesneleri saymada kullanılır. Sayıcının sayma girişine uygulanan darbeler set için girilen değere ulaştığında sayıcı devrenin enerjisini açıp, kapatma işlemini gerçekleştirir[1,7].
### **2.7.3.1. Yukarı sayıcılar**

Yukarı sayıcılar (Count Up) CTU simgesi ile belirtilirler ve C1 girişine uygulanan her darbede sayma işlemini gerçekleştirirler. Sayıcının saydığı darbe PV girişindeki değere eşit ya da büyük olduğunda sayıcının biti 1 olur. Reset girişine uygulanan darbede ise sayıcı hafızasını sıfırlar.

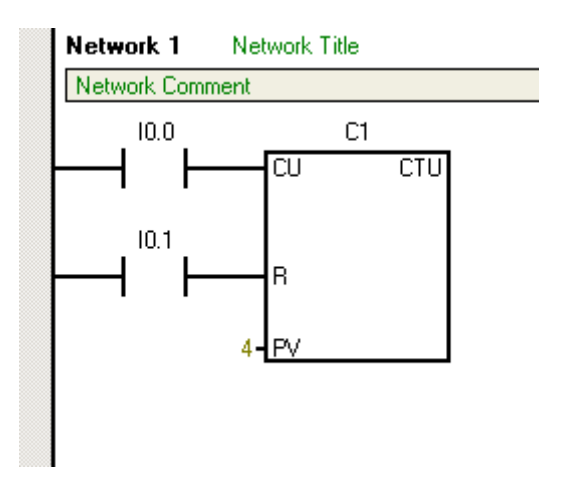

Şekil 2.21. Yukarı Sayıcı

### **2.7.3.2. Aşağı sayıcılar**

Aşağı sayıcılar (Counter Down) CTD simgesi ile tanımlanırlar. CD girişine uygulanan her darbede set edilmiş olan PV değerinden aşağıya doğru sayma işlemini gerçekleştirirler. Sayıcının içeri 0 olduğunda sayıcı biti 1'e setlenir. LD yükleme biti 1 ile set edildiğinde sayıcının içeriği tekrar PV değeri ile yüklenir ve sayıcı biti 0 olur.

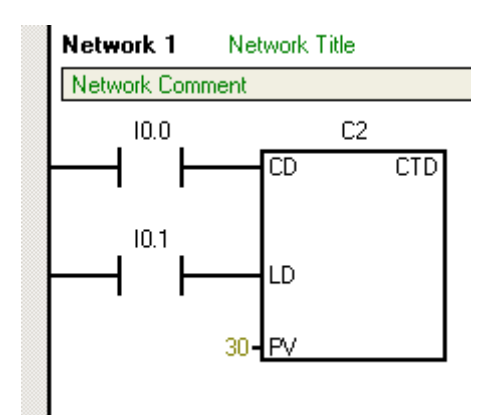

Şekil 2.22. Aşağı Sayıcı

### **2.7.3.3. Aşağı yukarı sayıcılar**

Yukarı-aşağı sayıcılarda diğer sayıcılar gibi çalışır. CU girişine uygulanan her darbe PV değerini yükseltir. CD değerine uygulana her darbe ise PV değerini azaltır. Sistem sıfırlandığı andan itibaren uygulanan her darbe ise sayıcı içeriğini 0'lar ve sayıcı bu anda sayma işlemini gerçekleştirmez.

#### **2.7.4. Veri karşılaştırma**

Karşılaştırma komutları bayt, word, double word ve reel sayı gibi veri tiplerini kendi içlerinde karşılaştırıp sonuca göre program akışını etkilerler. Karşılaştırmak istenen değerlerin ikisi de veri, biri veri diğeri herhangi bir sabit değişken olabilir.

### **2.7.4.1. Bayt karşılaştırma**

Bayt karşılaştırma komutları 8 bitlik iki veriyi karşılaştırmak için kullanılır. Karşılaştırma işlemi IN1 ve IN2 adreslerindeki verilerin eşit, büyük, küçük,büyük eşit, küçük eşit ve farklı olmasına göre yapılır. Karşılaştırma sonucu doğru ise kontak kapanır ve enerji akışını sağlar. Fakat karşılaştırma sonucu doğru ise kontak açık kalır ve lojik süreklilik sağlanamaz.

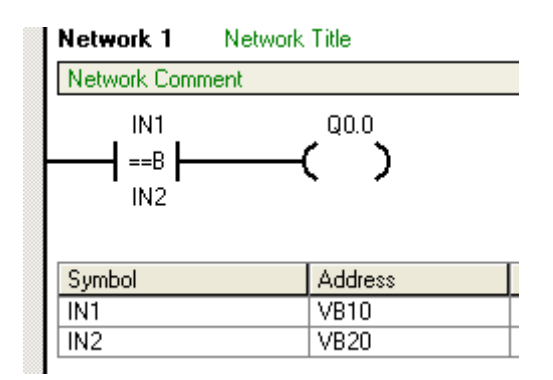

Şekil 2.23 Bayt Karşılaştırma

Şekil 2.23.'de verilen örnek programda bayt tipindeki iki verini karşılaştırılması yapılmıştır. IN1 değeri IN2 değerine eşit olduğunda kontak set edilecek Q0.0 rölesi çıkış değeri 1 olacaktır.

### **2.7.4.2. Word karşılaştırma**

16 bit uzunluğundaki iki tam sayı veriyi karşılaştırmak için kullanılır. Karşılaştırma işlemi bayt karşılaştırma işleminde olduğu gibi IN1 ve IN2 adreslerindeki verilerin eşit, büyük, küçük, büyük eşit, küçük eşit ve farklı olmasına göre yapılır. Karşılaştırma sonucu doğru ise kontak kapanır ve enerji akışını sağlar. Fakat karşılaştırma sonucu doğru ise kontak açık kalır ve lojik süreklilik sağlanamaz.

Şekil 2.24.'de verilen örnek programda 0 nolu analog giriş içeriği desimal 18000 sayısıyla karşılaştırılmaktadır. Analog girişten gelen değer 18000 den büyük eşit olduğunda çıkış rölesi enerjilendirilir.

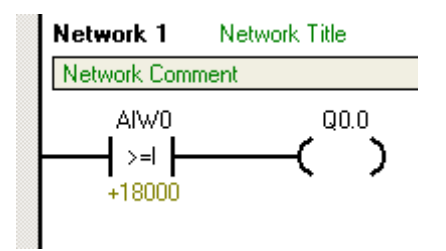

Şekil 2.24. Word karşılaştırma

### **2.7.4.3.Double word karşılaştırma**

32 bit uzunluğundaki iki tam sayı veriyi karşılaştırma işleminde double word karşılaştırma işlemi kullanılır. Karşılaştırma işlemi word karşılaştırma da olduğu gibi IN1 ve IN2 adreslerindeki verilerin eşit, büyük, küçük,büyük eşit, küçük eşit ve farklı olmasına göre yapılır. Karşılaştırma sonucu doğru ise kontak kapanır ve enerji akışını sağlar. Fakat karşılaştırma sonucu doğru ise kontak açık kalır ve lojik süreklilik sağlanamaz.

### **2.7.4.4. Reel sayı karşılaştırma**

Reel sayı formatındaki iki sayıyı karşılaştırma işleminde IN1 ve IN2 adresleri iki reel sayı değeri ile yüklenir. Karşılaştırmada istenilen formatın doğruluğuna göre kontak açık kalır ya da kapanarak lojik sürekliliği sağlar.

### **2.7.5. Matematiksel işlemler**

PLC programında toplama, çıkarma, çarpma, bölme, arttırma, azaltma işlemleri yapılabilir. Çıkan sonuçlar adreslere + 32768 ve – 32767 değerleri arasında olacak şekilde yazılır.

PLC de yapılan işlemler tamsayı, dobule integer, reel sayı değerleri üzerinden toplama, çıkarma, çarpma ve bölme işlemleri yapılır. İşlemler esansında IN1 ve IN2 değerleri istenilen değerler ile yüklenir. EN girişi set edildiğinde OUT çıkışından yapılan işlem sonucu elde edilir.

İşlemler sonucunda herhangi bir hata oluşmamışsa ENO çıkışı da 1'e set edilir ve işlem sırası bir sonraki işleme gelir. Herhangi bir hata durumunda ise bu çıkış 0 değerini alır ve sonraki işlemler için komut uygulanmaz.

Toplama komutu uygulandığında SM1.0 sıfır, SM1.1 taşma ve SM1.2 negatif bitleri etkilenir. SM1.1, taşma hatalarını ve geçersiz değerleri gösterir. Eğer SM1.1 set olmuş ise, SM1.0 ve SM1.2'nin değerleri geçerli değildir ve çıkış güncellenmez.

Eğer SM1.1 ve SM1.3 set olmamış ise, işlem hatasız şekilde bitmiş, SM1.0 ve SM1.2 geçerli değerler içeriyor demektir.

Bayt ,word, double word arttırma ve azaltma komutlarında ise EN girişine lojik süreklilik sağlandığında IN girişindeki değer 1 arttırılıp ya da azaltılıp OUT çıkışına yazılır. ENO çıkışı da işlem hata içermiyorsa bir sonraki işlem için sistemi set eder.

Tablo 3.4.'de PLC'de toplama, çıkarma, çarpma ve bölme işlemleri için geçerli veri tipleri ve operandların listesi verilmiştir. Tablo 3.5. ise arttırma ve azaltma işlemleri için veri ve operand listelerini göstermektedir[1].

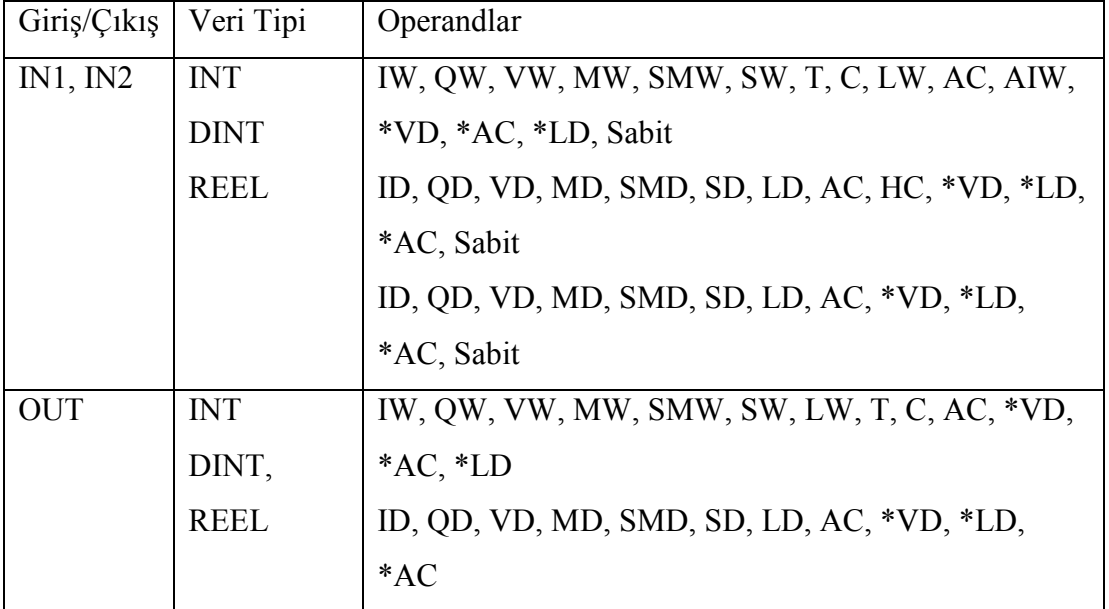

Tablo 2.4. Toplama, Çıkarma, Çarpma ve Bölme Komutları için Geçerli Operandlar

Tablo 2.5. Arttırma ve Azaltma Komutları için Geçerli Operanlar

| Giriş/Çıkış  | Veri Tipi   | Operandlar                                      |
|--------------|-------------|-------------------------------------------------|
| $\mathbb{N}$ | <b>BAYT</b> | IB, QB, VB, MB, SMB, SB, LB, AC, *VD, *LD, *AC, |
|              | <b>INT</b>  | Sabit                                           |
|              | <b>DINT</b> | IW, QW, VW, MW, SMW, SW, T, C, LW, AC, AIW,     |
|              |             | *VD, *LD, *AC, Sabit                            |
|              |             | ID, QD, VD, MD, SMD, SD, LD, AC, HC, *VD, *LD,  |
|              |             | *AC, Sabit                                      |
| <b>OUT</b>   | <b>BAYT</b> | IB, QB, VB, MB, SMB, SB, LB, AC, *VD, *AC, *LD  |
|              | <b>INT</b>  | IW, QW, VW, MW, SMW, SW, T, C, LW, AC,*VD,      |
|              | <b>DINT</b> | $*LD, *AC$                                      |
|              |             | ID, QD, VD, MD, SMD, SD, LD, AC, *VD, *LD,      |
|              |             | $*AC$                                           |

### **2.7.6. Veri taşıma komutları**

### **2.7.6.1.Bayt taşıma**

Bayt taşıma komutunun girişine lojik süreklilik sağlandığı anda IN girişindeki bayt uzunluğundaki veri, bayt uzunluğundaki OUT adresine taşınır. IN adresindeki veri içeriği taşıma işleminden etkilenmez.

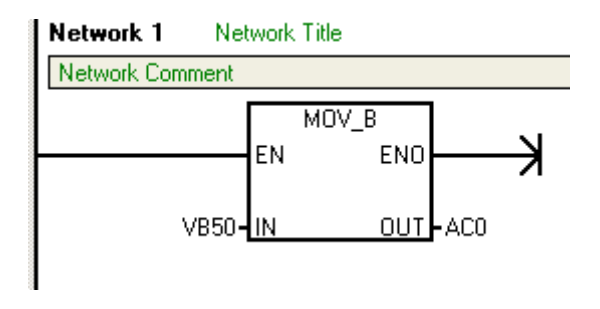

Şekil 2.25. Bayt taşıma komutu

Şekil 2.25.'de verilen merdiven programda EN girişi set edildiğinde VB50 değeri AC0 adresine taşınır ve enerji akışı sonunda AC0 adresi VB50 değerini alır.

#### **2.7.6.2.Word taşıma**

16 bit uzunluğundaki verileri taşıma komutunun EN girişi set edildiğinde, IN girişindeki 16 bit uzunluğundaki veri, word uzunluğundaki adrese taşınır. IN adresinin içeriği taşıma işleminden etkilenmez.

### **2.7.6.3. Double word taşıma**

32 bit uzunluğundaki verileri taşımada kullanılan işlemdir. En girişine lojik süreklilik sağlandığında IN girişindeki 32 bit uzunluğundaki veri OUT çıkışına 32 bit olarak taşınır ve diğer taşıma işlemlerindeki gibi veri içeriği taşıma işleminden etkilenmez.

### **2.7.6.4 Reel sayı taşıma**

Reel sayı taşıma komutu 32 bitlik reel sayının EN girişine lojik süreklilik sağlanmasıyla OUT çıkışına hiçbir veri kaybı yaşanmadan aktarılmasıdır.

#### **2.8. Oransal Kontrol Cihazlarında PID**

Oransal kontrol cihazları içinde en gelişmiş olanı PID (Proportional, Integral ve Derivative) denetim parametrelerine sahip olanıdır. PID cihazlarının ayarlanmasında aşağıdaki yöntem kullanılabilir. Esas amacı ayar değeri (set point) ile ölçü değeri (measurement) arasındaki hatayı sıfıra indirmek ve bu sayede istenilen değere (controlled variable) ulaşmak olan bu tür kontrol cihazları, P, I, D parametrelerinin uygun bir şekilde ayarlamaları sayesinde kontrol edilen değişkenin ayar değerine;

- a) Minimum zamanda
- b) Minimum üst ve alt tepe değerleri (overshoot ve undershoot)'nden geçerek ulaşmasını sağlarlar.

Burada kısaca P, I ve D olarak adlandırılan parametreler İngilizce karşılıkları olan Proportional, Integral ve Derivative kelimelerinin baş harfleri olup, sırası ile Oransal Đntegral ve Türevsel anlamına gelmektedir. P diğer adıyla oransal bant parametresi kontrol cihazının içinde yer alan denetim mekanizmasının kazanç miktarı ile ters orantısı olan değeridir[1,4,7].

%PB=1/Kx100 eşitliği ile izah edildiği üzere oransal bandı %20'ye ayarlanmış olan bir kontrol cihazının K (kazancı) 5'tir. Oransal bandın çok aza ayarlandığı cihazlarda kazanç çok büyük olacağından, bu cihazın kontrol ettiği işlemler dengesiz olacaktır. Hata miktarı artı ve eksi yönde gittikçe artan miktarda osilasyona girecektir. İntegral ve Türevsel parametrelerin söz konusu olmadığı ve sadece P tip kontrol cihazları ile yapılan denetimlerde de dengeye ulaşmak mümkündür. Ancak sadece P'nin aktif olduğu bu tür kontrol sistemlerinde az da olsa ayar değeri ile kontrol edilen değer (ölçüm değeri) arasında sıfırdan farklı + veya - değerde ve sıfıra indirilemeyen bir değer söz konusu olup, bu değere otomatik kontrol terminolojisinde offset adı verilmektedir.

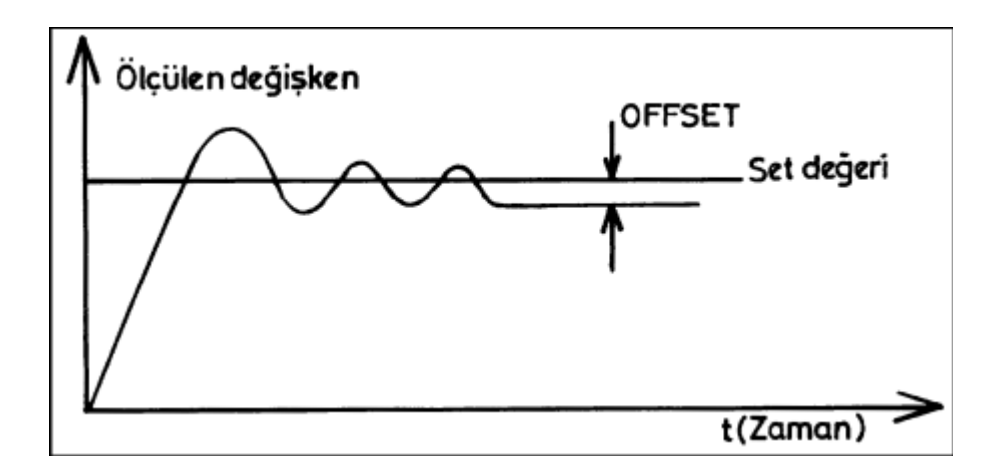

Şekil 2.26. Reaksiyon Eğrisi

Sadece P ile kontrol edilen böyle bir sisteme I'nın (integral etkinin) ilavesi off-set'i ortadan kaldırmaya yöneliktir. Diğer bir deyişle P+I türündeki bir kontrol cihazı ile denetlenen bir süreçte normal şartlar altında oturma sonuçlandıktan sonra offset oluşması söz konusu değildir. Bununla beraber integral zamanın (I) çok kısa olması, işlemin osilasyona girmesine neden olabilecektir. P+I denetim mekanizmasına D

(Türevsel) etkinin ilavesi ise set değerine ulaşmak için geçen zamanı kısaltmaya yaramaktadır.

### **2.8.1. PID Parametrelerinin ayarlanması**

Bu konuda detaya girmeden önce önemli bir noktaya temas etmek yerinde olacaktır. Aşağıda verilen ayar yöntemleri her türlü süreç için aynı olmakla birlikte gereken oturma zamanı, gerek reaksiyon zamanı ve gerekse de üst ve alt salınımların ideal değerleri doğal olarak süreçten sürece değişiklik göstereceğinden her süreç için ortaya çıkacak olan PID değerleri de doğal olarak birbirinden farklı olacaktır. Diğer bir deyişle herhangi bir sıcaklık süreci için ayarlanmış bulunan PID parametreleri bir basınç süreci için uygun olmayabilir. Ancak daha önce ayarlanarak ideal değerleri tespit edilmiş bulunan PID parametreleri birbirine benzeyen süreçlerde ufak-tefek değişikliklerle kullanılabilir. PID parametreleri ilk kez devreye alma esnasında ideal kontrol için ayarlanmaları gerekli olan değerler olup, cihazın bu değerlere ayarlanmasını takiben bir daha gerekmedikçe (işletme mühendisleri daha farklı bir uygulama için fikir değiştirmedikçe) değiştirilmeleri söz konusu değildir. Bu şekilde hesaplanıp ayarlanmış bulunan parametreler ilk devreye alma işlemini takiben ölçüm değeri set değerini yakalamışken etkilerini; ya set değerinin ihtiyaca göre eksi veya artı yönde değiştirilmesi ya da kontrol edilen parametrede süreçten kaynaklanan ani etkilerin var olması sırasında gösterilecektir.

Aşağıda açıklanan ayar yöntemi oldukça basit ve en pratik olanıdır. Yöntemin tatbiki sırasında ayarı yapan kişinin işlem hakkındaki bilgi ve yorumları şüphesiz ayarlamanın daha kısa ve az deneme yanılmaya yol açarak sonuçlanmasında etken olacaktır. Ayarlama işlemine başlamadan önce sisteminizin olası üst ve alt sapmalarda herhangi bir problem çıkarıp çıkarmayacağından emin olmalısınız. Örneğin 0-100 Bar'lık basınç kontrol sisteminin kontrolüne yönelik bir sistemde bu ayarı yapıyorsanız denemeler sırasında basıncın ayar değeriniz olan (örnek olarak 50 Bar) miktardan 100 Bar'a veya 0 Bar'a kadar yükselip alçalması eğer sisteminize zarar verecekse bu durumda daha önce bilinen (varsa) PID değerleri ile başlamak yerinde olacaktır.

Đlk olarak P'yi %100'e, I'yı maksimuma (off konumuna) ve D'yi minimuma (off konumuna) getiriniz. Bu durumda cihaz integral ve türevsel etkiden yoksun olarak sadece oransal cihaz olarak çalışacaktır. Yukarıdaki örneğimizden yola çıkarak set değerini de arzu ettiğimiz bir değere 50 Bar'a ayarlayınız. Bu işlemleri takiben cihazı otomatik konumda devreye alınız. Cihaz çalışır çalışmaz kontrol cihazı sistemin basıncını o anda var olan değerden (başlangıçta sistemin basıncının 0=Sıfır olduğunu varsayalım) itibaren arttırmaya başlayacaktır. Sistemin devreye alındığı andan ayar değerine ulaşmasına kadar geçen zamanı not ediniz (Şekil 2.27.)

Bu zaman, sistemin reaksiyon zamanıdır. Bu değer ileriki safhalarda beklenilmesi gereken zaman olarak dikkate alınmalıdır. Eğer şekil 2.28'teki gibi gittikçe azalan bir salınım (osilasyon) izleniyorsa bu durumda P'yi %20 kadar azaltarak yine salınımı izleyiniz.

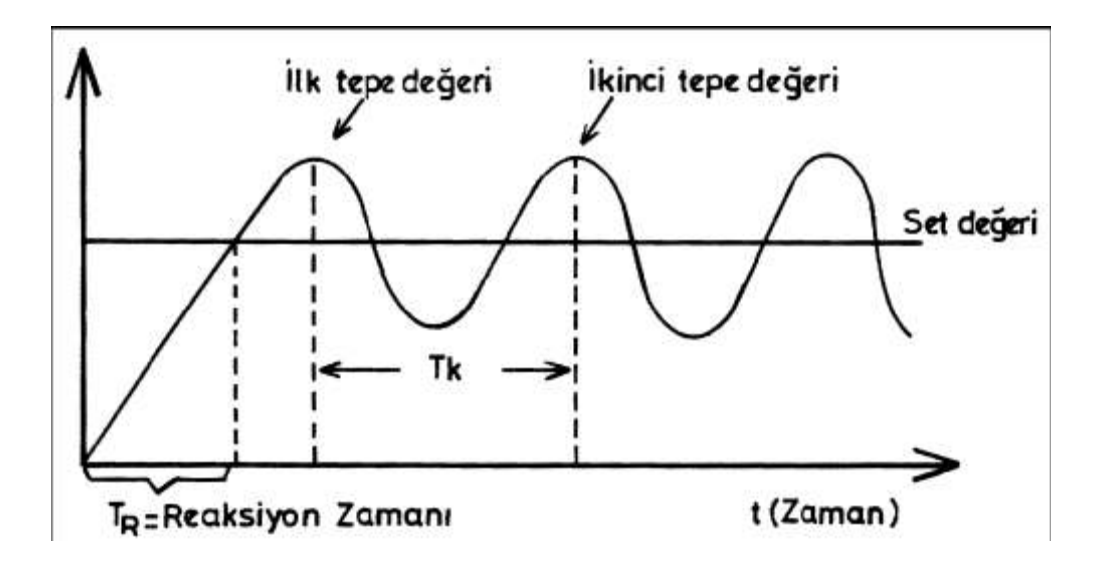

Şekil 2.27. $T_k$  ve  $T_r$ 'nin Tanımı.

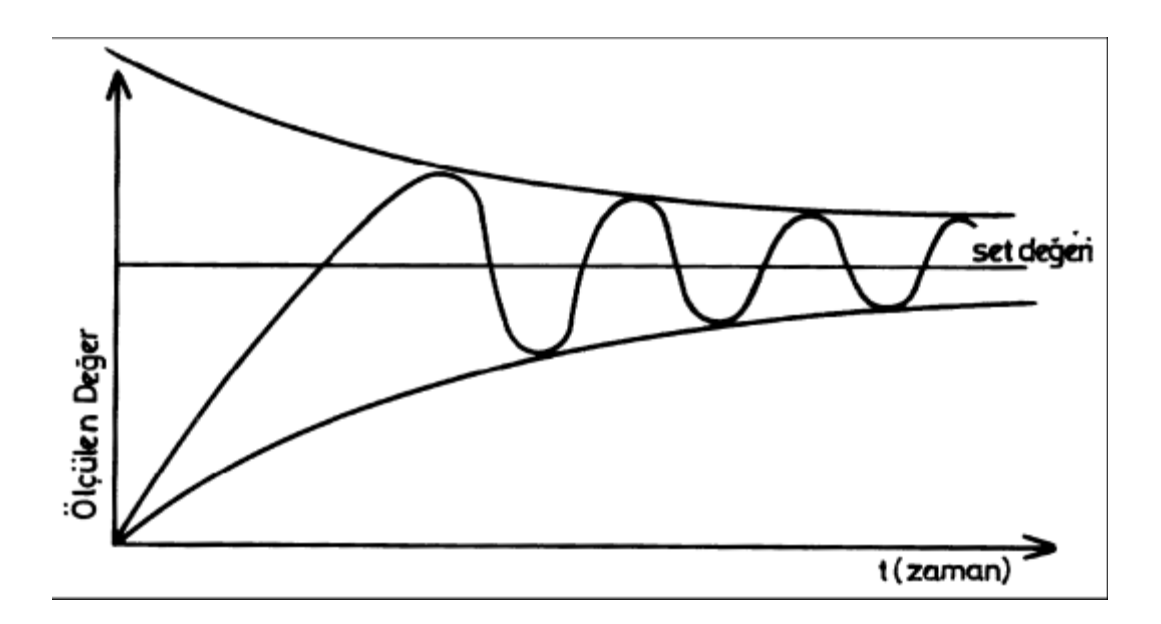

Şekil 2.28.Azalan Salınım Reaksiyon Eğrisi.

İzleme işlemini varsa bir kayıt cihazı ile yoksa zamana karşılık izlediğiniz değerleri kâğıda yazmak sureti ile yapabilirsiniz. Yukarıda belirtilen %20'lik azaltmalara, şekil 2.27'deki sabit salınımlara erişinceye kadar devam ediniz. Sisteminizin sekil 2.28'de görünen sabit genlikli osilasyona girdiği değer işleminizin kritik noktası olup ilk iki üst tepe değeri ile ikinci üst tepe değeri arasındaki zamanı  $T_k = (Salinim zaman)$ olarak not ediniz. Zaman saniye cinsinden hesaplanmaktadır. Bu tespitle birlikte ayarlamalar için gerekli veriler elde edilmiş olmaktadır. Sabit Genlikli Osilasyonu yakalamış olduğunuz P değerini P<sub>k</sub> değeri olarak ayrıca not ediniz. Bundan sonra; tablo 2.6.'daki PID ayarlarını uygulayınız.

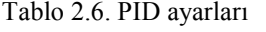

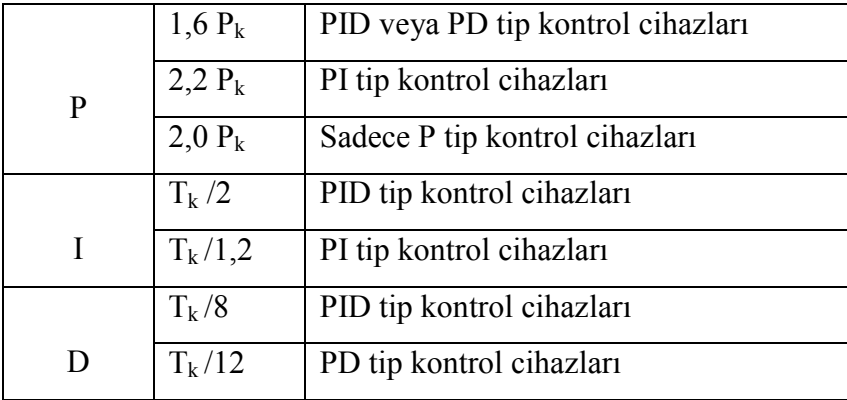

Bu değerlerin de cihaza set edilmelerini takiben kontrol cihazının ideal performansla çalışması mümkün olacaktır. Eğer isteniyorsa bu değerler ince ayar amacı ile bir miktar reaksiyonları incelenerek artırılıp azaltılabilir. Bu şekilde ayarlanmış bulunan sisteminiz şekil 2.29.'daki salınım dizisi ile set değerine oturacaktır. Bu süreye  $T_s$ =Oturma zamanı denilmekte olup, sistemden sisteme yarım saatten 5-6 saate kadar uzun olabilmektedir.

Oturma gerçekleştikten sonra gerek set değerinde yapılan bir değişiklik, gerekse de sistemde oluşan ani dengesizlikler sonucu ortaya çıkan bozucu etkenler (distrubances) nedeni ile denetim mekanizması tekrar devreye girecek, ölçü değerini ayar değerine oturtmak üzere harekete geçecektir. Herhangi bir nedenle sistemin durdurulması veya ilk parametrelerinin tespitinden sonra sistemin işletmeye alınması esnasında ölçü değerini set değerine minimum zamanda getirmek için kullanılan diğer bir imkân da kontrol cihazlarının kendi üzerlerinde bulunana veya ayrı olarak kullanılan otomatik / elle çalıştırma istasyonudur. Bu istasyon otomatik konumda iken kumanda tamamen otomatik olarak kontrol cihazında, elle çalışma konumunda iken ise operatörün denetimindedir. Elle çalışma konuma alınmış bir kontrol cihazında ölçü değerini set değerine getirmek için, operatör bir taraftan cihaz göstergesinde ölçü değerini izlerken öte yandan da nihai kontrol elemanını (Servomotorlu vana, Pnömatik vana, Damper sürücü v.b.) yavaş yavaş açmak veya kapatmak sureti ile tamamen kendi kontrolünde sistemi set değerine oturtabilecektir. Doğal olarak otomatik konumda çok daha uzun sürebilecek bu işlem elle müdahale ile minimum sürede yapılmış olacaktır. Sistem, istenilen değerde ve cihaz elle kumanda da iken artık yapılacak tek şey sistemi otomatik tuşuna basarak otomatik kumandaya almaktır. Artık sistemi kontrol eden kontrol cihazı olup, işlemde oluşan değişikliklerde set edilmiş bulunan PID parametrelerinin etkisi altında gerekli reaksiyonu gösterip tekrar ölçü değerini set değerine oturtacaktır

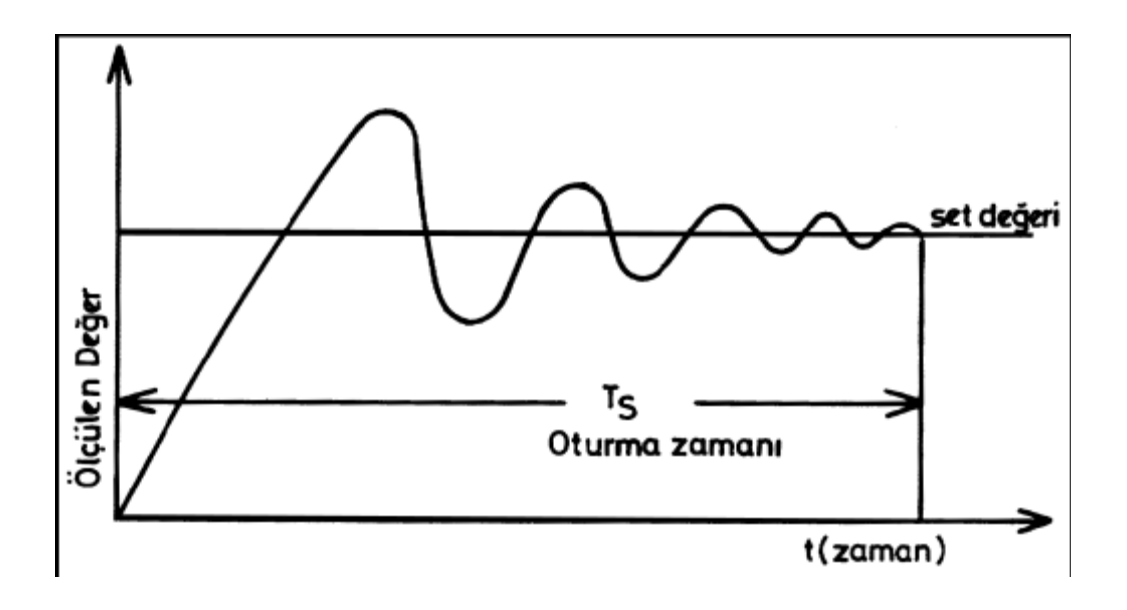

Şekil 2.29. Set Değerine Oturma Zamanı.

# **BÖLÜM 3. SIVILARDA İLETKENLİK ÖLÇÜMÜ**

### **3.1.Giriş**

Elektriksel iletkenlik *(g)* maddenin elektrik akımını iletebilme kabiliyetidir. Metallerde iletkenliği serbest elektronlar gerçekleştirir. Sıvılarda ise bu işi iyonlar üstlenmektedir. Bir sıvının içinde ne kadar fazla çözünmüş iyon varsa, o kadar iyi iletkendir diye düşünebiliriz. Ancak bu durum çözeltinin sıcaklığına ve içindeki iyon cinsine göre farklılık gösterebilir. Bazı çözeltilerde (NaOH, HCl) belli konsantrasyonlarda durum tersine dönebilir[8].

Sıvıların iletkenliğine "Elektrolitik İletkenlik" ismi verilmiştir. Birimi S/m (Siemens/metre)'dir. Ancak bu birim özellikle sıvılar için oldukça büyük bir birim olduğu için, pratikte mS/cm veya  $\mu$ S/cm kullanılmaktadır. İngilizce konusan ülkelerde Siemens birimi yerine "mho" (iletkenlik, direncin tersi olduğu için, Ω (ohm) birimine atıfta bulunulmuştur. "ohm"un tersten okunuşudur). kullanılmaktadır.

### **3.2. Elektrolitik Đletkenlik Ölçüm Yöntemleri**

### **3.2.1. Konduktif iletkenlik**

Genel olarak, karşılıklı konumlandırılmış iki iletken plaka arasında kalan çözeltinin üzerinden sabit gerilim altında geçen akımın yardımıyla direncinin, dolayısıyla iletkenliğinin ölçülmesidir.

$$
R = U/I
$$

 $(3.1)$ 

 $R$ : Elektriksel Direnç ( $\Omega$ ) <sup>I</sup>: Elektriksel Akım (A) U: Elektriksel Gerilim (V)

## $(3.2.)$

 $g$ : Elektriksel İletkenlik ( $\mu$ S/cm)

<sup>R</sup>: Elektriksel Direnç (Ω)

k': Ölçüm Elektrotunun Sabiti (m-1)

Ölçüm elektrotunun sabiti (k'), karşılıklı konumlandırılmış iletken plakaların aralarındaki uzaklığın, yüzey alanlarına oranıdır. Bu oran iletkenlik probları için sabittir. k' değeri büyüdükçe ölçüm aralığı da büyür. Ölçüm hassasiyetine direkt olarak etki eder. Ölçüm aralığına göre ideal k' değerine sahip problar kullanılmalıdır.

Konduktif ölçümde, elektroda alternatif gerilim (AC) uygulanmalıdır. Kesinlikle doğru gerilim (DC) uygulanmamalıdır. Doğru akımın uygulanması durumunda, çözelti içindeki pozitif yüklü iyonlar (katyonlar), negatif gerilim uygulanan plakaya, negatif yüklü iyonlar (anyonlar) ise, pozitif gerilim uygulanan plakaya toplanır. Buna polarizasyon denir ve belli noktadan sonra geçen akımı engellediğinden istenmeyen bir durumdur. Çözelti içindeki iyonların yüklerinin sıfırlanıp, kararlı moleküller haline gelmesine yol açar. Kristalleşen moleküller, probun iletken plakalarına yapışır ve bozulmasına sebep olur. Gaz haline geçen moleküller ise, çözeltinin konsantrasyonunun değişmesine sebep olur. Hiç olmazsa, oksijen ve hidrojen molekülleri olarak suyun ayrışarak, elektroliz olayına sebep olur[8,9].

Konduktif iletkenlik probları, sadece "ohm" olarak sıvının direnç değerini transmittere iletir.

Avantajları

- Basit yapısı nedeniyle, nispeten az maliyetli ve her yere uygulanabilen iletkenlik problarının yapımına imkan tanır.
- Çok küçük iletkenlik değerleri ölçülebilir.
- Nispeten ucuz transmitterlerle kullanılabilmektedir.

### Dezavantajları

- Probun kirlenmesi, ölçüm hassasiyetini etkiler.

- Çözelti ile direkt temas olduğundan, agresif çözeltilerle çalışıldığında zamanla plakalarda korozyon meydana gelir. (k' değerinde sapma oluşur.)
- Yüksek iletkenlik değerlerinde (>200 µS) polarizasyon davranışı gösterir. Bu nedenle kullanılamaz.
- Yüksek iletkenliklerde, prob ile transmitter arasındaki kablonun direnci ölçüm hatalarına yol açar.
- Galvanik ayrışma olabilir.

### **3.2.2. Đndüktif iletkenlik**

Đndüktif prensibe göre çalışan iletkenlik probları, transformatörlerin çalışması ile benzerlik arz eder. Probun içinde, biri Primer diğeri seconder olmak üzere iki ayrı iletken tel sarımı vardır. Primer sarıma uygulanan alternatif gerilim, bu sarıma ait bir manyetik alan oluşturur. Bu manyetik alan, çözelti içindeki iyonlara etki ederek belli bir akımın indüklenmesine yol açar. Bu akım seconder sarımın etrafında dolaştığında, sarım içinde de alternatif akım indüklenir. Bu akımın oluşturduğu, elektrolitik iletkenlik değerine bağımlı olan alternatif gerilimin ölçülmesiyle iletkenlik hesaplanır.

Manyetik akım, plastik türevi polimerlerden de etki edebildiği için, sarımlar çözeltiye direkt olarak temas etmemektedir.

Genel olarak indüktif iletkenlik probları, sadece prob değil aynı zamanda transmitter özellikli cihazlar olarak piyasada bulunur. Bu cihazların çıkışları, analog proses değeri (4…20 mA veya 0…10 V) ve röle kontakt olarak konfigüre edilmiştir. Bu çıkışlarla prosesin kontrolü yapılmaktadır. Sadece prob olarak yedek parça olarak pazarlanırlar. Bu cihazlar özellikle CIP (Clean In Process = Demonte durumda proses arasında, hattı temizleme) yöntemini kullanan işletmeler için uygundur. Bu tür yerlerde kullanılan temizlik kimyasallarının iletkenlikleri, konduktif iletkenlik problarının sınırlarını aşabilmektedir.

Ancak bu cihazların, 100 µS/cm 'den küçük iletkenlik değerlerinin önemli olduğu (örneğin deiyonize su üreten tesisler) yerlerde kullanılması sakıncalıdır.

### Avantajları

- Çözeltiye direkt olarak temas olmadığından, agresif çözeltilerin iletkenliğinin ölçümünde ideal bir seçimdir.
- Konduktif metoda nazaran, çok daha yüksek iletkenlik değerlerinin (> 200 mS) ölçülmesine olanak tanır.
- Polarizasyon riski yoktur.
- Prob üstünde oluşabilecek tortular problem oluşturmaz.
- Galvanik ayrışma olmaz.

### Dezavantajları

- 100 µS 'ten küçük iletkenlik değerleri ölçülemez.
- Prob büyüklüğünden dolayı, montaj yeri uygun büyüklükte olmalıdır.
- Konduktif ölçüme nazaran, kullanılan donanım daha pahalıdır.

### **3.3. Sıcaklığın Đletkenliğe Etkisi**

Sıcaklığın, iletkenliğe belirgin bir etkisi vardır. Bunun sebebi, sıcaklıkla maddesel özelliklerin (yoğunluk, viskozite, iyon konsantrasyonu) değişmesidir. Katıların aksine çözeltilerde, genelde iletkenlik sıcaklıkla doğru orantılı olarak hareket eder. Ölçülen değer, referans alınan sıcaklıktaki iletkenlik değeri ile karşılaştırılarak iletkenlik bulunur. Uluslar arası olarak kabul edilen referans sıcaklığı 25 °C 'tır[9]. Her maddenin sıcaklık karşısında davranışı farklıdır. Bu yüzden düzeltme faktörü kullanılması gerekmektedir. Bu düzeltme faktörüne "sıcaklık katsayısı (a)" adı verilir.

$$
a = \left(\frac{\Delta g}{\Delta t}\right) * 100/g \ (25 \text{ °C})
$$
  
\na: Stockholm Katsayısı (%)  
\ng. Elektriksel lleikenlik (S/m)  
\nt. Stockholm (°K)

İletkenlik ölçümü yapan transmitter/kontrolör cihazların sıcaklık kompanzasyonu yapan özellikte olması gerekmektedir. Proba entegre olan sıcaklık sensörü (Pt100/Pt1000) kullanılması, doğru ölçüm için en uygunudur. Böylece, sıcaklık ve iletkenlik değerleri, aynı ölçüm noktasından alınmış olur. Cihazın, işletme şartlarına göre belirlenen aralıklarla kalibre edilmesi de şarttır. Yüksek iletkenlik değerlerinin söz konusu olduğu işletmelerde, ölçüm sapmaları pek önemli olmayabilir, ancak örneğin ilaç endüstrisinde kullanılan proses suyunda olabilecek iletkenlik sapmaları, çok büyük problemlere sebep olabilir. Proses suyunun özellikleri, direkt olarak ürün kalitesine etki etmektedir.

Ölçüm probu ile transmitter/kontrolör arasında kullanılan kablonun da özellikleri de önemlidir. Ölçülen değer, dolaylı olarak direnç ölçümü olduğu için, kablo direnci hatalara yol açabilmektedir. Mümkün olduğunca kısa kablo kullanılması en iyisidir. Ayrıca ortam sıcaklığına göre özellikleri pek fazla farklılık göstermemelidir. Dış parazitlerden korumak için metal örgülü olması ve yüksek akım geçen diğer kablolarla yan yana olmaması en idealidir.

### **3.4. Đletkenlik Ölçümü Yapılan Yerler**

Đletkenlik ölçümü, endüstride analitik ölçüm gerektiren birçok alanda yapılmaktadır. Doğadan herhangi bir şekilde elde ettiğimiz su (akarsulardan, göllerden veya denizlerden elde ettiğimiz), içinde birçok çözünmüş mineral barındırır. Bu suyun kullanım amacına göre şartlandırılması gerekir. Örneğin içme suyu belli niteliklere sahip olmalıdır. İçinde, insanların damak zevkine hitap edecek şekilde ve sağlık açısından yeterli miktarda mineral barındırmalıdır. İçme suyunda iletkenlik değeri 400 µS olarak tanımlanmıştır. Barajlardan elde edilen su, birçok işleme tabi tutulur. Bu işlemlerin arasında ve son kontrollerde iletkenlik ölçümü yapılmaktadır. Endüstriyel işletmelerde de kullanım amacına göre, şehir şebeke suyunun (kuyu suyu veya deniz suyu da olabilir) nitelikleri yeterli olmayabilir[8]. Proses içinde kullanılacak veya buhar kazanları besi suyunun, mümkün olduğunca saf (deiyonize) olması istenir. Su şartlandırma tesislerinden çıkan suyun son kontrollerinde iletkenlik kontrolü yapılır.

Bütün bunlardan başka, atık su kontrollerinde ve konsantrasyon ölçümlerinde de elektrolitik iletkenlik ölçümünden yararlanılmaktadır

# BÖLÜM 4. PLC TABANLI SU İLETKENLİK ÖLÇÜMÜ VE **DEPOLAMA KONTROLÜ**

### **4.1.Giriş**

Suyun tadını etkileyen en önemli parametre sudaki çözünmüş maddelerdir. Örneğin tuz kireç veya şeker bizim de günlük yaşamda bildiğimiz malzemelerdir. Sudaki çözünmüş maddeler ne kadar çok ise suyun kendi doğal tadı o kadar bozulur. Çözünmüş maddenin artması suyun iletkenliğinin artmasıdır. Suyun elektriksel iletkenliği çeşitli cihazlarla ölçülebilir.

Elektriksel iletkenlik birimi microsiemens'dir. Deniz suyu 40.000 ile 100.000 mikrosiemens aralığındadır. Kuyu suları, şehir ve şebeke suları genellikle 500-2000 mikrosiemens arasındadır. Suyun iletkenliğinin azalması ile tadının iyileşmesi arasında ters orantı vardır. İletkenlik düştükçe suyun tadı artar.

| Marka    | <b>İletkenlik</b> |
|----------|-------------------|
|          | Mikrosiemens      |
| Hünkar   | 45                |
| Erikli   | 50                |
| Özkaynak | 70                |
| Emirhan  | 120               |
| Pinar    | 125               |
| Hayat    | 160               |
| Elmas    | 170               |
| Komili   | 200               |

Tablo 4.1. İletkenlik Ölçümleri

Tablo 4.1.'de çeşitli firmalarda yapılan ölçümler verilmiştir. TSE standardında içme suları iki sınıfta toplanır. "2.sınıf sular" kaynak (memba) sularını kapsar. "1.sınıf sular" ise bunların dışında kalan suları kapsar. İzin verilen iletkenlik değeri 2000  $\mu$ S, 400 µS iletkenlik ise TSE tarafından tavsiye edilen iletkenlik değeridir. İletkenlik çeşitli sıcaklıklarda farklılıklar göstermektedir. Bu sebepten dolayı standart ölçüm sıcaklığı 20 - 25 oC olarak belirlenmiştir.

Sisteme operatörün müdahale edebilmesi için sistemde TD 200 kontrol paneli konulmuştur. Kontrol panelinden sisteme veri girişi ve sistemin güncel durumunu, arıza durumlarını ve arıza parametreleri takip edilebilmektedir.

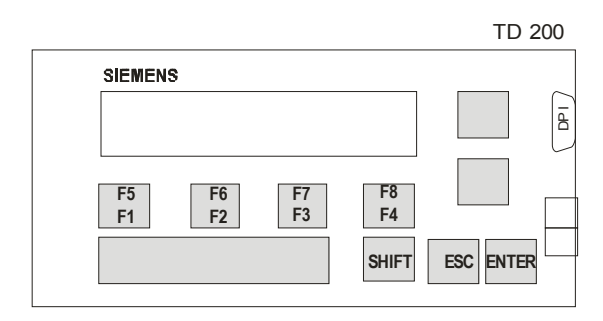

Şekil 4.1.TD 200 Kontrol Paneli

TD 200, 2 satırlık, her satırında 20 karakter yer alan ve sadece S7–200 cihazına bağlanan bir text display (metin gösterge) ünitesidir. TD 200 yardımcı aracını kullanarak, S7–200 cihazınızı mesaj metinleri ve uygulamayla ilgili diğer değişkenleri göstermek üzere kolaylıkla programlayabilir. TD 200, uygulamadaki süreç değişikliklerini izlemek ve değiştirmek için ucuz bir ara yüzey sağlar. TD 200'de 9 adet tuş bulunmaktadır. Bu tuşlardan 5 tanesi mesaj okuma ve onay tuşu, 4 tanesi ise kullanıcı tarafından fonksiyon ataması yapılabilen tuşlardır. TD 200 ekranı 2 satırdan ve 20 karakterden oluşmaktadır, bu geniş ekran kullanıcıyla sistem arasında rahat bir köprü oluşturur[2].

Şekil 4.2.'deki iletkenlik ölçüm ve su depolama sisteminde farklı su kaynaklarından temin edilen sular çeşitli işlemlerden geçirilerek içme suyu haline getirilmektedir. Bu sistemde PLC kontrolüyle sudaki iletkenlik değerlerini periyodik olarak ölçülmekte ve uygun değerdeki su son depolama tankına gönderilmektedir. Sisteme alınan su öncelikle çökertme tanklarına alınarak bu tanklarda bulanıklık giderme işlemine tabi tutulmaktadır. Su çökertme işleminden geçtikten sonra pompalar aracılığıyla belirtilen iletkenlik değerindeki su ihtiyacını son depolama tankına toplayarak su şişelenmeye hazır hale getirilmektedir.

A1, A2 ve B1, B2 tankları sistemde birbirine seri bağlı ve 2 adet AC motor tarafından; 1. motor saatte 80 m3, 2. motor ise saatte 50 m3 kapasiteli, kontrol edilmektedir. A tanklarında iletkenlik değeri saf su derecesinde, içme suyu değerlerinden çok daha düşük su mevcuttur. B tanklarında ise farklı bir su kaynağından temin edilmiş, iletkenlik değeri A tanklarından daha farklı olan su mevcuttur.

Sistemde elle çalıştırma ve otomatik olarak çalıştırma olmak üzere iki farklı seçenek mevcuttur. Sistem elle çalıştırma esnasında pompa hızları elle, buton aracığıyla kontrol edilerek elde edilen iletkenlik değeri kontrol panelinden okunmaktadır. Sistem elle çalışma sırasında iletkenlik değeri istenilen limit değerler arasında olmadığında sistem uyarı ışığı aktif hale gelecektir ve diğer uyarılardan farklı olarak uyarı lambası flâşörlü olarak yanıp sönecektir. Ayrıca depolama tanklarında bulunan su seviye sensörleri de sisteme direk olarak bağlı olup, su seviyesi üst sınıra ulaştığında sistem suyu tahliye edecektir. Su seviyesi alt sınıra ulaştığında son depolama tankına dolum işlemi otomatik olarak tekrardan başlayacak ve dolum devam edecektir. Sistem elle çalışma durumunda kontrol tamamen operatör kullanıcıdadır.

Şekil 4.3.'de sistemin elle çalışma akış şeması verilmiştir. Sistemde herhangi bir termik arıza olmadığı, acil durdurma butonu aktif olmadığı durumda, pompa 1 ve pompa 2 çalıştırılıp, pompaların hız ayarları butonlar yardımcılığı ile arttırılıp azaltılarak son depolama tankına gönderilen su miktarları belirlenecektir. Sistem tank seviyelerini kontrol ederek son depolama tankı önündeki valfin pozisyonunu açık ve kapalı olarak belirler. Eğer son depolama tankı dolu ise sistem hattaki suyu otomatik olarak tahliye edecektir. Eğer valf açık pozisyonda ise su hattan geçerek iletkenlik sensörü tarafından örnekleme yapılarak istenilen değerlere uygun su iletkenliği olup olmaması durumuna göre sistem alarm verecektir. Suyun iletkenlik değerinde herhangi bir sapma yoksa son depolama tankı dolana kadar çevrim devam edecektir.

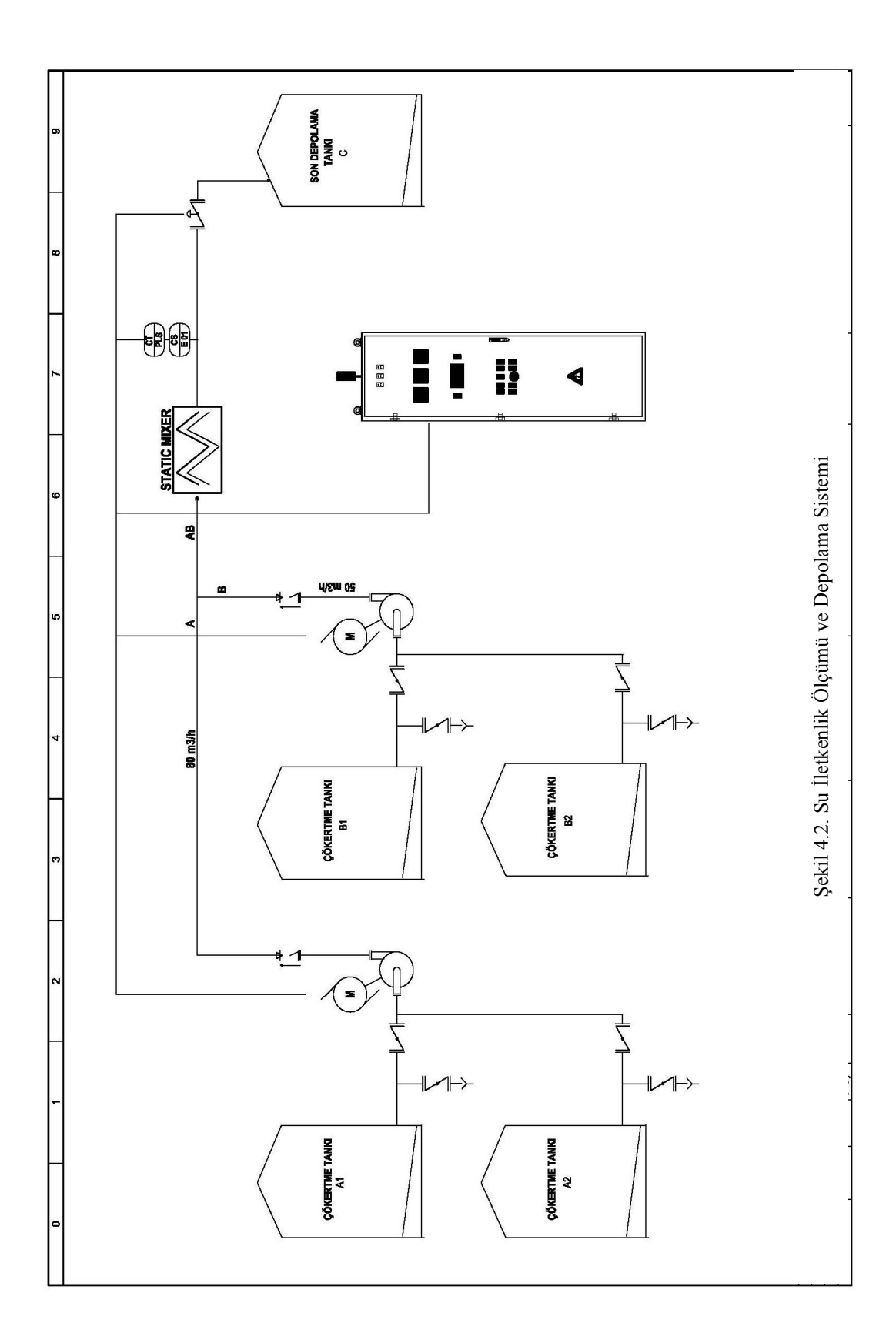

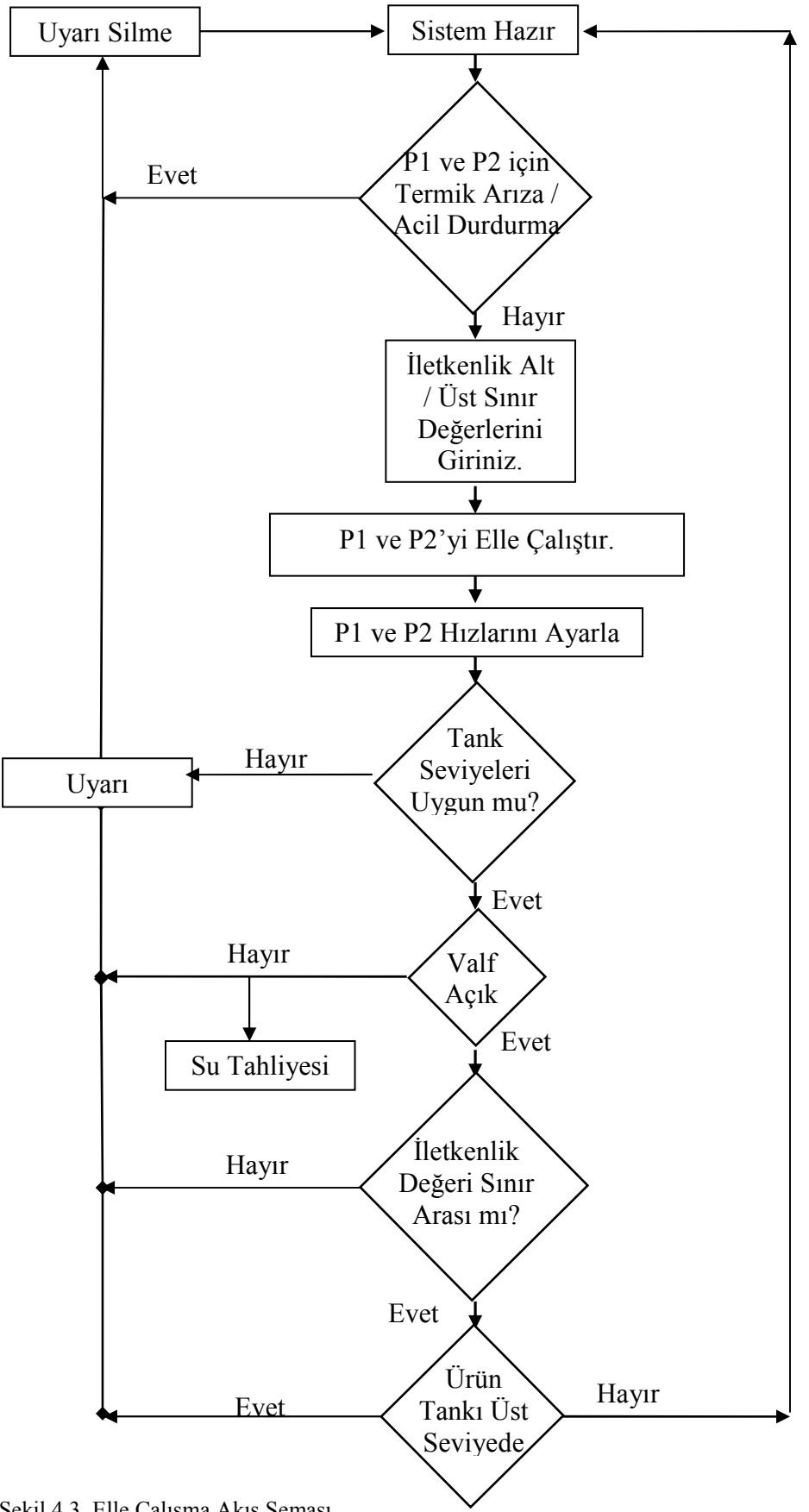

Şekil 4.3. Elle Çalışma Akış Şeması

Sistemin otomatik çalışma seçeneğinde A tanklarından su akışı sağlayan pompanın hızı başlangıçta elle ayarlanacaktır. Pompa 2 için ise otomatik konum seçildiğinde hız kontrolü istenilen iletkenlik değerine göre oransal olarak sağlanacaktır. Şekil 4.5.'de sistemin otomatik çalışma akış diyagramı verilmiştir. Sistem hazır konumdayken istenilen iletkenlik değerleri kullanıcı ekranından girilir. İletkenlik değerleri belirlendikten sonra sistemin çalışma aralığını oluşturacak alt sınır ve üst sınır iletkenlik değerleri belirlenecektir. Bu değerlerin tamımı 0 – 2000 mikrosiemens aralığında olmalıdır aksi takdirde sistem uyarı durumuna geçecektir. Ayrıca sistem istenilen iletkenli değerinin alt sınır değeri ile üst sınır değeri arasında olup olmadığını da kontrol edecektir. Değerler girildikten sonra pompa 1 ve pompa 2 otomatik konumda çalıştırılacaktır. Sistem otomatiğe alındığında süreklilik sağlamak ve su hattının doluluğunu kontrol etmek için 10 saniyelik bir gecikme ile sistem otomatik konumda çalışmaya başlayacaktır. Sistem otomatik çalışma esnasında tekrardan elle çalışmada olduğu gibi valf pozisyonu, iletkenlik değeri kontrollerini yaptıktan sonra, son depolama tankı üst seviyesine gelene kadar dolum işlemini gerçekleştirecektir.

Sisteme alt iletkenlik sınırı ve üst iletkenlik sınır girilmesindeki hedef, sistemde meydana gelebilecek ani iletkenlik sapmalarında kabul edilebilir aralığı belirlemektir. Alt ve üst sınır değerleri arasındaki istenilen iletkenlik değerine en yakın bir şekilde oransal kontrol sayesinde ulaşılmış olunacaktır.

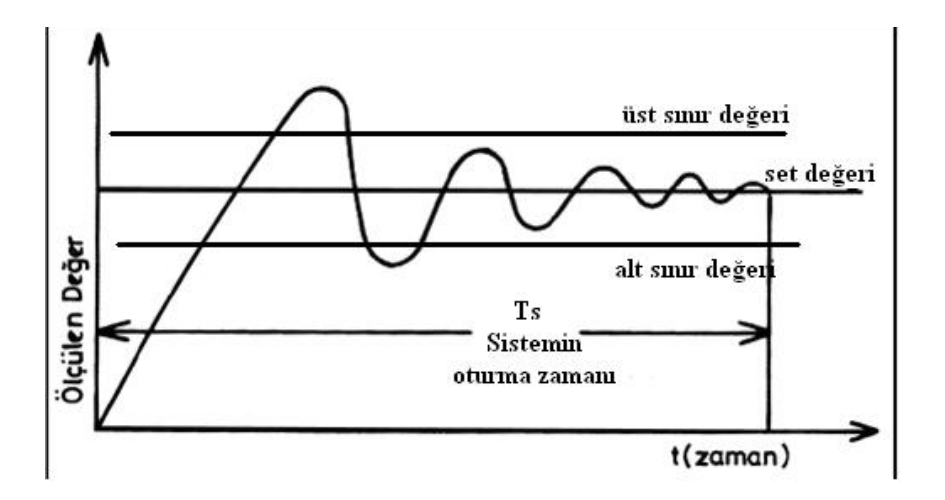

Şekil 4.4. Oransal Kontrol Çalışma Eğrisi

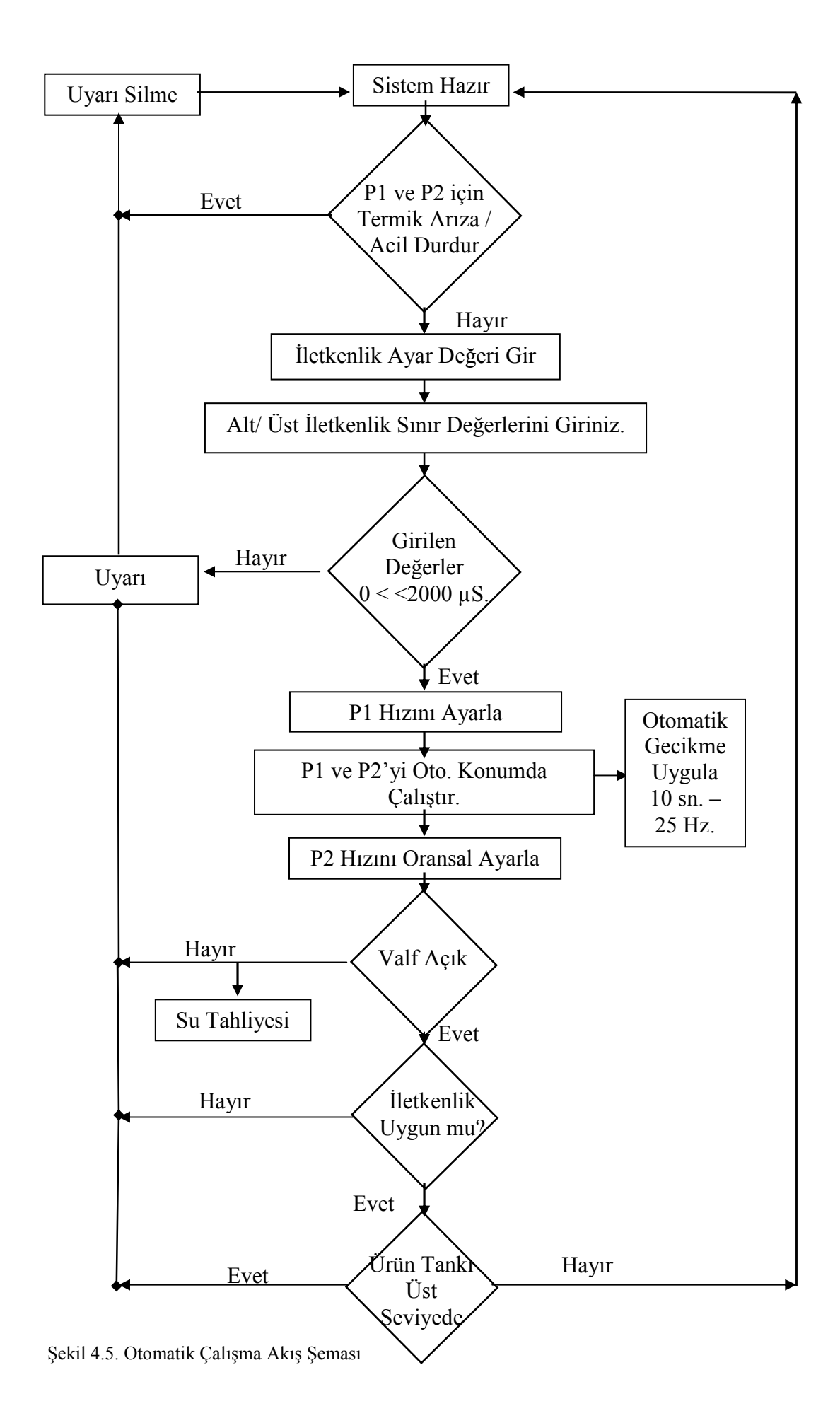

#### **4.2. Sistemin Giriş ve Çıkışlarının Belirlenmesi**

Sistemde analog ve dijital giriş ve çıkışlarımız mevcuttur. Sistemi kurarken bu giriş ve çıkışların iyi belirlenip PLC türünün ve ek ünitelerinin bu sayıya göre belirlenmesi gerekmektedir. Sistemimizde analog giriş olarak iletkenlik ölçüm cihazından gelen ve sinyal dönüştürücüden elde edilen 0-10 V. değerindeki veri mevcuttur. Analog çıkış olarak ise PLC den hız kontrol cihazlarına referans çıkışları mevcuttur. Bunun dışındaki buton, acil durdurma, termik hatası, sıvı seviye sensörleri dijital girişleri oluşturacaktır. Dijital çıkışlar ise pompa çalışıyor, sistem arızada, hız kontrol cihazları hata verileri gösteren mevcut çıkışlar olacaktır. Sistemin giriş ve çıkışları ile ilgili liste tablo 4.2. ayrıntılı bir şekilde gösterilmiştir.

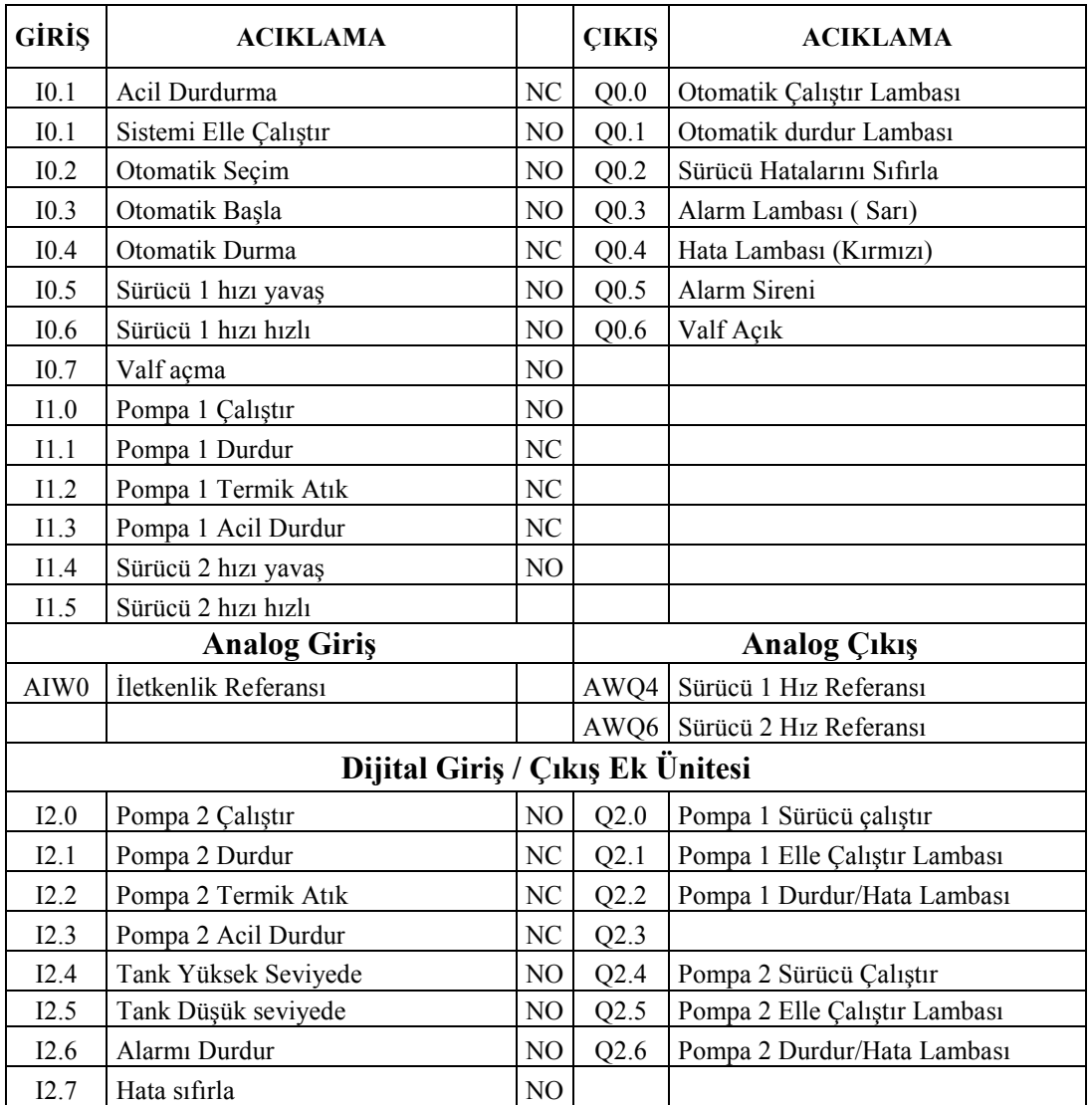

Tablo 4.2. Sistemin giriş ve çıkışları

Sistemde toplam giriş sayısı 22 olarak belirlenmiştir. Bunlardan sadece iletkenlik referansı analog giriştir ve AIW0 ile tanımlanmıştır. Sistemdeki çıkış sayısı ise 15'tir. 15 çıkışın 13 tanesi dijital çıkış, 2 tanesi de hız kontrol cihazlarına referans olan analog çıkışlardır.

Sistemi oluşturan giriş ve çıkış sayılarına göre PLC S7 200'ün CPU 224XP işlemcisi kullanılmıştır. Siemens CPU 224 için program hafızası 4096 word, veri hafızası ise 2560 word'dur. 256 toplam zaman rölesi mevcuttur. 4 zaman rölesi (1 msn); 16 zaman rölesi (10 msn); 236 zaman rölesi (100 msn)[1].

Entegre olarak 14 dijital, 2 analog giriş, 10 dijital ve 1 analog çıkışa sahip bir işlemcidir. İşlemci üzerinde giriş-çıkış ledleri bulunmaktadır. Bu ledler sayesinde göz ile giriş ve çıkış sinyalleri takip edilebilir. Ayrıca sistem hatasını gösteren Stop ve Run ledleri bulunmaktadır. Sistemin ne durumda olduğu bu ledler sayesinde izlenmektedir.

Uygulamaya göre S7-200 CPU işlemciye 7 adede kadar genişleme modülü montajı yapılabilir. Böylece S7-200 CPU'nun işlevleri arttırılmış olur. Sistemde EM 223 olan, 24 V DC. dijital kombinasyon 8 giriş/8 röle çıkışına sahip dijital çıkış modülü ve EM 231 4 analog çıkışlı modülü kullanılmıştır.

Sistemde iletkenlik sensörü, "Shark Multi-Parameter Controller & Analyzer" iletkenlik analizörüne bağlıdır. İletkenlik analizörü, iletkenlik sensöründe aldığı iletkenlik bilgisini analiz ederek, çıkış uçlarında +4-20 mA. analog sinyale dönüştürür [10]. Elde edilen sinyal PLC için analog girişi oluşturmaktadır. Fakat seçilen işlemci CPU 224 XP modelinde analog giriş olarak 0-10 V. sinyalini desteklediğinden dolayı, sistemde analog sinyal dönüştürücü kullanılarak +4-20 mA. 0-10 V. sinyale dönüştürülerek PLC'nin analog girişlerini oluşturmaktadır. Sistemin diğer girişlerini de sistemin elle ya da otomatik olarak çalışacağını belirleyen "seçici butonlar" kısmı oluşturur. Sistemin dijital ve analog çıkışları ise pompaları yöneten hız kontrol cihazlarına bağlıdır. Ayrıca sistem arızalarının ikazı için uyarı sireni sistemin dijital çıkışına bağlanır.

### **4.3.Sistemin Elektrik Bağlantısı**

Bu bölümde sistemi oluşturan elektriksel bağlantılardan kısaca bahsedilecektir. Sistemin kumanda devresinde PLC ile sürücüler arasındaki bağlantılar ve PLC'nin giriş ve çıkış bağlantıları ele alınacaktır.

Şekil 4.6. Sistemdeki 1 nolu pompa için sürücü elektrik bağlantısı verilmiştir. Sistemi Q-0402 nolu 6,3 amper şalter enerjilendirmektedir. Q0402A kontaktörü de enerji kontrolünü sağlamaktadır. Ayrıca kontaktörün kapalı kontağından +24 V. Kumanda beslemesi PLC'nin I1.3 nolu dijital girişine bağlanmış olup,acil durdurma butonu aktif edildiğinde +24 V. Kumanda devresi kesilerek PLC'ye butonun aktif olduğu sinyalini gönderecektir. Hız kontrol cihazının 3 ve 4 nolu girişine PLC den analog çıkış olan 0-10 V. Sinyal gönderilerek sürücünün hız referansı sağlanmaktadır.5 nolu dijital girişe PLC'den Q2.0 çıkışı olan motoru çalıştır sinyali bağlanmıştır ve sürücüyü enerjilendirerek pompa 1'i çalıştırır. 7 nolu dijital giriş bağlantısında ise PLC'nin Q0.2 dijital çıkış bağlantısı yapılmış olup sürücü arızalarını sıfırlamak için kullanılmaktadır. Son olarak sürücünün kumanda beslemesi olan +24V. 10'nolu girişten ve 11 nolu röle çıkışından I1.2 dijital girişini oluşturan pompa termik arızası röle çıkışı PLC'ye bağlanmıştır.

Pompa 2 hız kontrol cihazı bağlantıları da aynı şekildeki pompa 1 hız kontrol cihazı gibidir.

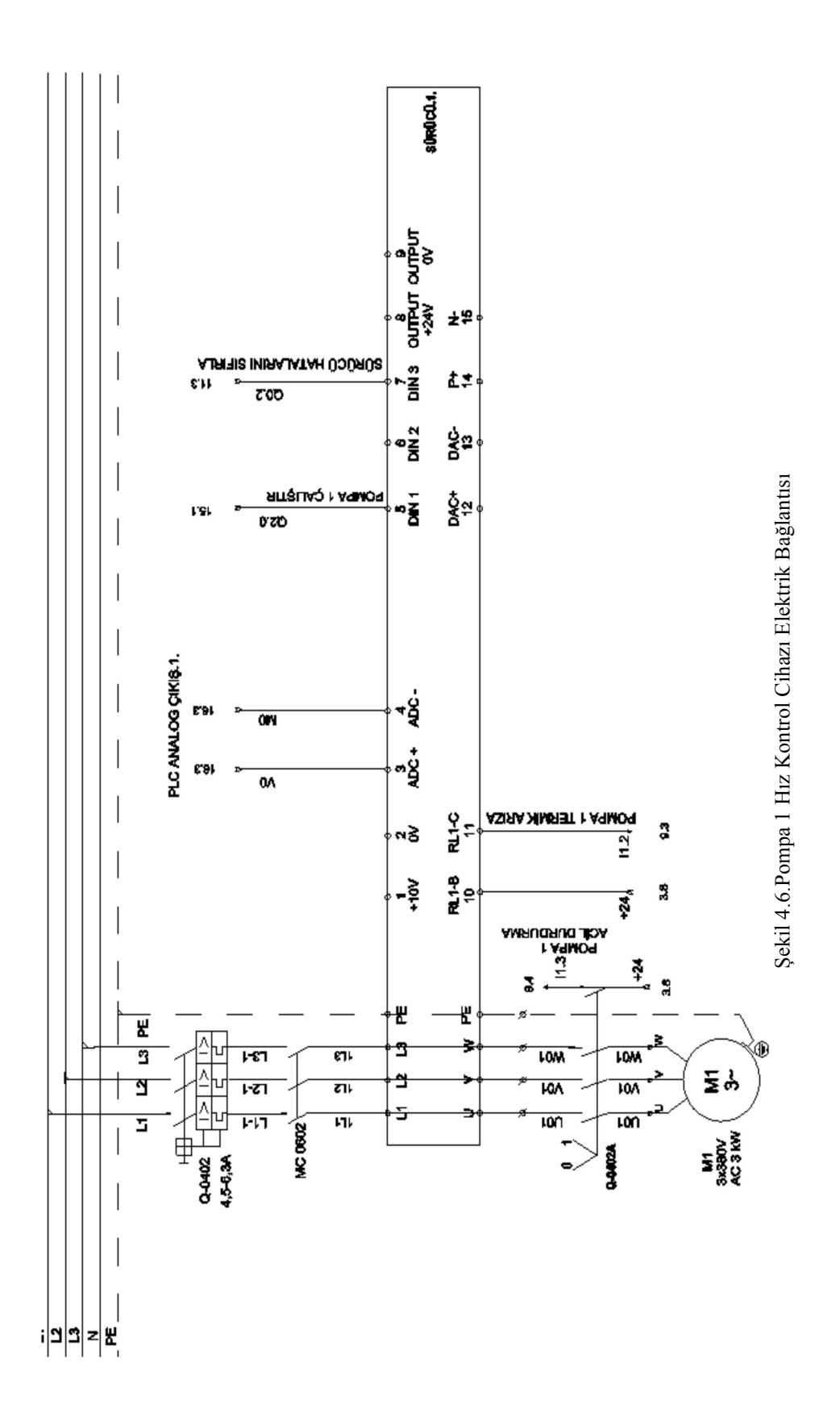

Şekil 4.7.'de ise PLC'nin dijital girişleri için bağlantı örnekleri verilmiştir. I0.0 girişini oluşturan acil durdurma butonu kontağı PLC'nin I0.0'nolu dijital girişine bağlanmıştır. I0.1 ve I0.2 dijital girişlerine ise 1-0-2 konumlu paket şalter bağlanmıştır. 1 konumundaki kontak sistemin elle çalışmasını tetikleyen kontak olurken, 2 pozisyonu ise sistemi otomatik pozisyonda hazır bekleten kontak olarak belirlenmiştir. I0.3 ve I0.4 nolu dijital girişlere ise sistem otomatikte başlatmak için başlat butonu ve sistemi durdurmak için durdurma butonun kontakları bağlanmıştır. I0.5 ve I0.6 dijital girişlere ise hız kontrol cihazının ayarlarını oluşturan dijital girişlerden oluşmuştur. Son olarak ise valfin normalde açık kontağı olup sistem enerjilendiğinde kapanarak enerji akışını sağlamaktadır.

Elektrik kumanda kontrol voltajı +24 V olduğundan tüm dijital giriş kontaklarında +24V. besleme kullanılmıştır. Dijital girişler lojik mantığıyla çalışmakta olup +24 V. gelen girişler 1 ile yüklenecek, diğer girişler ise 0 pozisyonunda enerjisiz kalacaklardır.

Şekil 4.8.'de ise PLC'nin dijital çıkışlar için elektriksel bağlantı örnekleri verilmiştir. Sistem +24 V. üzerinde dönüp, dijital çıkışlar 1 değerini aldığında sistemde +24 V kumanda gerilim dolaşacaktır ve gerekli yerleri aktif edecektir. Q0.0 dijital çıkışı sistemin otomatikte çalıştığı sinyalini veren sinyal lambası olup ilk çıkış kontağına bağlanmıştır. Q0.1 dijital kontağında ise sistemin otomatikte durduran sinyal lambasına çıkış vermektedir ve bu kontağa bağlanmıştır. Q0.2 dijital çıkışı ise pompa 1 ve pompa 2 hız kontrol cihazlarının arızalarını sıfırlamak için kullanılan çıkıştır. Q0.3,Q0.4 ve Q0.5 dijital çıkışları sistemin uyarı lambalarını ve sirenini aktif eden çıkışlardır.Q0.6 dijital çıkışı ise son depolama tankı önündeki valfin uygun şartlarda açık pozisyonda olması için sinyal gönderen çıkıştır. Eğer uygun şartlar sağlanmadığında bu valfin enerjisi kesilerek valf kapalı konuma alınacak ve su son depolama tankı yerine tahliye çıkışından tahliye edilecektir.

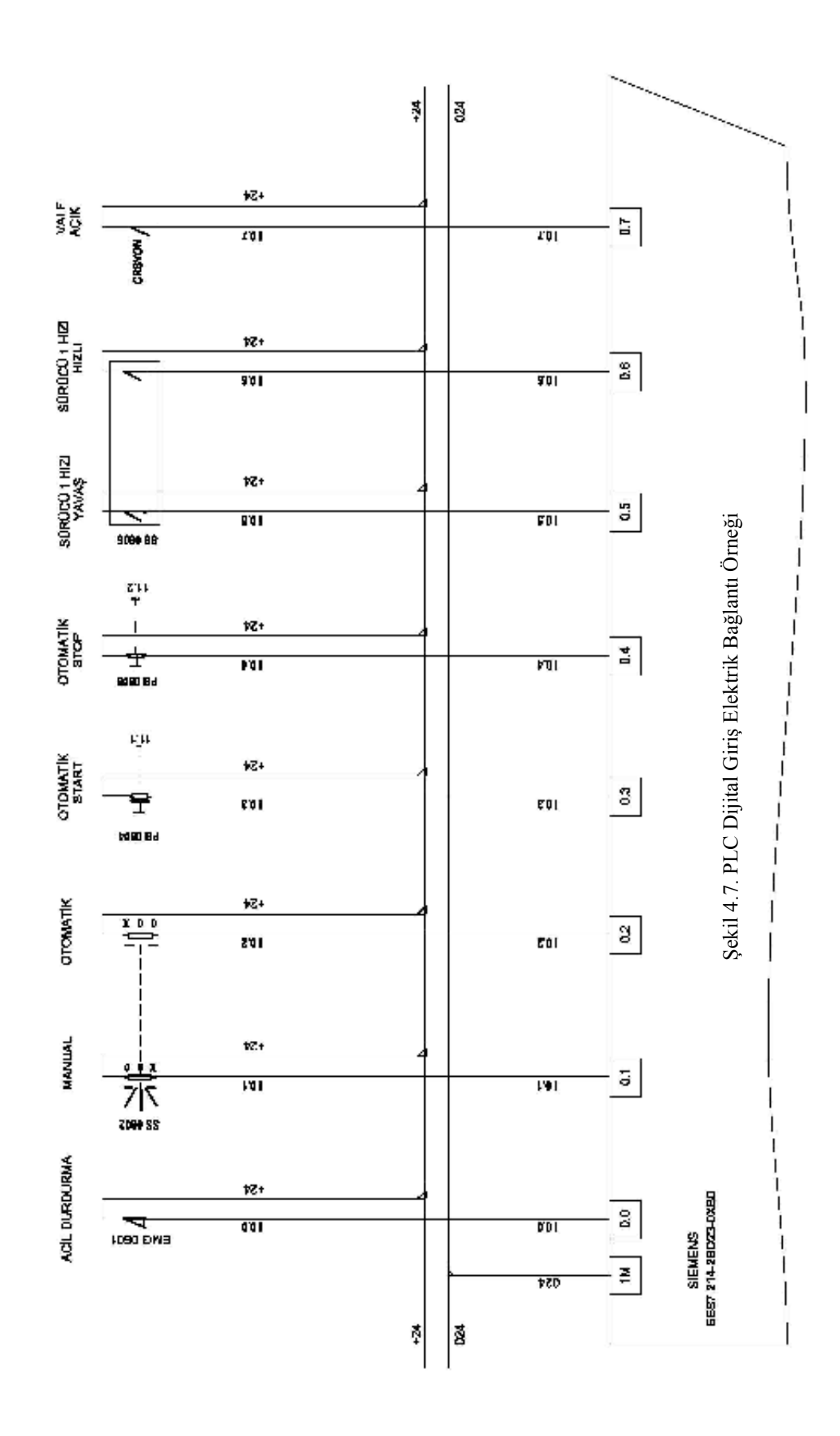

**54**

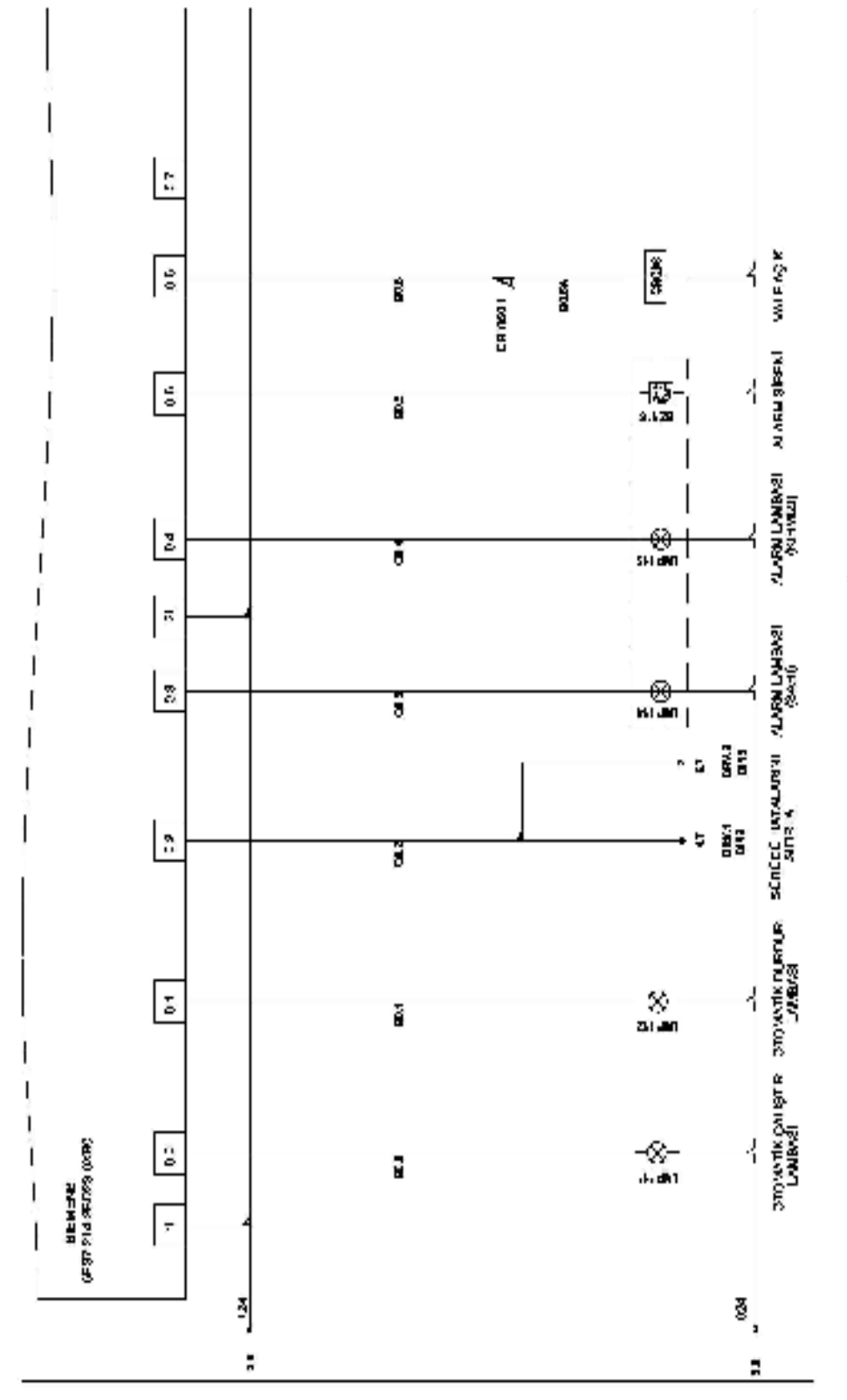

Şekil 4.8. PLC Dijital Çıkış Elektrik Bağlantı Örneği Şekil 4.8. PLC Dijital Çıkış Elektrik Bağlantı Örneği

**55**

### **4.4. Su Đletkenlik Ölçümü ve Depolama Kontrolü Yazılımı**

Suyun elektriksel iletkenlik ölçüm programı yazılımı için PLC S7-200 modeliyle için yazılım programı olan Step 7-Micro/Win kullanılmıştır. Yazılım dili olarak ise programda bulunan üç dilden biri olan "Ladder Block Diyagram" dili kullanılmıştır. Bu dil sistemin elektriksel kumandası gibi düşünülebilir. Enerji sol taraftaki hattan verildiğinde program istenilen çalışma pozisyonuna göre, kontakların açık ya da kapalı olması durumuna göre röleleri ya da motorları set edip çıkış vermektedir.

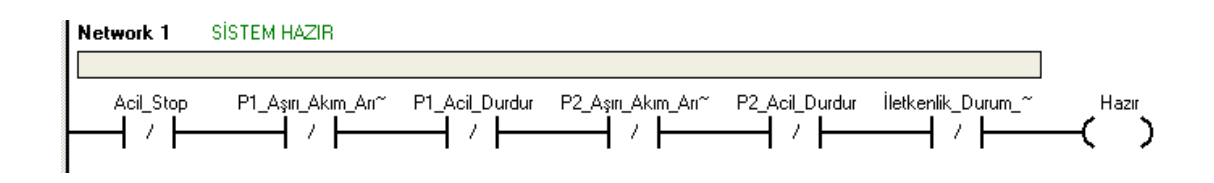

Şekil 4.9. Sistem Hazır Blok Diyagramı

Şekil 4.9. programın ilk networkunu oluşturmuş olup, sistemde acil durdurma butonunu basılmamış, pompa 1 ve 2 için termik arızası vermemiş ve de acil durdurma herhangi bir duruş için basılmamışsa ve son olarak da durum bilgisi hafıza bitinde herhangi bir arıza yoksa sistem M0.0 hafıza biti için hazır duruma gelecektir. Ladder programlama dilinde kullanılan M0.0 biti sanal röle olarak kullanılmaktadır. Sistemde birden fazla koşulları tek bir sanal röle altında toplayıp bir sonraki networkt içinde tüm koşulları yazmak yerine sadece bu hafıza biti kullanılabilir.

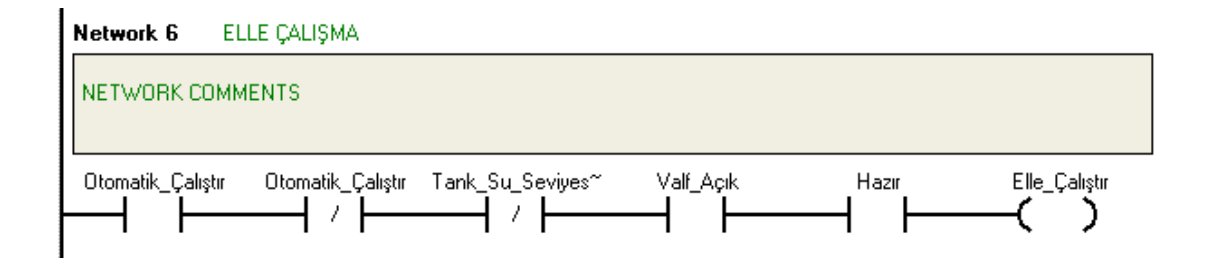

Sekil 4.10. Elle İle Calıştırma Blok Diyagramı

Şekil 4.10.'da verilen blok diyagramda sistem elle çalışma seçeneği seçiliyken, otomatik çalışma butonun kontağı kapalı durumda ise, bu kontak emniyet yönünden koyulmuştur. Böylece sistemin hem elle hem de otomatikte çalışması aynı anda, seçilemeyecektir. Su tankı seviyesini belirleyen anahtarın kapalı kontağı seçili durumdaysa, yani su yeterli seviyede ve boşaltılmaya hazır bir şekilde bekliyorsa, valf açık pozisyonda hazır ise ve de network 1 deki hafıza biti yani sanal röle set edilmişse sistem elle çalışmaya hazırdır.

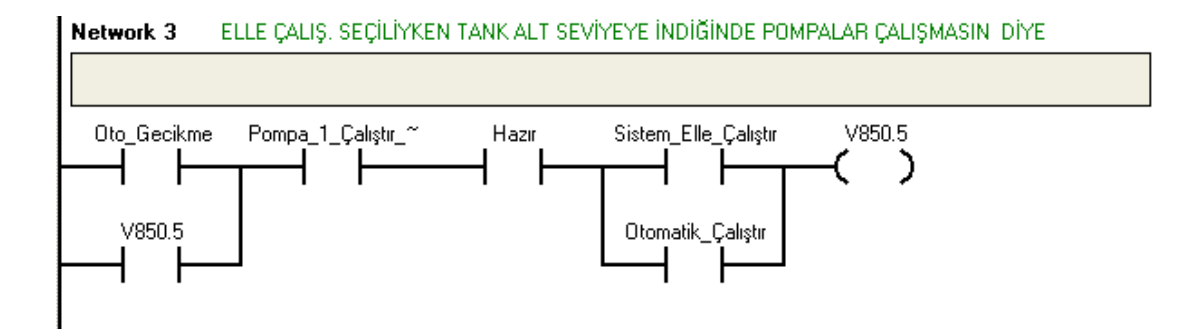

Şekil 4.11. Pompa Koruma Blok Diyagramı

Şekil 4.11.'de tank su seviyesi alt limitte ise pompanın çalışmasını engelleyen komut yazılmıştır. Böylece sistemin boşta çalışması engellenmiş olacak ve pompalar için koruma sağlanacaktır. Pompa 1'in başlat butonu aktif edilmiş veya pompa 1 in durdurma butonu aktif ve network 1 deki koşullar sağlanıp "Hazır" sanal rölesi aktif ise sistemin elle ya da otomatik konumda olması gözetmeksizin V850.5 biti aktif edilmiş olacaktır. Ayrıca V850.5 biti sisteme mühürleme olarak da ilave edilmiştir sistem başlat butonundan kapatılsa dahi pompayı korumaya devam edecek ve pompa çalışmayacaktır.

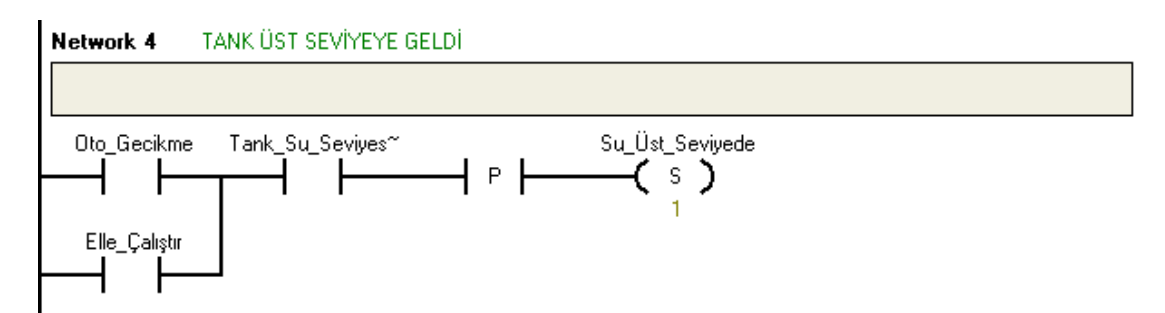

Şekil 4.12 Tank Üst Seviyeye Geldi Bildirim Diyagramı

Şekil 4.12'da merdiven diyagramda sistem otomatikte ya da elle çalışması gözetmeksizin su tanktaki üst seviye sensöründen gelen sinyalin (I2.4) geldiği ilk anda üst seviye rölesi set edilir ve böylece tankta yeteri kadar su olduğu sisteme bildirilmiş olur.

Şekil 4.13.'de ise sistemin su seviyesinin yetersiz olduğunu belirten rölenin set edilmesi belirtilmiştir.

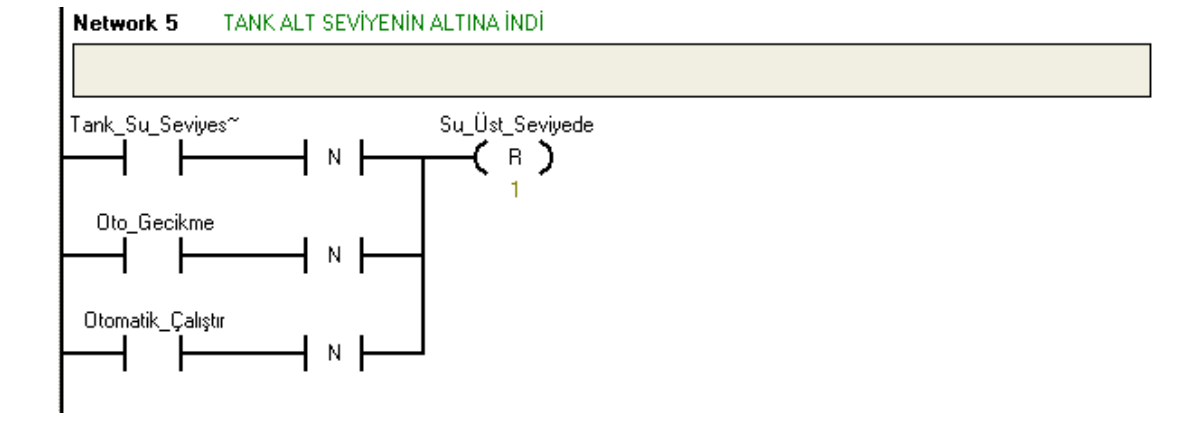

Şekil 4.13. Tank Su Seviyesi Alt Seviyede

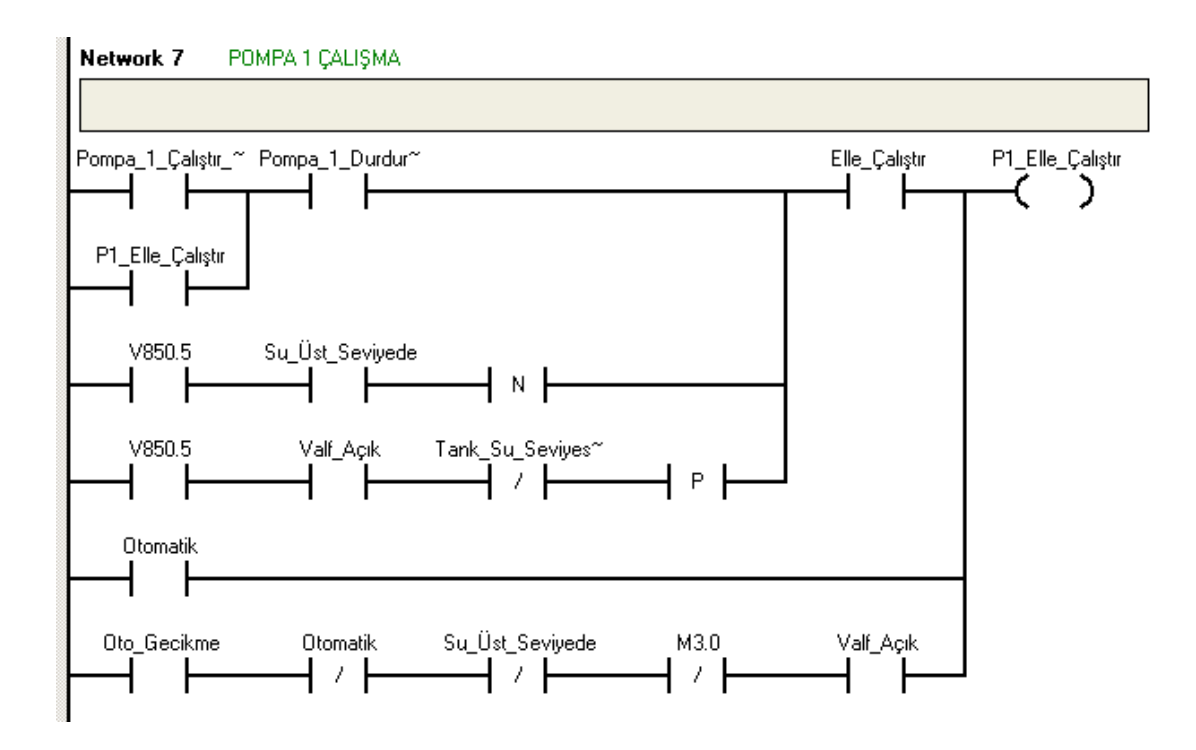

Şekil 4.14. Pompa 1 Çalışma Diyagramı

Şekil 4.14.'de pompa 1 için çalışma diyagramı verilmiştir. Pompa 1'in çalışması için 5 koşuldan herhangi birinin sağlanması yeterli olacaktır. İlk üç yazılım sistemin elle çalışması için tasarlanmıştır ve sistemin "Elle" seçim kontağı ile kontrol altına alınmıştır. Son iki yazılım ise sistemi otomatik olarak çalıştırma yazılım tasarlanmıştır. Sistem elle çalışması için pompa 1 'in başlat butonun açık kontağı seçilmiştir. İkinci olarak ise pompa 1 için durdurma butonun açık kontağı seçilmiştir. Fakat burada gerçekleştirdikleri işlem tamamen ters olmasına rağmen aynı kontak türünün kullanılma sebebi elektrik projesinde çalıştırma ve durdurma butonlarının tam ters kontakları yani normalde açık ve normal kapalı kontakları kullanılmış olmasıdır. Đkinci ve üçüncü sıradaki yazılımlarda ise Şekil 4.11.'de yazılmış olan pompa koruma yazılımından yardım alınmıştır. Eğer V850.5 biti aktif değil ise pompa 1 el ile çalıştırabilecektir. Aksi takdir ise sistem çalışmayacaktır.

Sistem otomatik konuma alındığında pompa 1 direk olarak çalışacaktır, fakat burada sağlıklı bir çalışma olmayabilir bu sebepten dolayı sisteme 5. merdiven olarak sistemin gecikmeli başlamasını sağlayan şart sağlandıktan sonra, sistem otomatik olarak girilen gecikme süresince gecikmeli olarak başlayacaktır. (Şekil 4.16.) Ayrıca sistemin çalışabilmesi için sistemin diğer koşulları olarak seviye sensörlerinden gerekli sinyaller ve valfin açık olduğunu belirten kontaklar eklenmiştir.

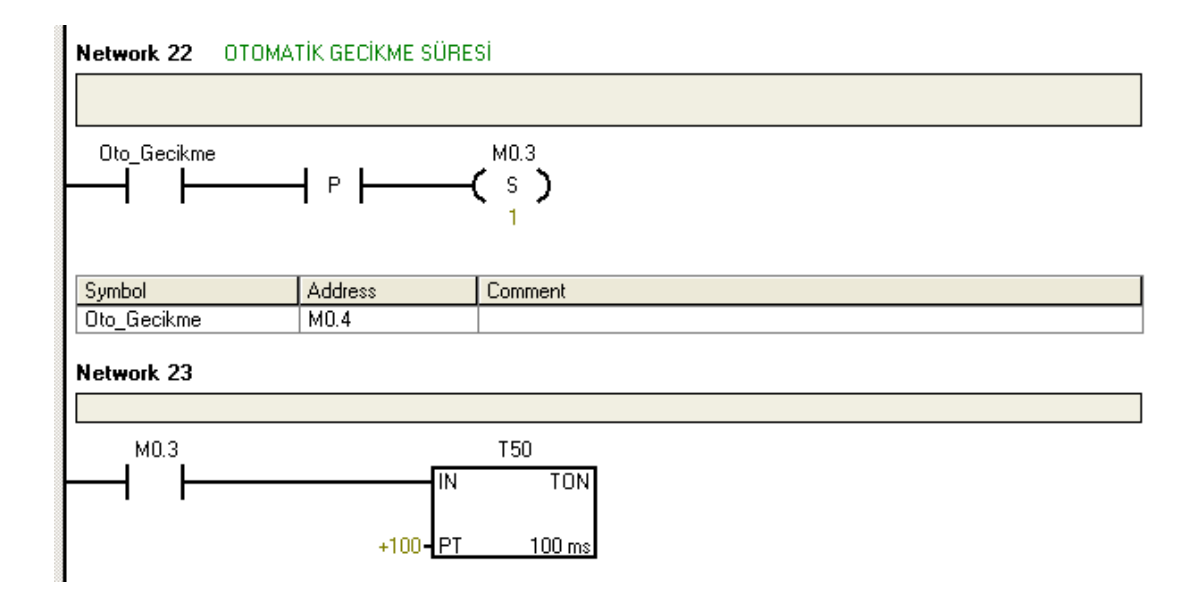

Şekil 4.15. Sistemin Gecikmeli Çalışma Program Diyagramı
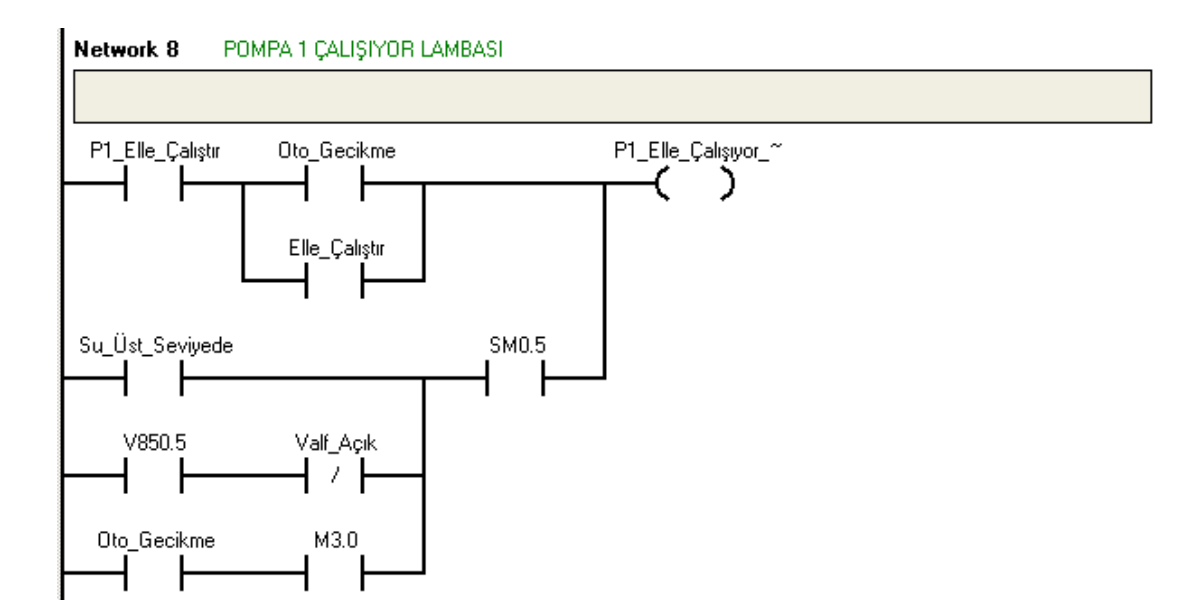

Şekil 4.16. Pompa 1 Çalışıyor Lambası Diyagramı

Sistemin çalıştığını belirten sinyal lambası Q2.1 dijital çıkışına bağlanmıştır. Sistemin otomatikte ya da elle çalışmada olması dikkate alınmaksızın pompa 1 in başlat butonuna basıldığı anda "Pompa 1 Çalışıyor Lambası" aktif olur. Ayrıca sistemde su seviyesi üst seviyeye geldiğinde ya da su seviyesi düştüğünde, tank önündeki valf kapalı olduğunda sinyal lambası flâşörlü olarak çalışacaktır. Bu fonksiyonda "SM0.5" özel hafıza biti ile sağlanmıştır. SM0.5 biti enerjilendiğinde 1 saniyelik zaman diliminin 0,5 saniyesinde aktif 0,5 saniyesinde ise deaktif olarak sinyal iletmektedir. Böylece hiçbir özel kart ya da yazılım kullanmadan sinyal lambasının flâşör özelliği sağlanmış olacaktır.

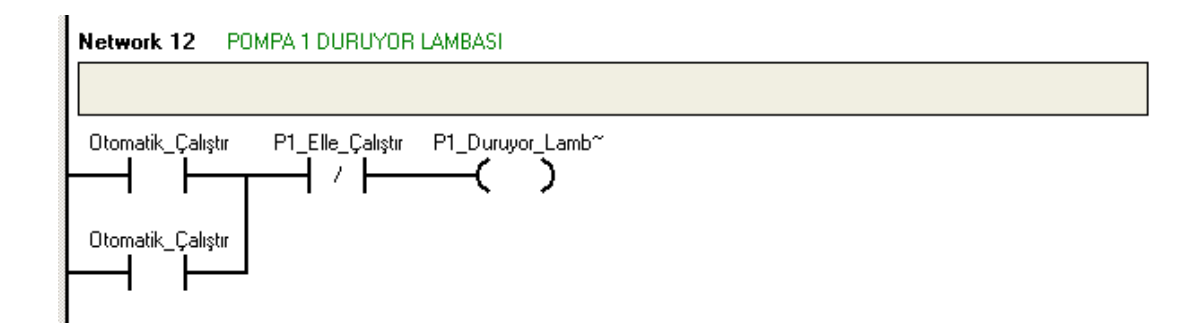

Şekil 4.17. Pompa 1 Çalışmıyor.

Sistem otomatik ya da elle çalışma konumunda pompa 1 başlat butonu deaktif edildiği andan itibaren pompa 1 çalışmıyor lambası aktif olur ve sistemin Q2.2 dijital çıkışına bağlı olan sinyal lambası devreye girer.

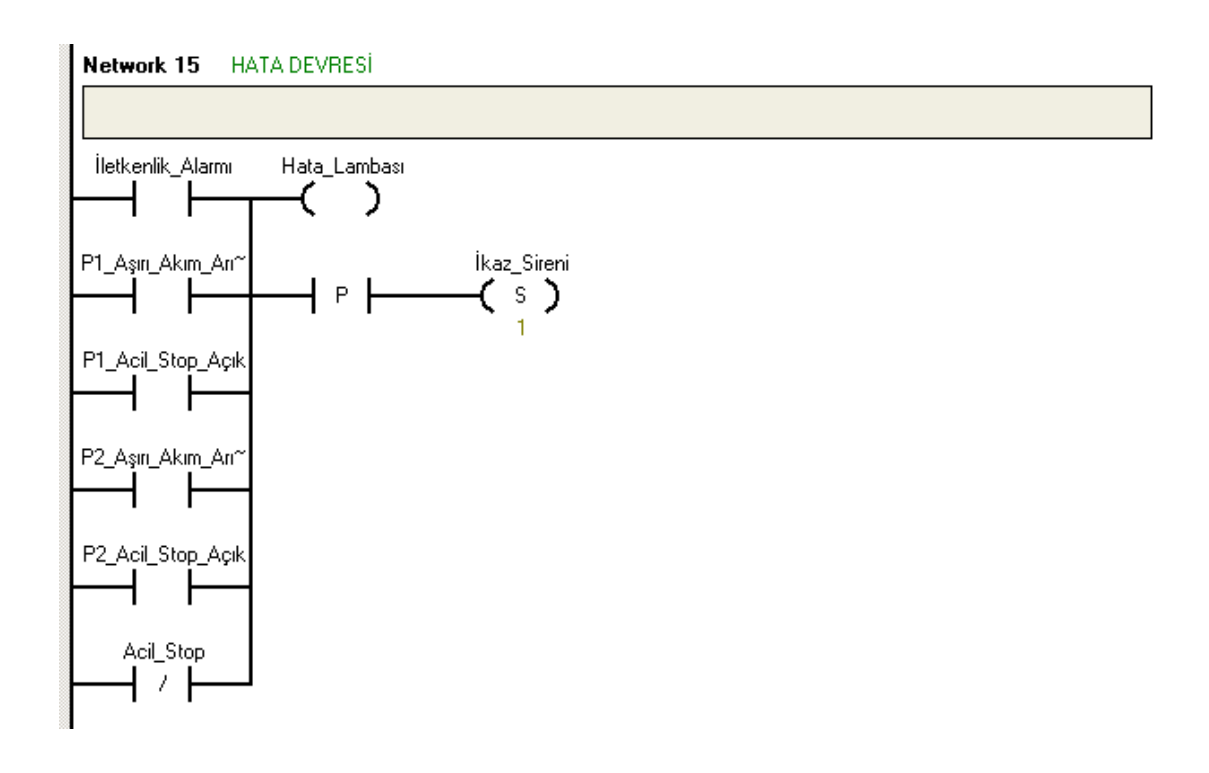

Şekil 4.18. Sistem Hatada Komutları

Şekil 4.18.'de verilen diyagramda sistemin pompa 1 ve pompa 2 termik arıza durumlarında yada acil durdurma butonlarının kontaklarından herhangi biri enerjilendiğinde sistem arıza lambası yanacak ve sistem hatada alarm sireni aktif olacaktır. Burada kullanılan pozitif kenar komutu ise 4 koşuldan herhangi birinin her 0 dan 1'e dönüşünde bir tarama için aktif olmasını sağlar.

Bu bölüme kadar olan kısımda incelenen diyagram yazılımları sistemin pompalar için korumaları, tank seviyelerine göre çalışma durumlarını ve elle çalışma konumu ya da otomatik konumda çalışma seçenekleri ele alındı. Bu kısımdan sonra sistemin iletkenlik ölçümü ile ilgili olan diyagram yazılımları, TD 200 kontrol paneline yönlendirmeleri ele alacağız. Bu kısımla ilgili kullanılan hafıza bitleri ve operand baytları aşağıda verilmiştir.

- − VW 800 sistemden istenilen iletkenlik değeri
- − VW 884 sistemin üst iletkenlik limiti
- − VW 894 sistemin alt iletkenlik limiti
- − VW860 sistemin aktif iletkenlik değeri
- − VB 15 çalışma şartları.
- − VB 15.0 enerjili haldeyken sistem otomatik konumda çalışmakta, sistem biti 0 ise sistem elle çalışma konumunda çalışmaktadır.
- − VB 15.1 Pompa 2 arızası.
- − VB 15.2 Pompa 2 sürücü arızası.
- − VB 15.3 Pompa 1 arızası.
- − VB 15.4 İletkenlik üst limit değeri.
- − VB 15.5 İletkenlik alt limit değeri.
- − VB 15.6 Sistem set sayfası.
- − VB 15.7 Sistem ana sayfası.
- − VB 16 TD 200 ekranı içi uyarı bitleri
- − VB 16.0 Sistem elle / otomatik çalışıyor uyarısı.
- − VB 16.1 Sistem çalışıyor / çalışmıyor uyarısı.
- − VB 16.2 Pompa 1 sürücü arızası.
- − VB 16.3 Sistem koşulları alarmı ( Con. Warning).
- − VB 16.4 Tank seviyesi düşük
- − VB 16.5 Tank seviyesi yüksek
- − VB 16.6 Alarm reset.
- − VB 16.7 Acil durdurma ( Emergency Stop ) aktif.
- − VB 17 TD 200 ekranı için hata bitleri.
- − VB 17.5 Valf açık / kapalı.
- − VB 17.6 Girilen değer limit değerler arası değil.
- − VB 17.7 Sistem otomatik konumda çalışıyor.

Su tanklarındaki su iletkenlik durumuna göre son depolama tankına depolanmaktadır ve bu amaçla programda otomatik çalışma konumunda PID döngüsünden yararlanılmıştır. Çökertme tanklarından su sürekli, ama gelişigüzel bir şekilde kullanılmaktadır. Motor hız kontrol cihazı tarafından kumanda edilen pompa 1 ve pompa 2 depoya su eklemekte ve böylece deponun boşalmasını engellemeye ve belli bir iletkenlik oranında son depolama tankına su alınmaktadır. Gerçekleşen değer, iletkenlik sensöründen gelen analog değer olarak ölçülmektedir. Döngü çıkışı analog çıkışa (0-10 V.) aktarılmakta olup buradan hız kontrol cihazına bağlantı yapılmıştır. Hem analog giriş, hem de analog çıkış için ölçüm aralığı 32,000'dir. Şekil 4.19.'da sistemin tek analog girişi olan iletkenlik analizöründen gelen iletkenlik değerinin gerçek değere dönüştürülüp işlenmesinin blok diyagramı verilmiştir. İletkenlik değeri üzerinde işlem yapabilmek için analog veri değeri reel sayıya çevirmek gerekmektedir.

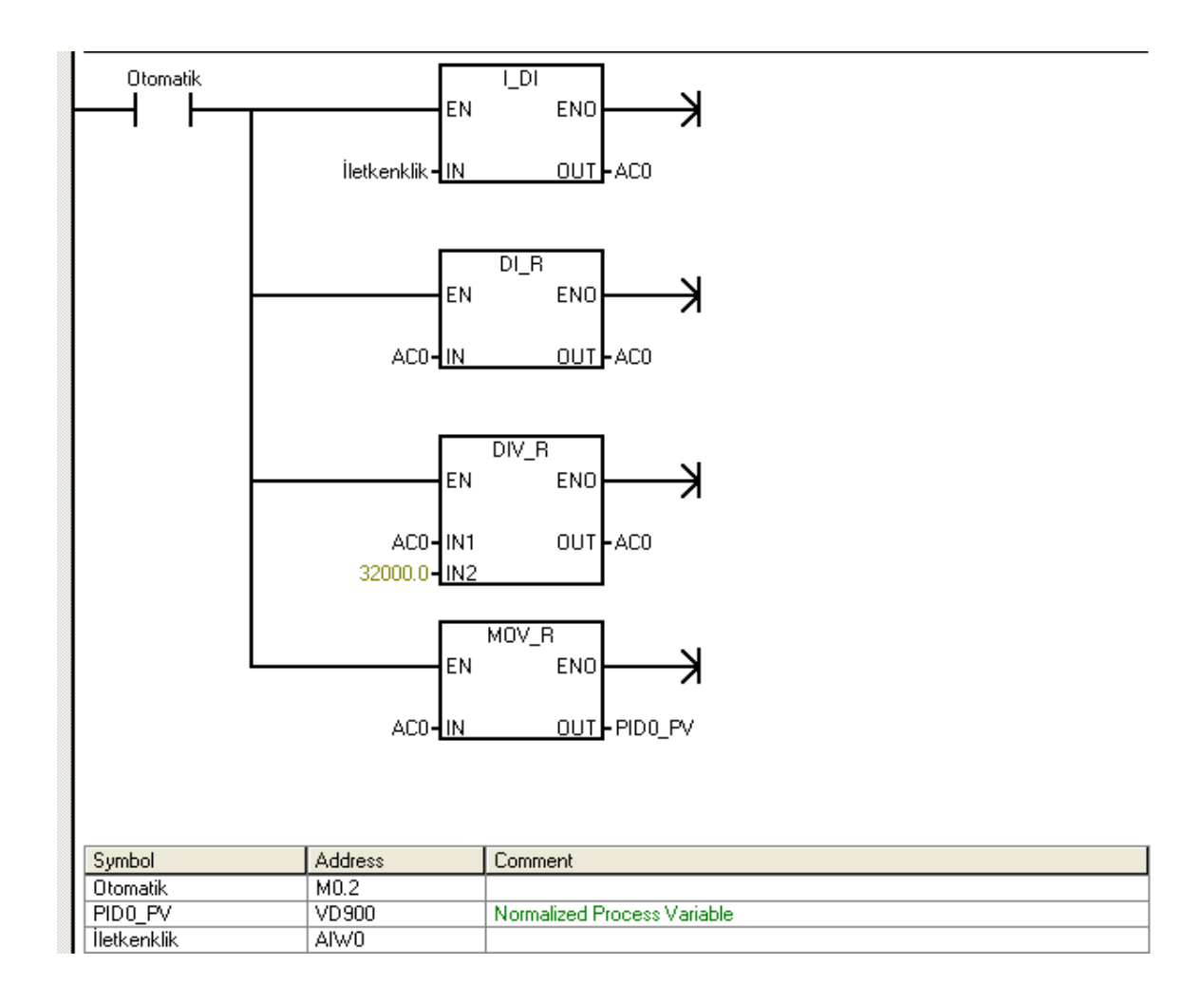

Sekil 4.19. İletkenlik Değerinin Kullanılması

PLC'de sayısal işlemleri gerçekleyebilmek için reel değerler kullanılmaktadır. Sistem otomatik konumdayken analog iletkenlik tamsayı değeri, öncelikle I\_DI komutuyla double integer'a dönüştürülmüştür. İkinci adımda ise double integer olan değer DI\_R komutuyla reel sayı haline getirilmiştir. DIV\_R komutu ise değeri normalize edip, bir sonraki komutla gerçekleşen değer olarak tabloya işlenir.

Şekil 4.20.'de PID döngü komutuyla iletkenlik değerinin sürücü hız referansına dönüştürülmesi gösterilmiştir. PID (Proportional, Integral, Derivative) döngü komutu bir PID hesaplama yapmak üzere sağlanmıştır. Lojik yığının tepe değerinin 1 veya enerji akışının olması durumunda PID işlemi gerçekleşir. Komutun iki operandı bulunmaktadır: Döngü tablosunun başlangıç adresinin girildiği TBL ve 0 ila 7 arasında bir sabit olan döngü numarası (LOOP). Bir programda en fazla sekiz adet PID komutu kullanılabilir. Aynı döngü numarasına sahip iki veya daha fazla PID komutu kullanılması durumunda (tablo adresleri farklı olsa bile), PID hesaplamaları çakışır ve çıkış belirsiz hale gelir. Döngü tablosu döngüye kumanda etmek ve izlemek için gerekli dokuz adet parametreyi içerir. Proses değişkeninin anlık (actual) ve bir önceki değeri, ayar değeri (setpoint), çıkış, örnekleme zamanı, kazanç, integral zamanı, türev zamanı ve integral toplamı.

PID döngüsünün belli bir örnekleme zamanında işlenmesini sağlamak için PID komutu ya zaman kontrollü interrupt ile veya ana programdan bir zaman rölesi yardımıyla çalıştırılmalıdır. Bu örnekleme zamanı PID komutuna döngü tablosu yoluyla da bildirilmelidir.

Sistem otomatiğe alındığında PID komutunu çalıştır komutu verilmiştir. VB 908 döngü çıkışı normalize edildikten sonra, değer akümülatörde ölçeklendirilir. Round komutuyla sayı virgülden sonraki kısmına göre değerlendirilip tamsayı halini alır. Double tamsayı 16 bit tamsayıya dönüştürülür ve son komutla değer analog çıkışa yazdırılır. Şekil 4.18 ve 4.19.'deki komutlar programın "interrupt" kısmında yazılmıştır ve Şekil 4.19.'de SBR\_0 programıyla ilişkilendirilmiştir.

Şekil 4.21.'deki blok diyagram yazılımında sistem SM0.0 özel bellek biti ile başlatılmıştır ve bu bitin özelliği ilk tarama başlatıldığında 1 değerini alıp programı

aktif etmesidir. SM0.0 ile aktif edilen program PID parametrelerini yükler ve programı INT\_0 alt programı ile ilişkilendirir. İlk adımda PID döngüsünde istenen değeri iletkenlik değeri girilmiştir. Döngü kazancı %70 değeri girilmiştir. Döngü örnekleme zamanı 2 sn. olarak verilmiştir. Böylece program her an örnekleme yaparak istenilen değerdeki

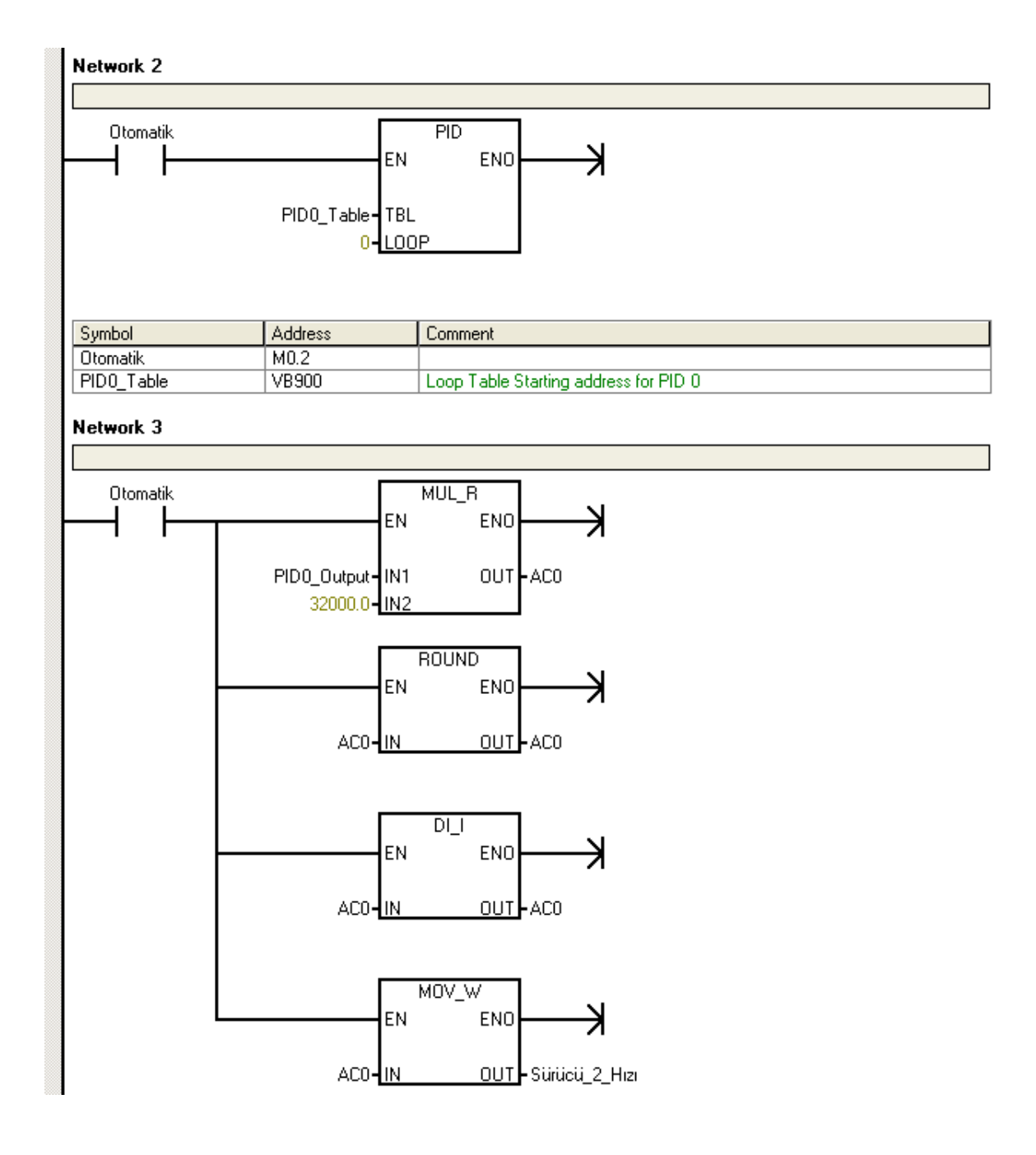

Şekil 4.20.PID Döngüsü

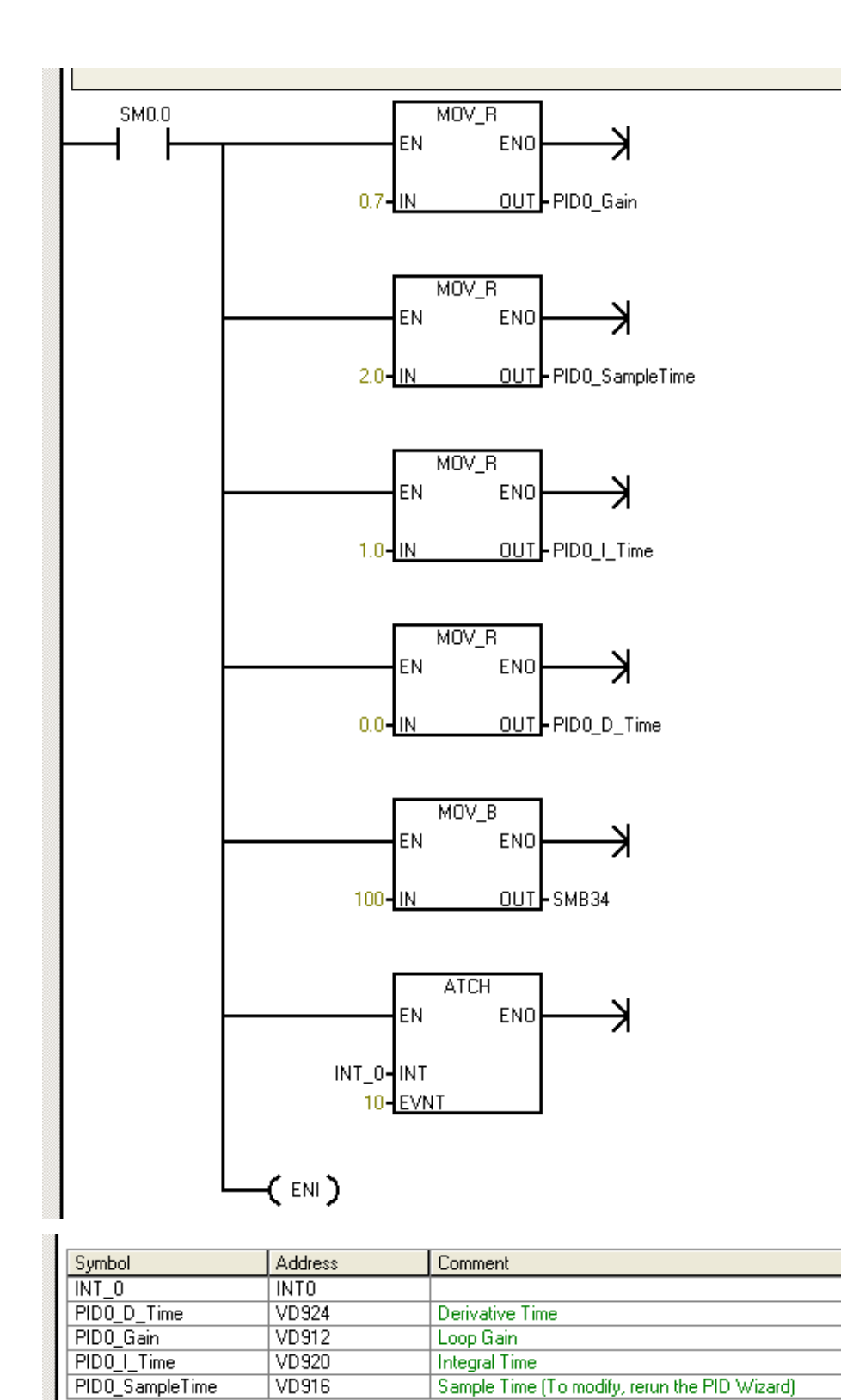

Şekil 4.21. PID Parametrelerinin Çalıştırılması.

sapmaları önlemiş olacaktır. Sistemde sadece oransal kontrol yapılacağı için türev zamanı 0 girilmiştir. Zaman kontrollü interrupt için 100 ms. değeri girilmiştir. Son olarak da PID işletim için bir zaman kontrollü interruptları hazırlayan komut yazılmıştır.

Suyun iletkenlik değeri  $0 - 2000 \mu S$  aralığında istemektedir. İstenilen iletkenlik için girilen set değeri bu aralıkta olmalıdır, aksi takdirde program TD 200 kullanıcı panelinde alarm verecektir. Girilen set değeri VB17.6 biti ile TD 200 ekranına iletilecektir.

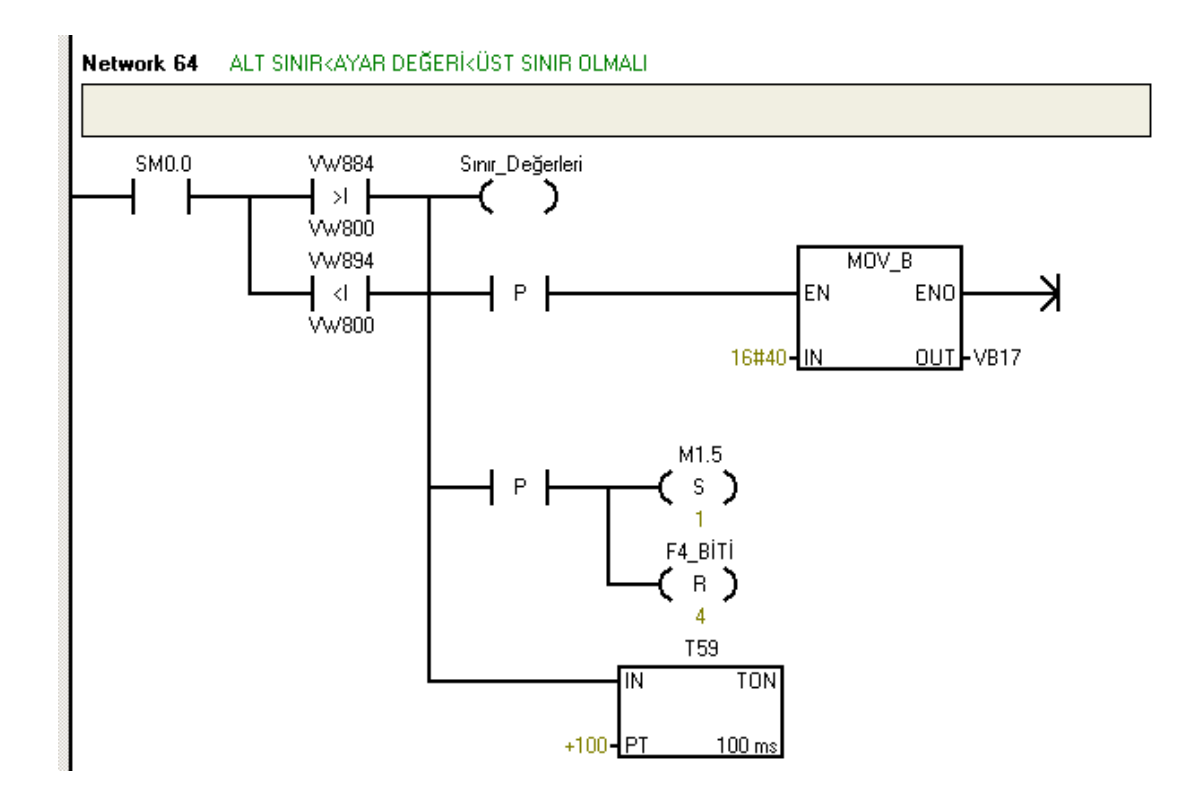

Şekil 4.22. Ayar Değeri Limitleri

Şekil 4.22. ve 4.23. deki program diyagramları ile girilen set değerinin istenilen aralıkta olup olmadığı kontrol edilmekte ve hatalı ise ekrana aktarılması sağlanmaktadır. SM0.0 özel bellek bitiyle PLC enerjilendirildiğinde sistem aktif edilip, girilen set değeri istenilen limit aralığında değil ise limit değer rölesi aktif olur ve ekran açıklamaları için gerekli VB 17.6 biti aktif edilir, bu sayede ekranda "girilen değer hatalı" mesajı çıkar. Kullanıcıya değeri değiştireceği zamanı kazandırmak için

T59 zamanlayıcı kullanılmıştır. Böylece 10 sn.de bir ekrana hata mesajı çıkmaktadır. Ayrıca TD 200 kullanıcı ara yüz tuş bitlerini sıfırlayarak kullanıcının alarm sayfasını görmesi sağlanır.

M1.5 biti ise aktif olduğu sürece sistem parametre değiştirme ekranlarının pasif olmasını sağlamaktadır. Kullanıcı parametreyi değiştirmeden önce uyarı silme butonuna basarak M1.5 bitini sıfırlamalıdır.

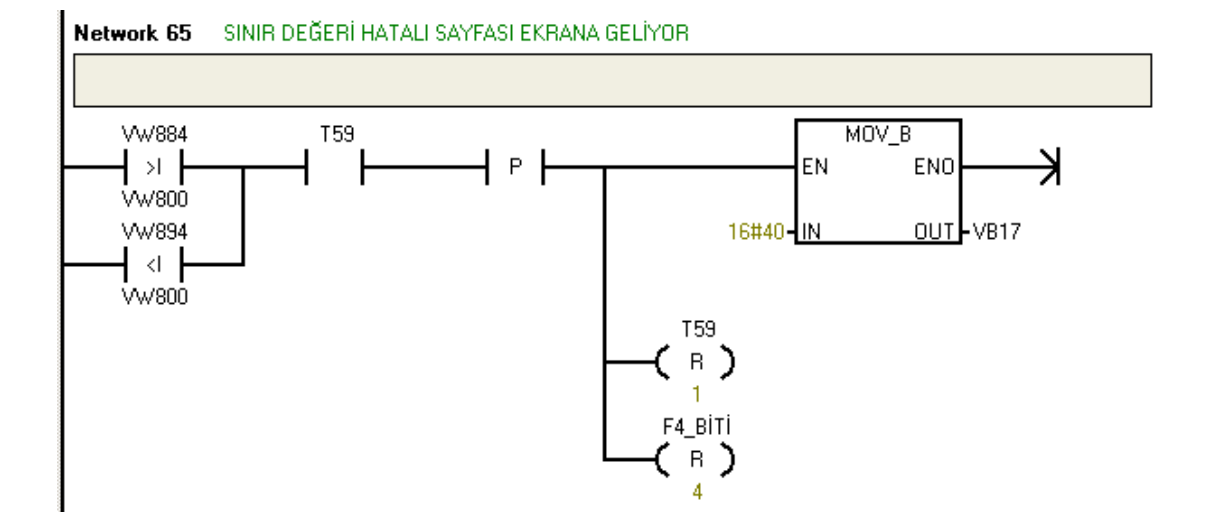

Şekil 4.23. Hatalı Set Değeri Bildirimi

### **BÖLÜM 5. SONUC VE ÖNERİLER**

Bu çalışmada; suyun iletkenlik değerini ölçmek ve suyun depolanması amacıyla PLC yazılımı kullanılarak bir otomasyon sistemi tasarlanmıştır. Bu sistem sayesinde insan hayatında temel ihtiyaç olan suyun iletkenlik kavramı ele alınmış ve suyun ideal iletkenlik seviyesini yakalamak için gerekli yazılım ve sistem tasarımı yapılmıştır. Tasarlanan bu sistem üretilen mamulün uygun iletkenlik değer aralığında olmasını sağlanmaktadır.

Endüstriyel kartların sabit kullanım amaçları için üretilmiş olması ve bilgisayarların yazılım yönünden karmaşık yapılara ve dijital giriş - çıkışlar için ekstra modüllere ihtiyaç duyması hem maliyet yönünden hem de sistemin kurulumu açısından uygun olmaması nedeniyle tasarlanan sistemde endüstriyel kart ya da bilgisayar sistemi yerine PLC sistemi tercih edilmiştir. PLC'ler programlama yönünden basit bir dile sahip olmalarının yanı sıra endüstriyel tasarımda en önemli ihtiyaç olan giriş ve çıkışları kullanıcıya sağlamaları açısından da tercih sebebi olmaktadırlar.

Sistem su dolum tesisleri için tasarlanmış ve uygulamaya alınmıştır. Sistem 150 µS hedef değerle çalıştırılmış olup yapılan birçok deneme sonucunda son depolama tankında 148 – 155 µS değer aralığında farklı iletkenlikte sonuçlar elde edilmiştir.

#### **KAYNAKLAR**

- [1] SIEMENS A.Ş., S7 200 Programlanabilir Otomasyon Cihazı Kullanma Klavuzu, Aralık, 2002
- [2] SIEMENS A.Ş., TD 200 Text Display User Manuel, April, 2005.
- [3] BAYAZIT, H., Uygulamalı PLC Programlama ve Operatör Panel Konfigürasyonu, Şubat, 2005
- [4] PETRUZELLA, F.D., Programmable Logic Controllers ,Hill 1992
- [5] Aquarius Technologies Pty Ltd., Electrolytic Conductivity Measurement Theory and Application, 2000
- [6] YAZIR, T., PLC İleri Kumanda Teknikleri, 1998
- [7] Doç.Dr. KURTALAN, S., PLC ile Endüstriyel Otomasyon, Mayıs, 1999
- [8] AKYOL, F., Elektrolitik İletkenlik Ölçümü, 2006
- [9] Dr. JOHN,P., Jumo Analysenmesstechnik, Information Leitfiehigkeitsmessung, February, 2004
- [10] Shark Multı-parameter Controller & Analyzer User's Manual, 2004

### **EKLER**

## EK A PLC TABANLI SU İLETKENLİK ÖLÇÜMÜ VE DEPOLAMA **KONTROLÜ ELEKTRİK PROJESİ**

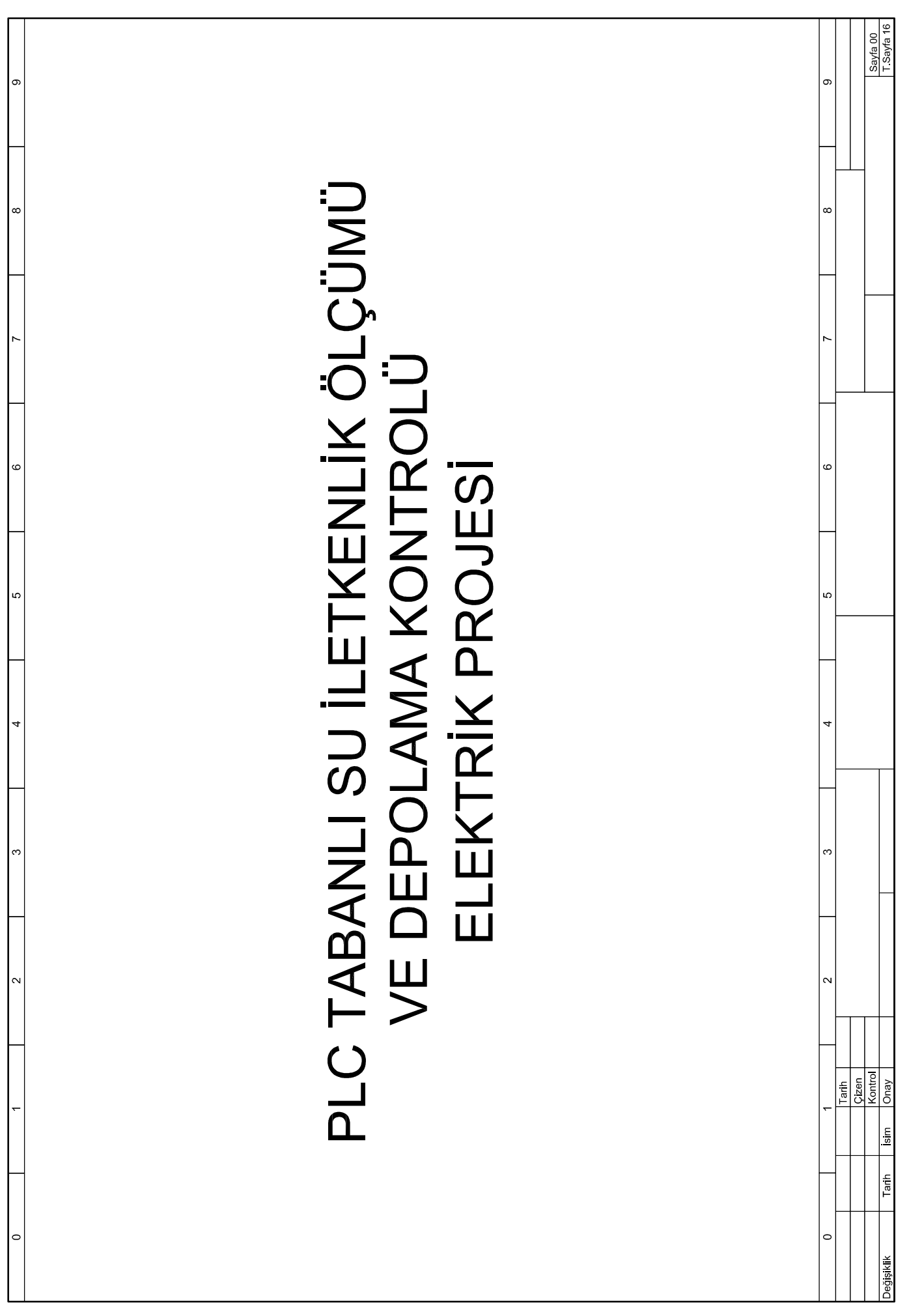

 $\sim$ 

 $\hat{\boldsymbol{\beta}}$ 

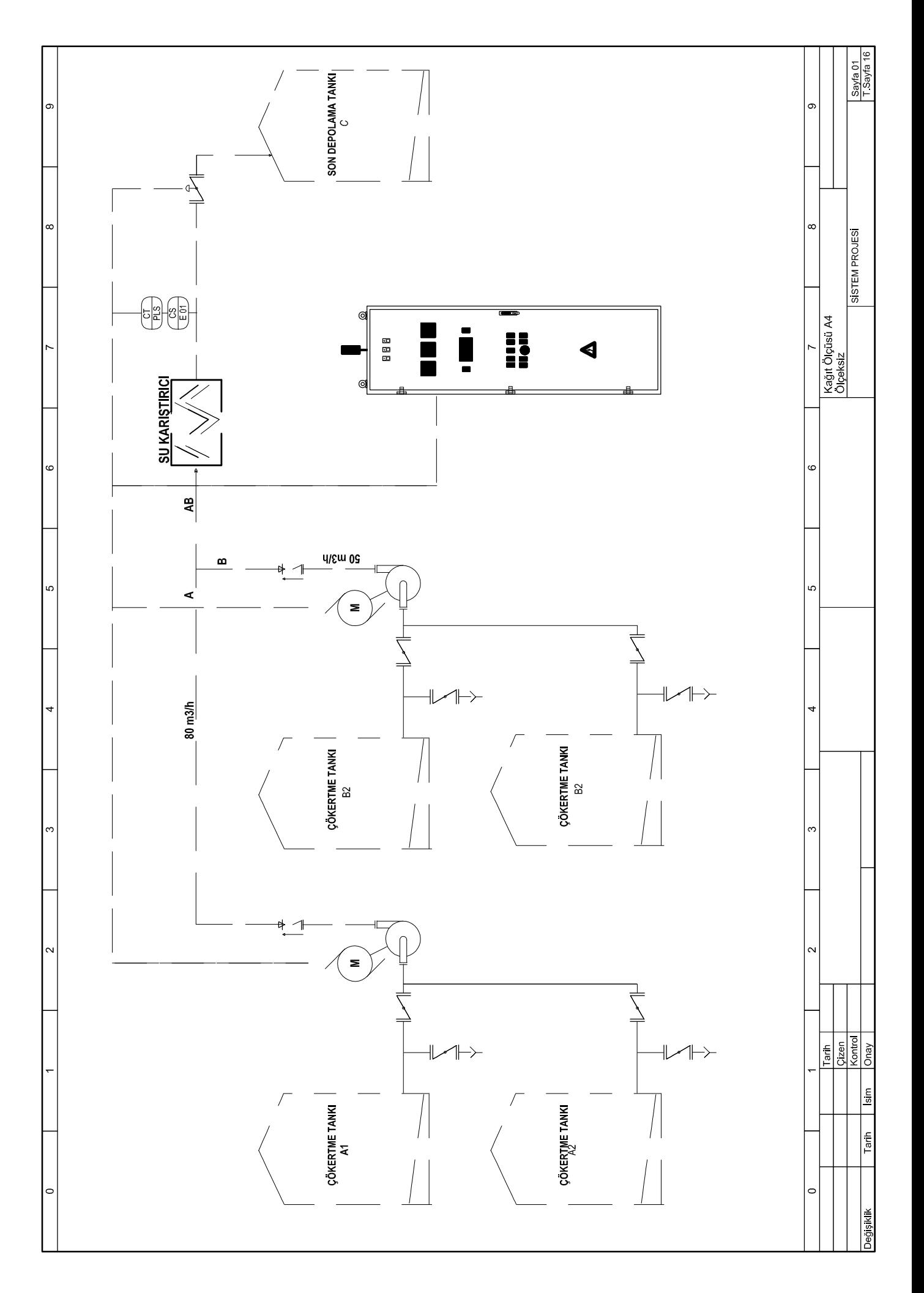

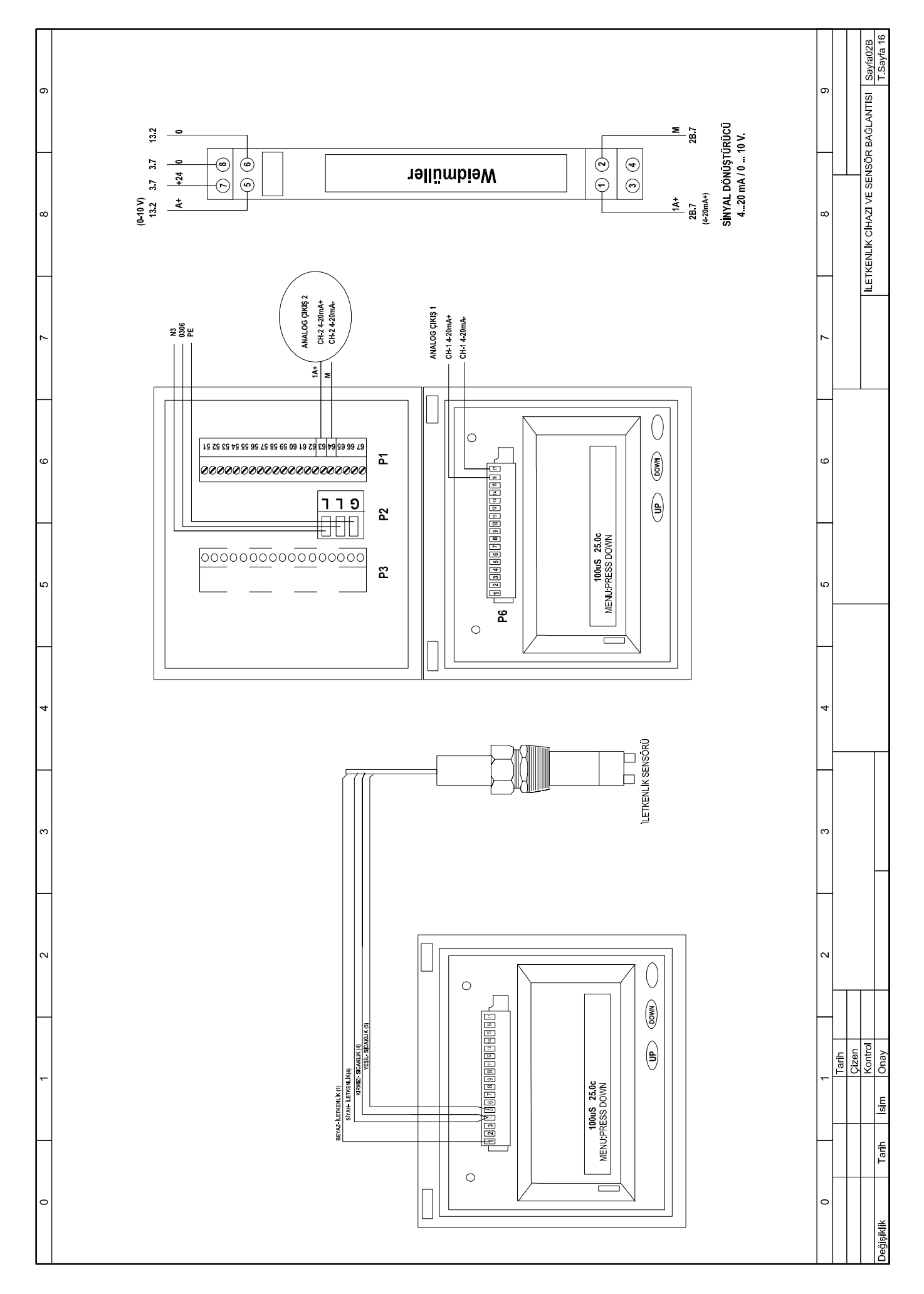

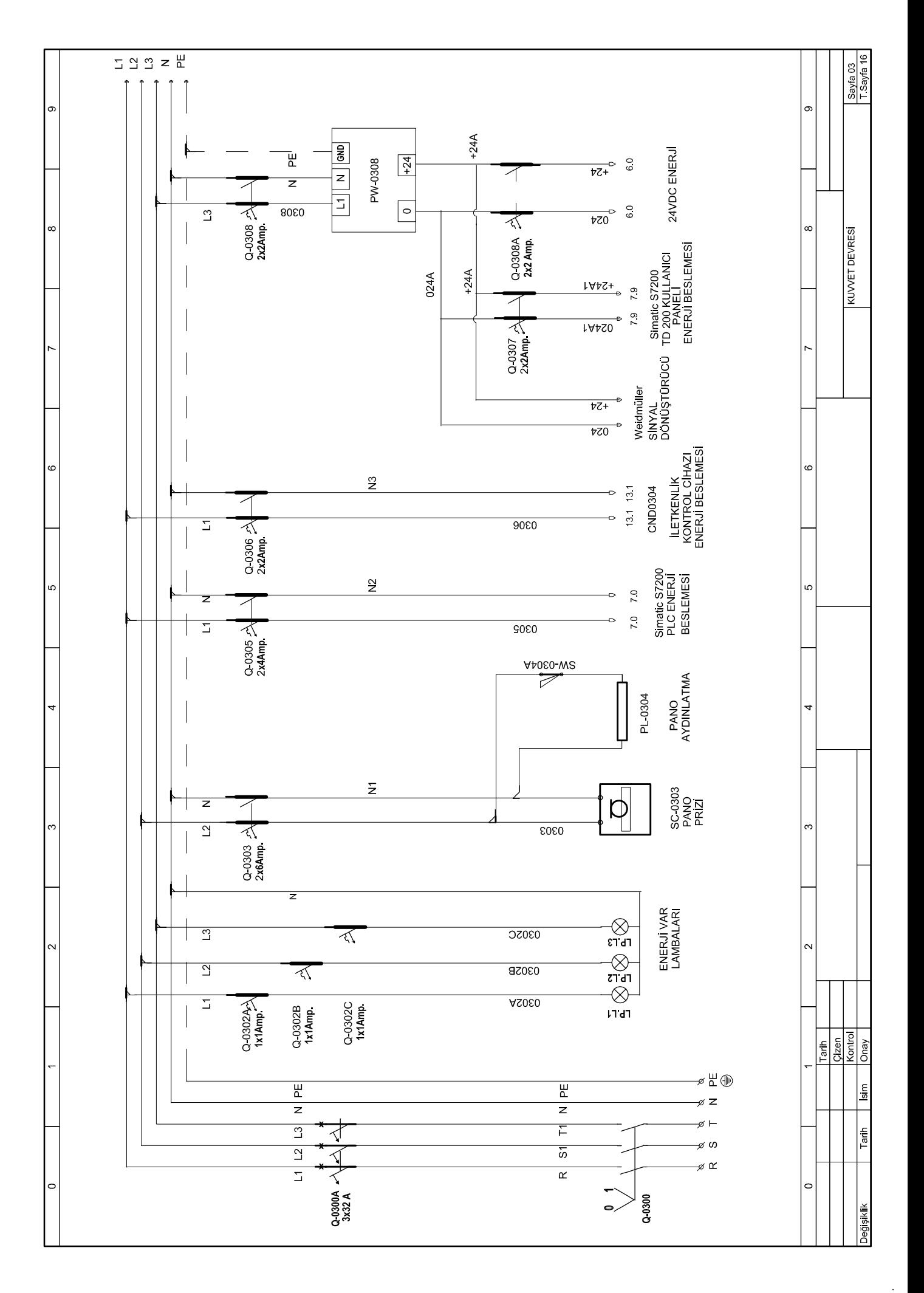

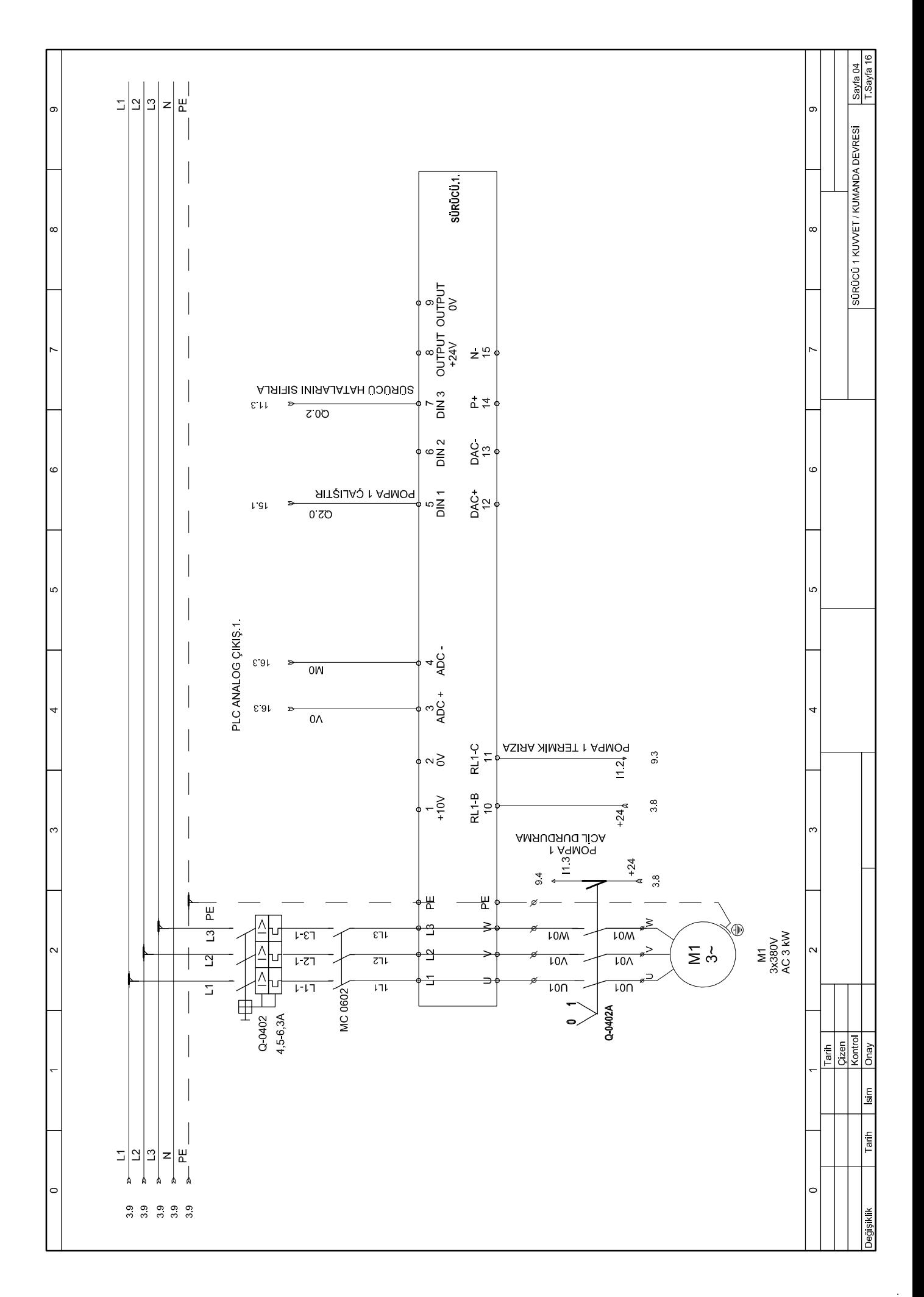

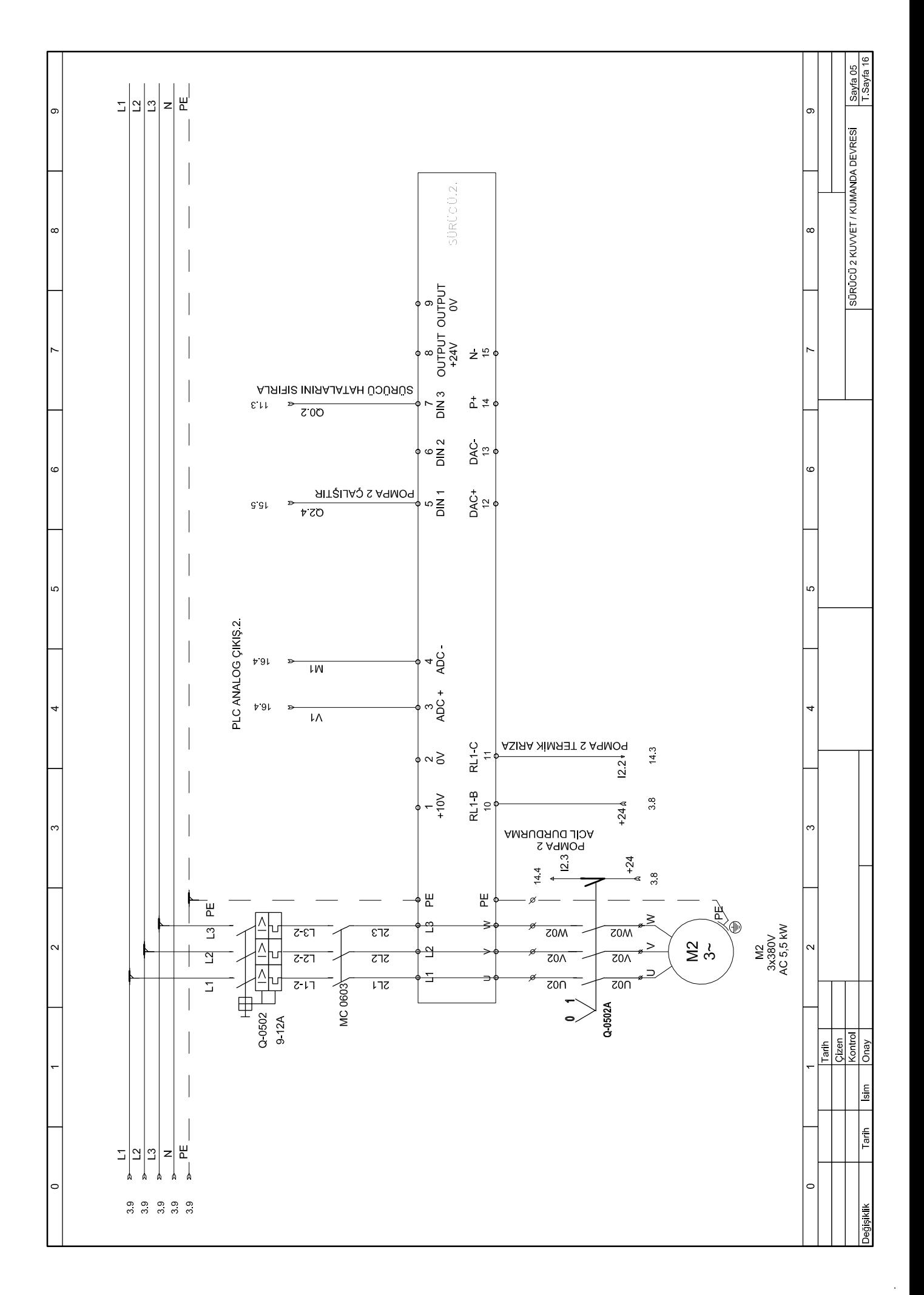

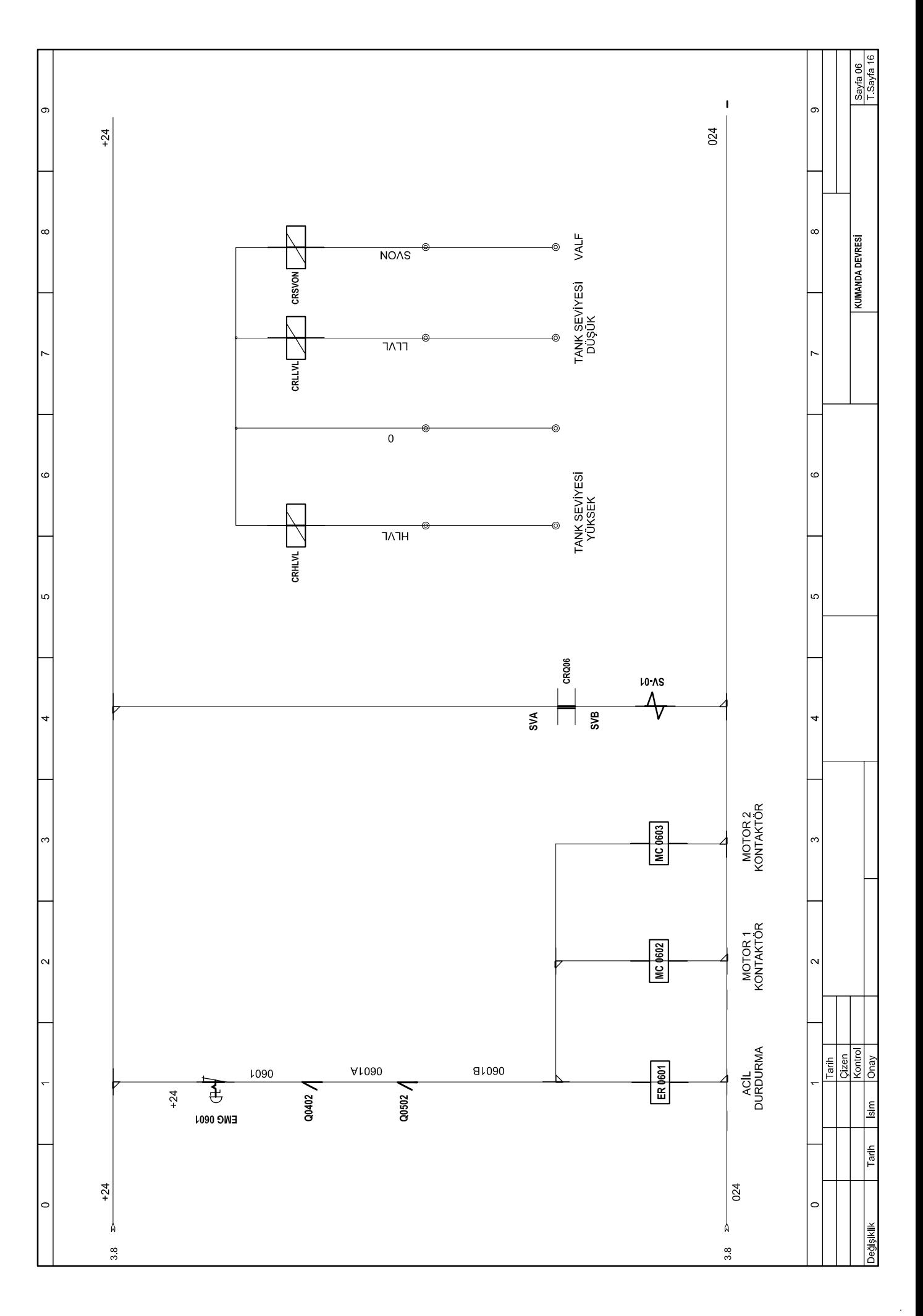

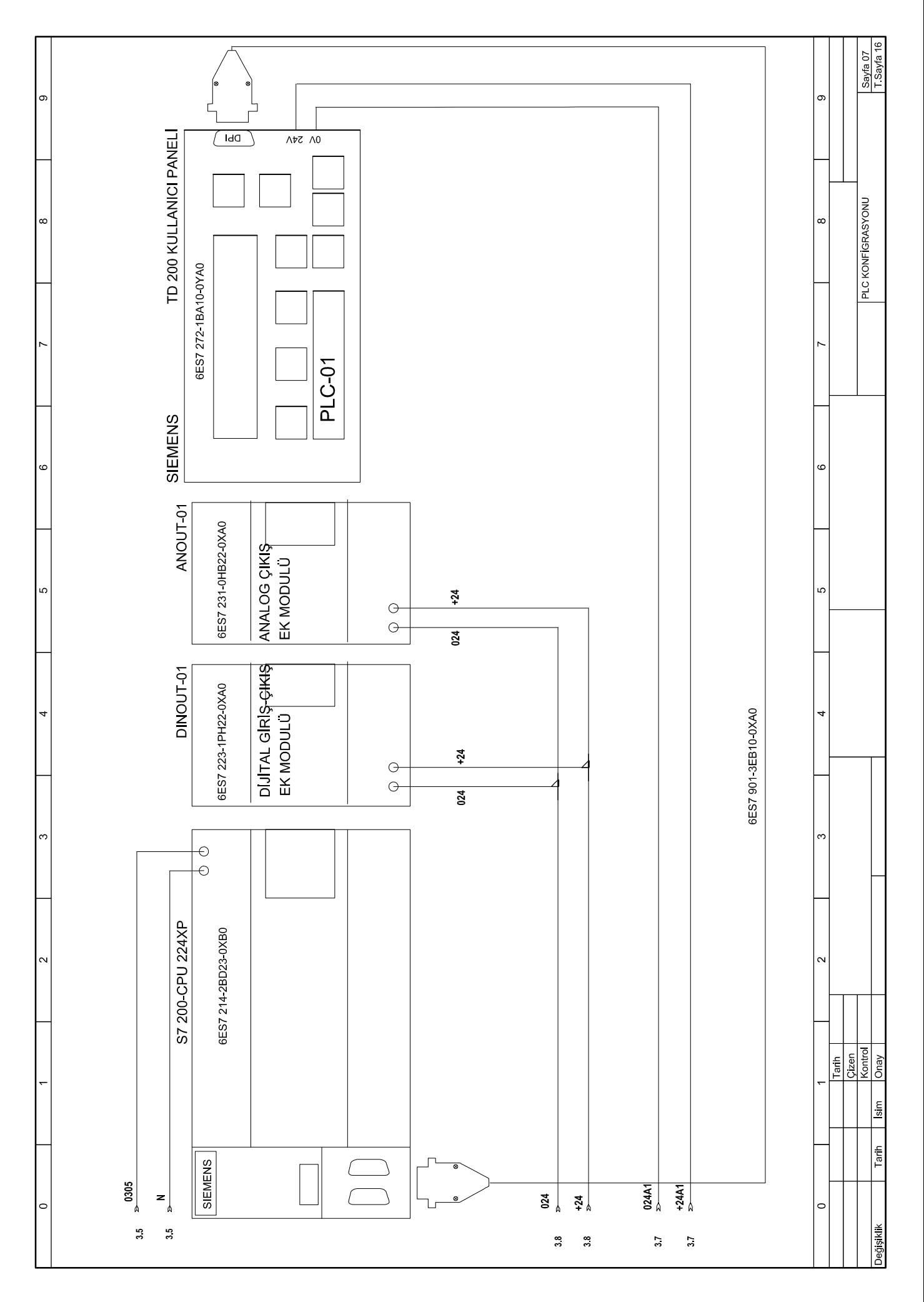

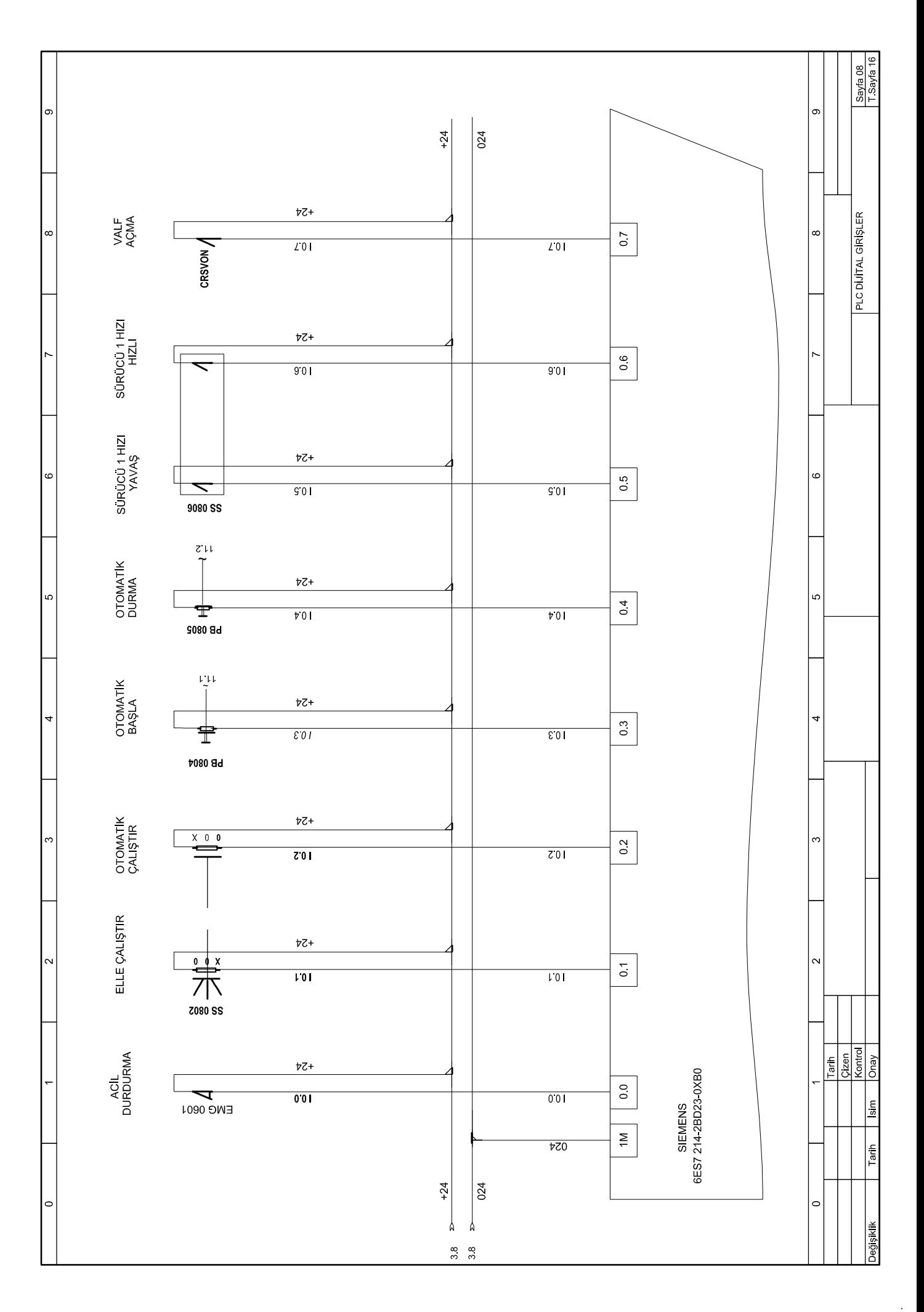

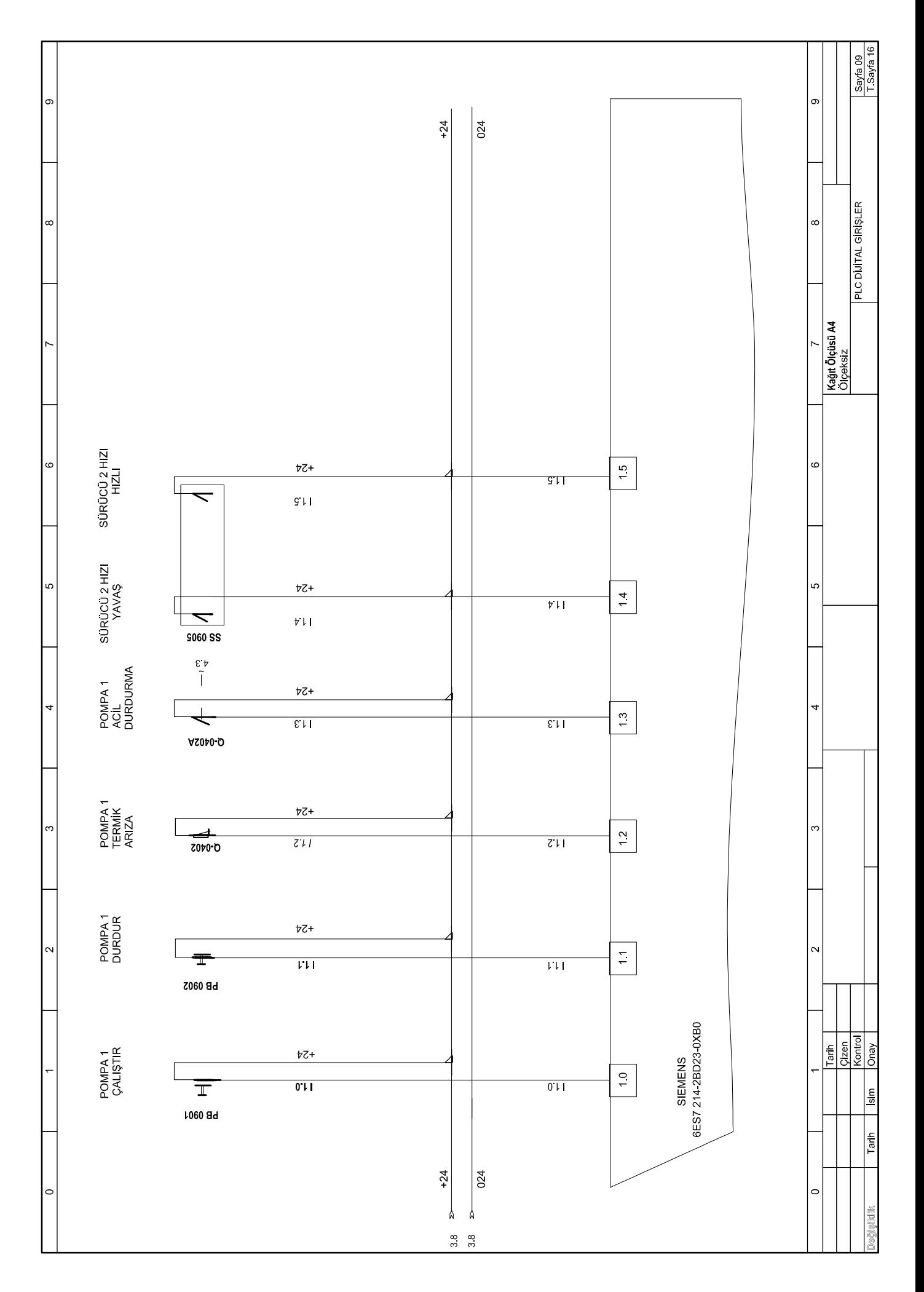

l,

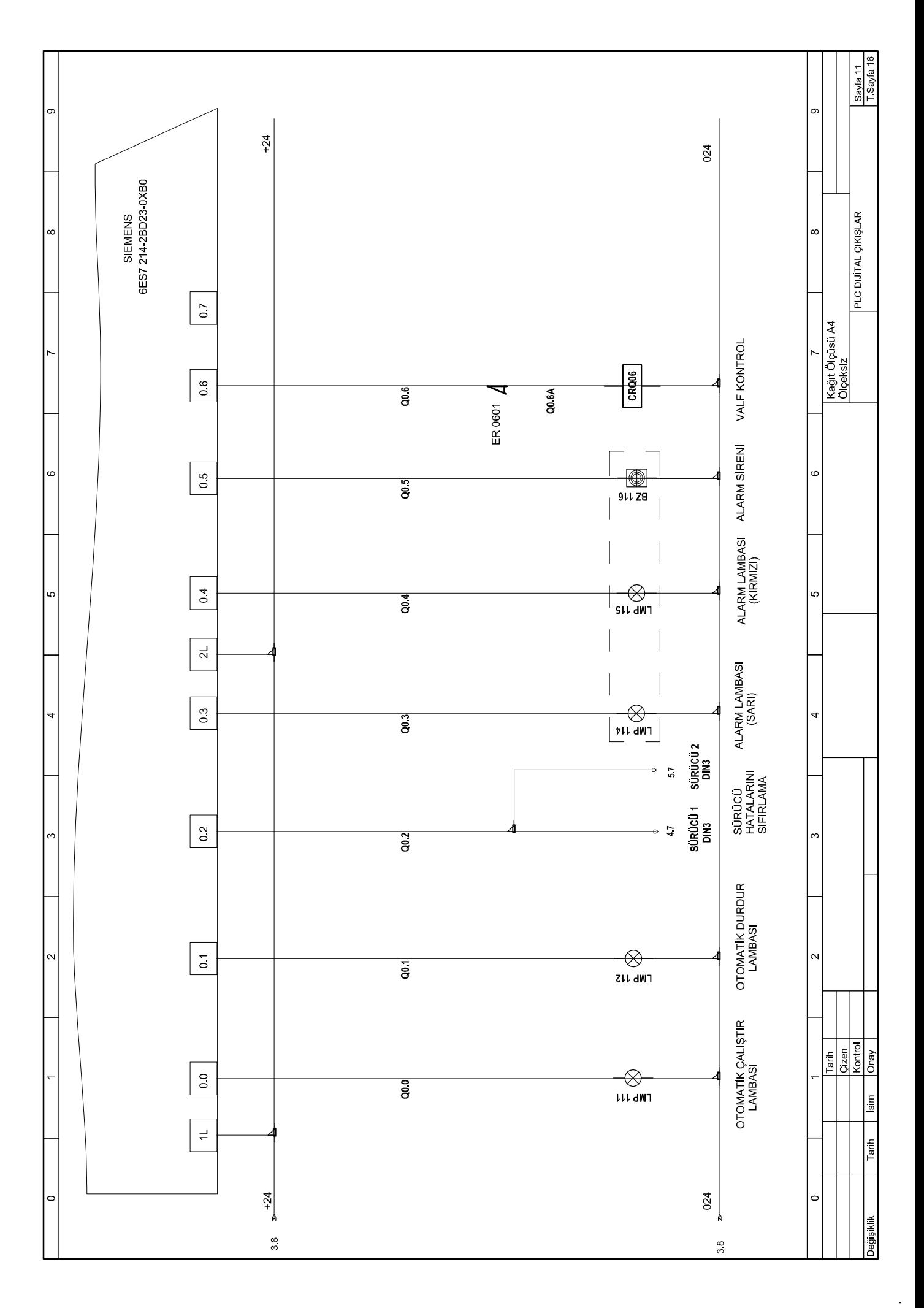

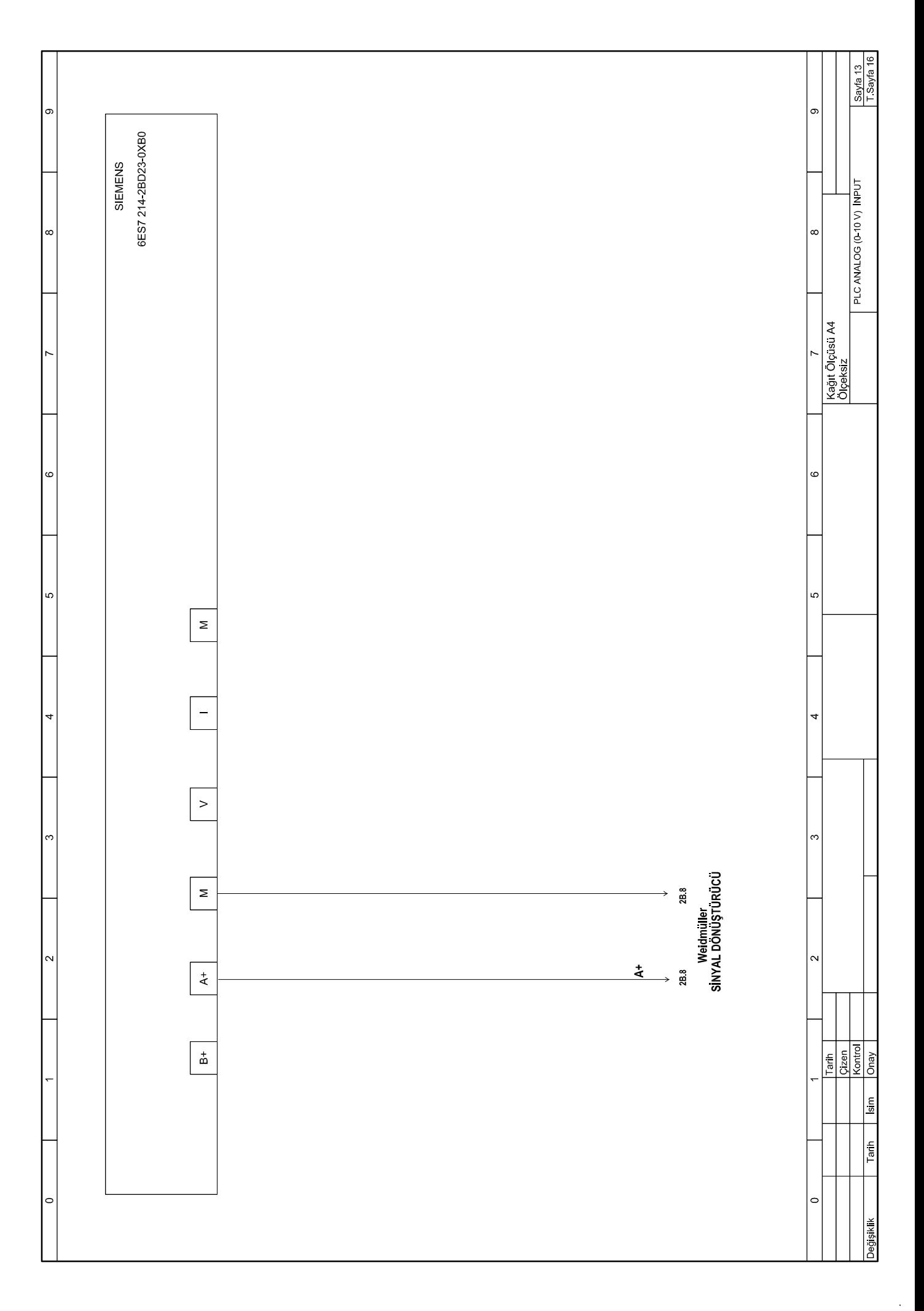

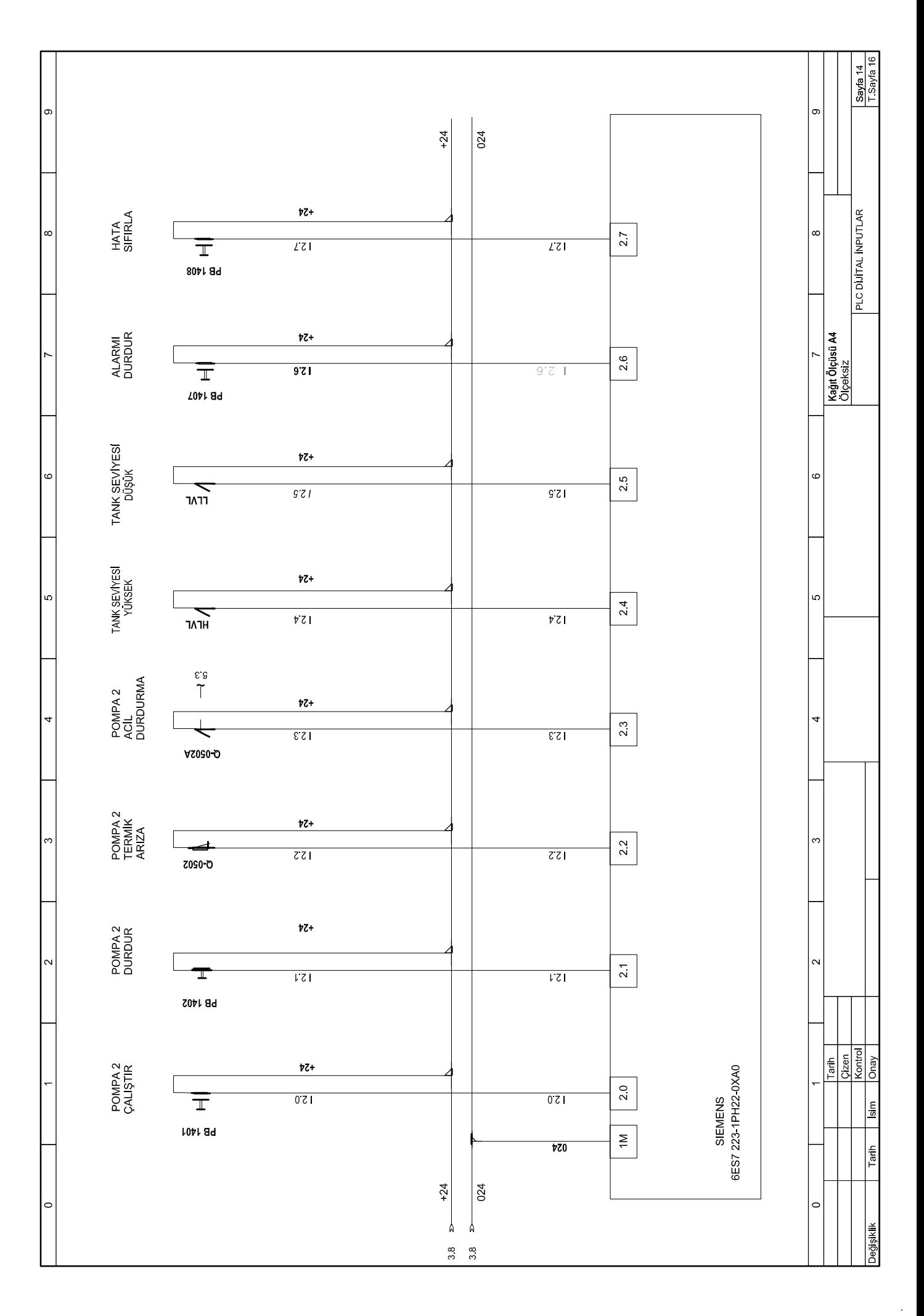

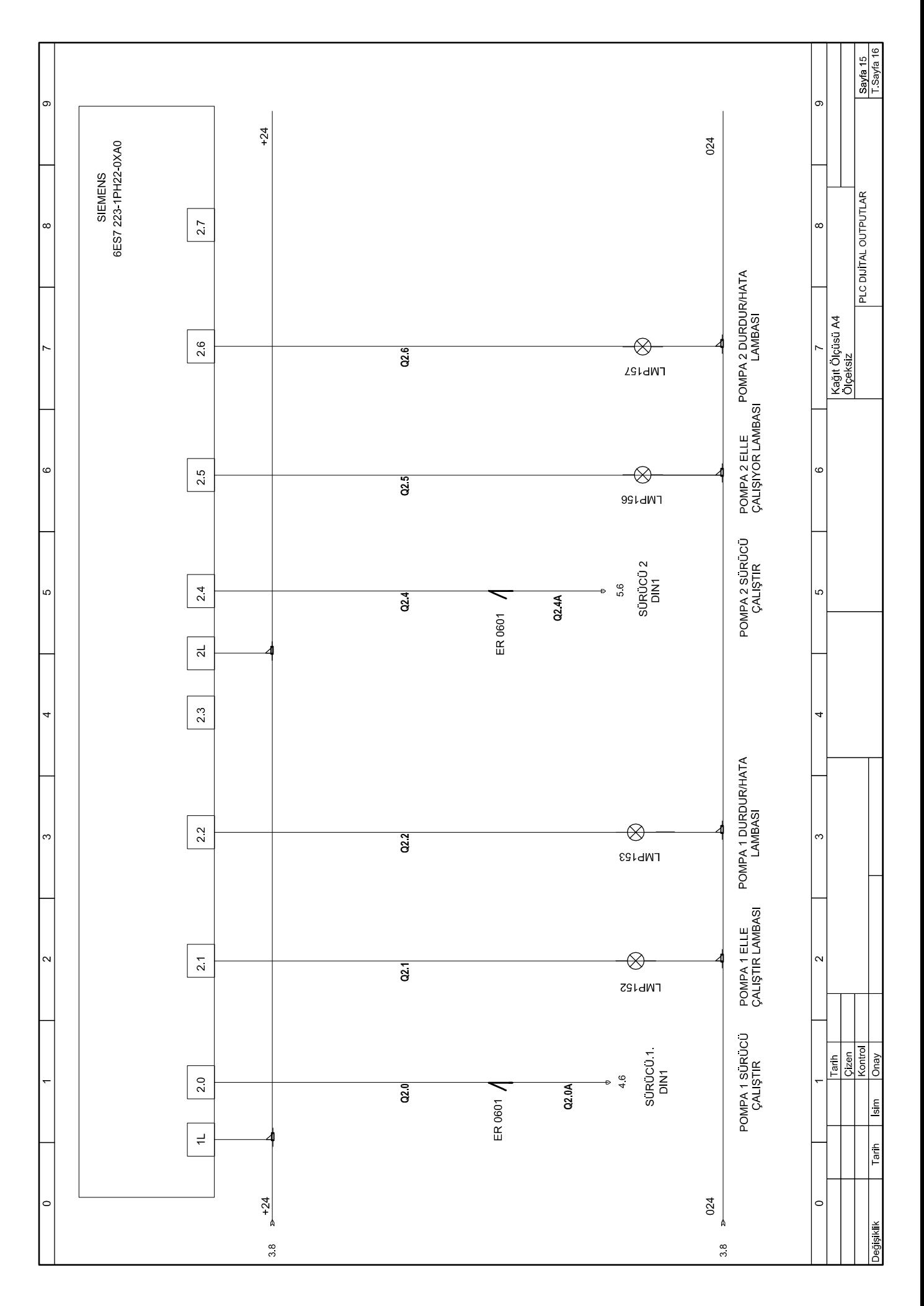

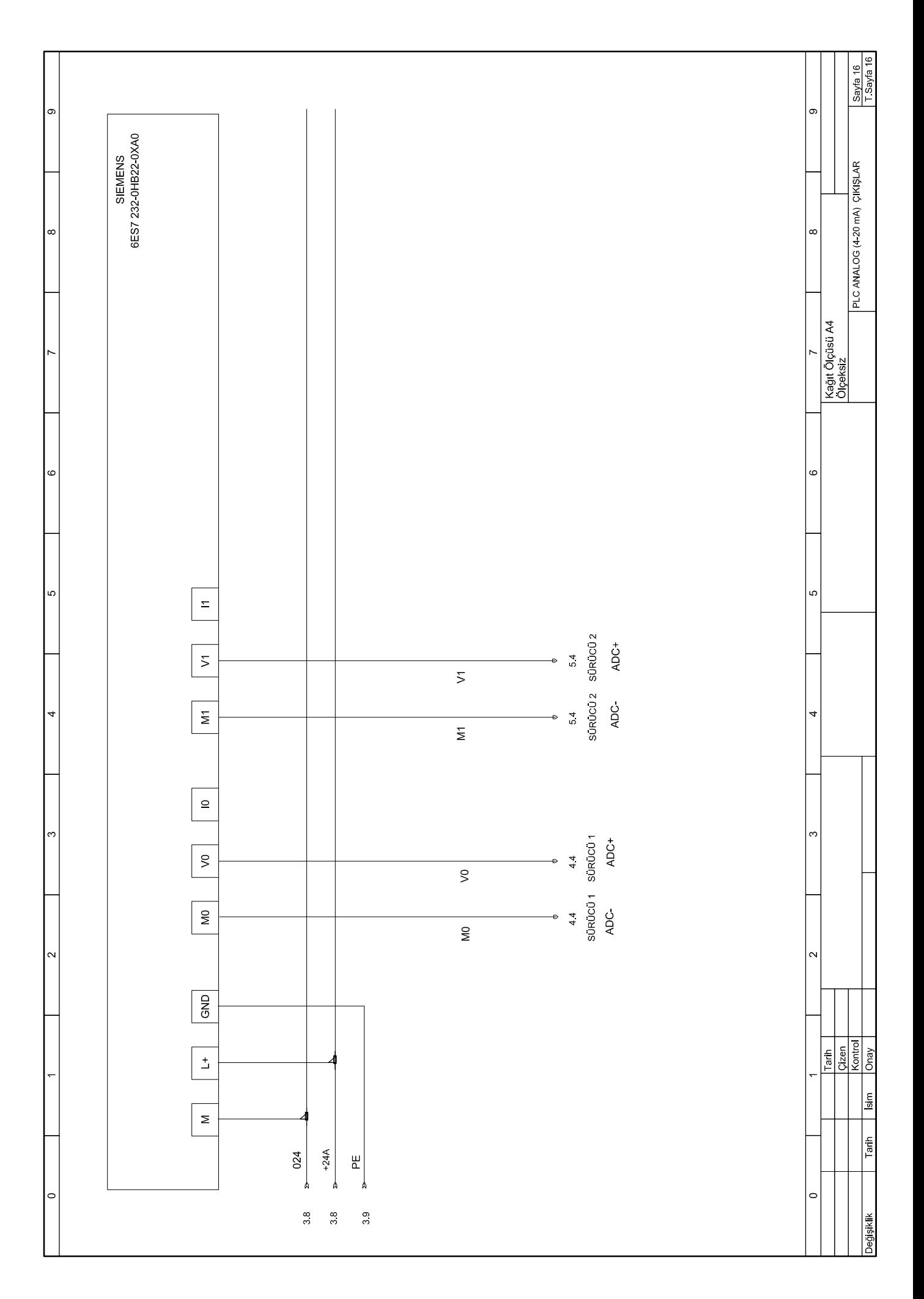

 $\bar{z}$ 

# EK B PLC TABANLI SU İLETKENLİK ÖLÇÜMÜ VE DEPOLAMA **KONTROLÜ**

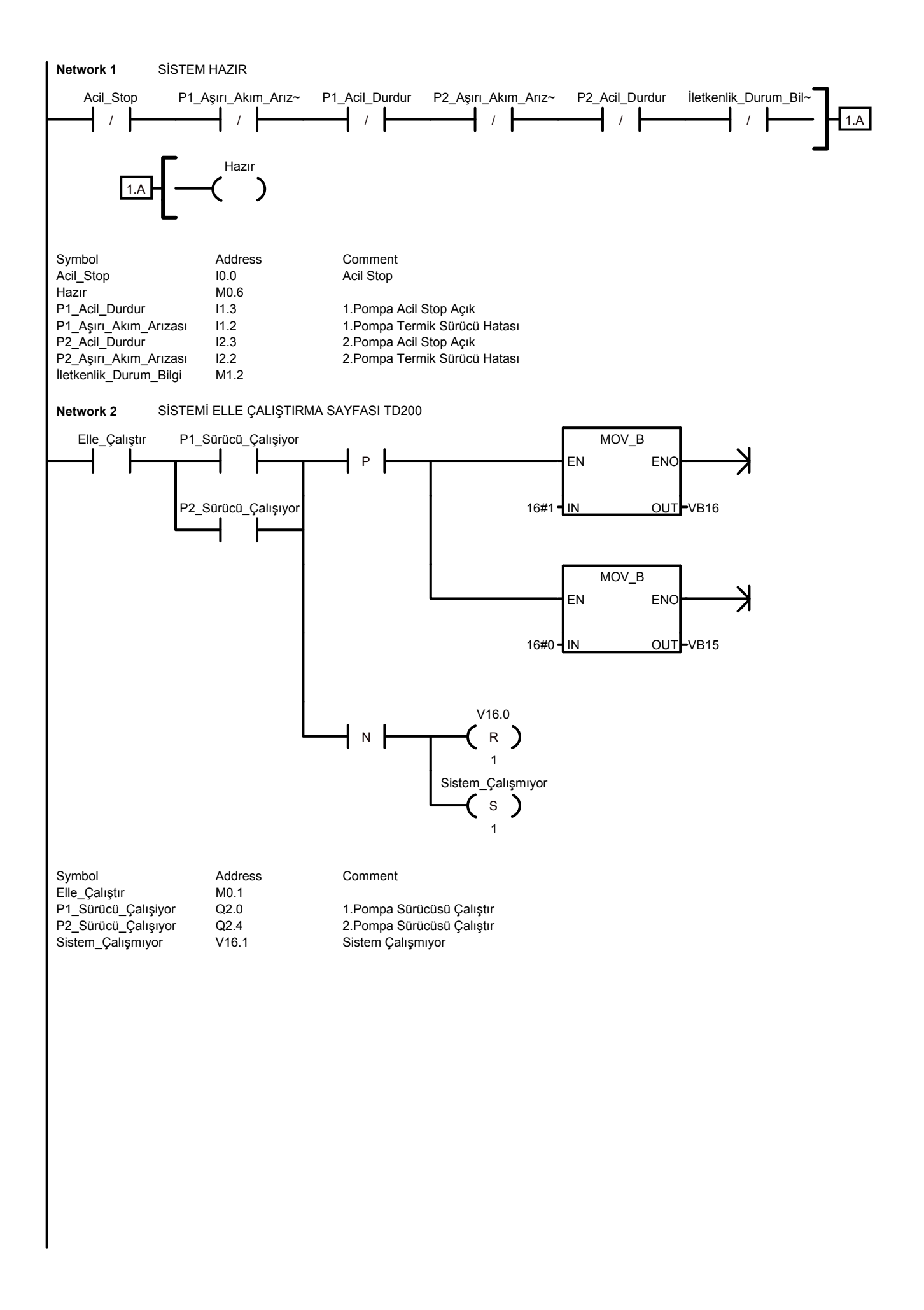

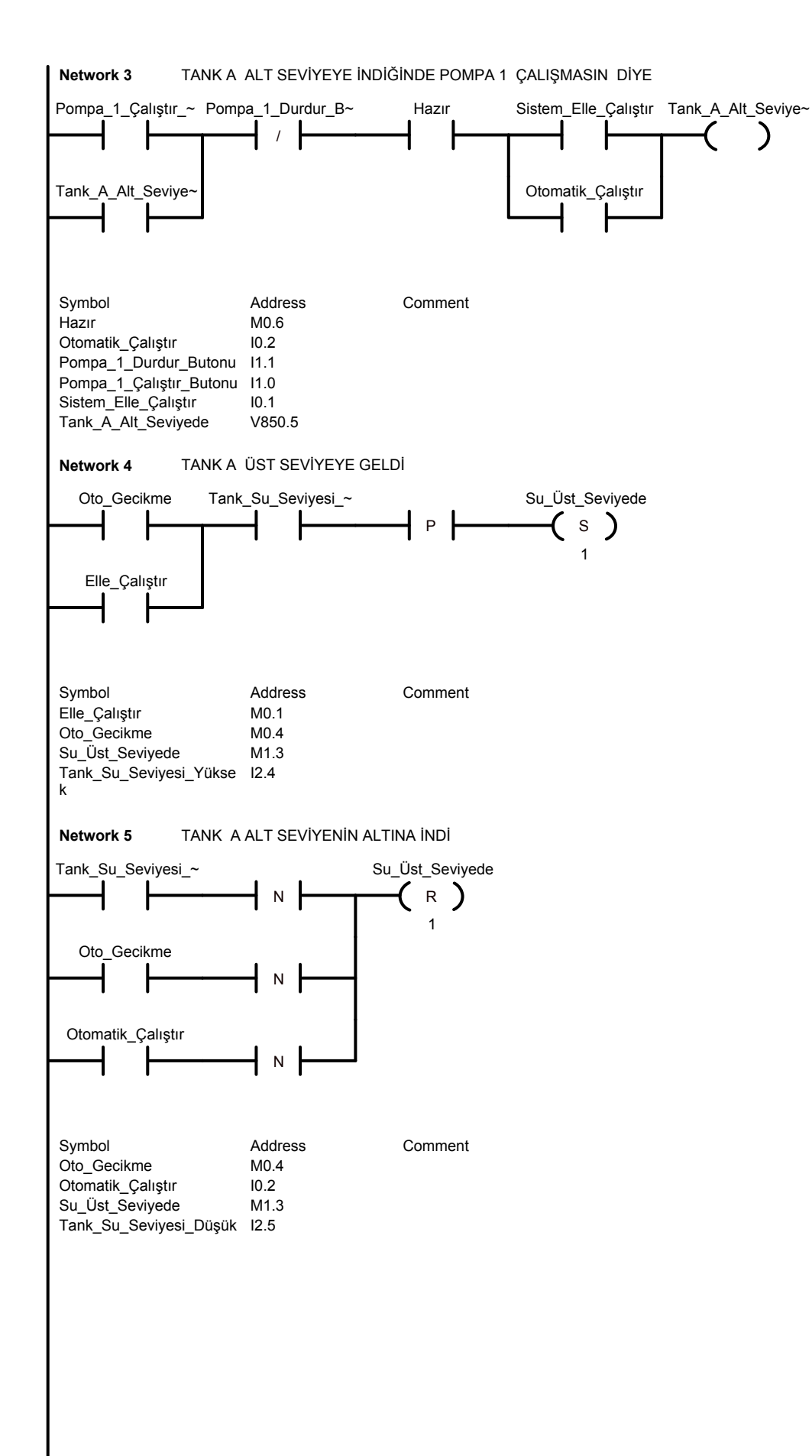

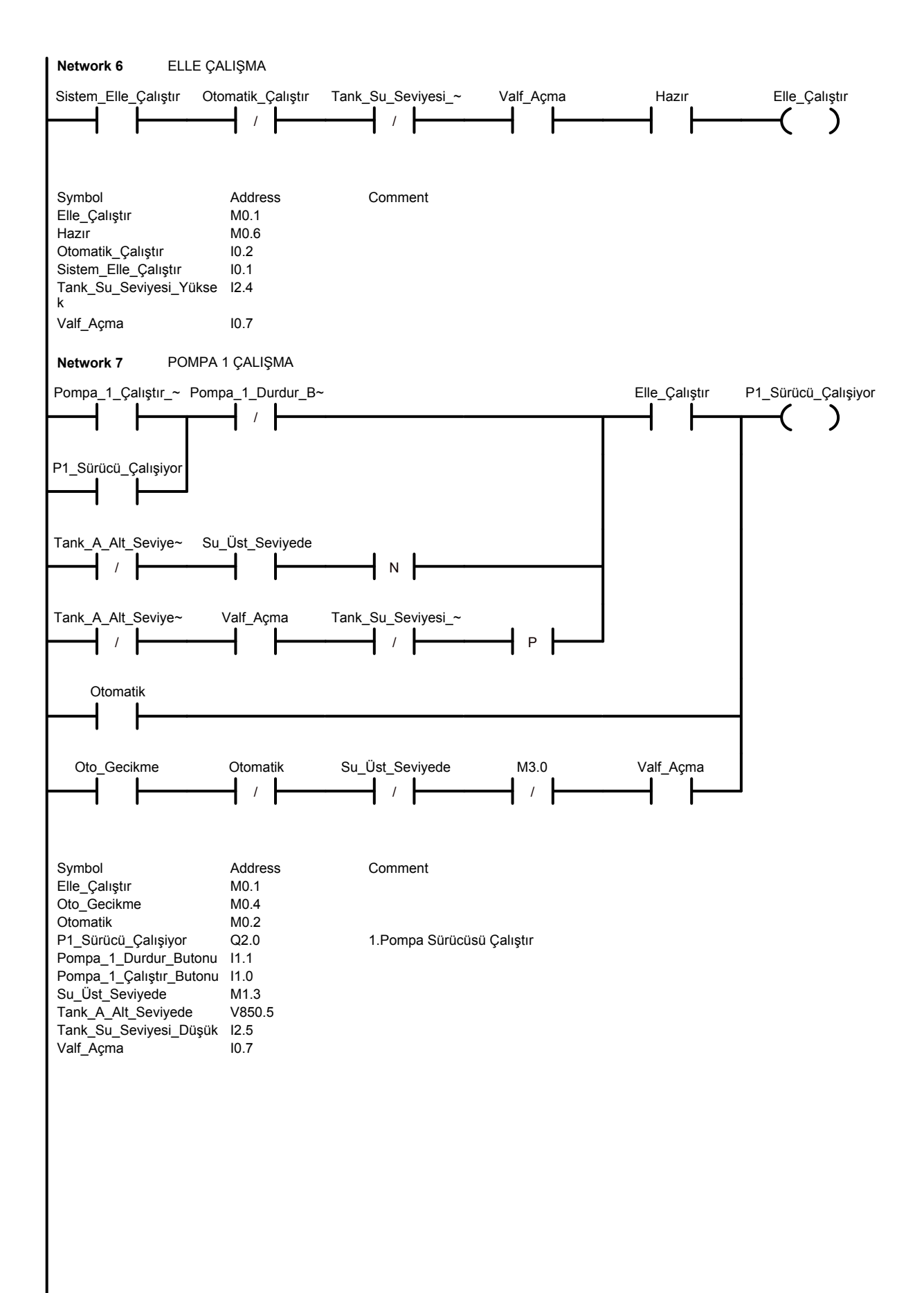

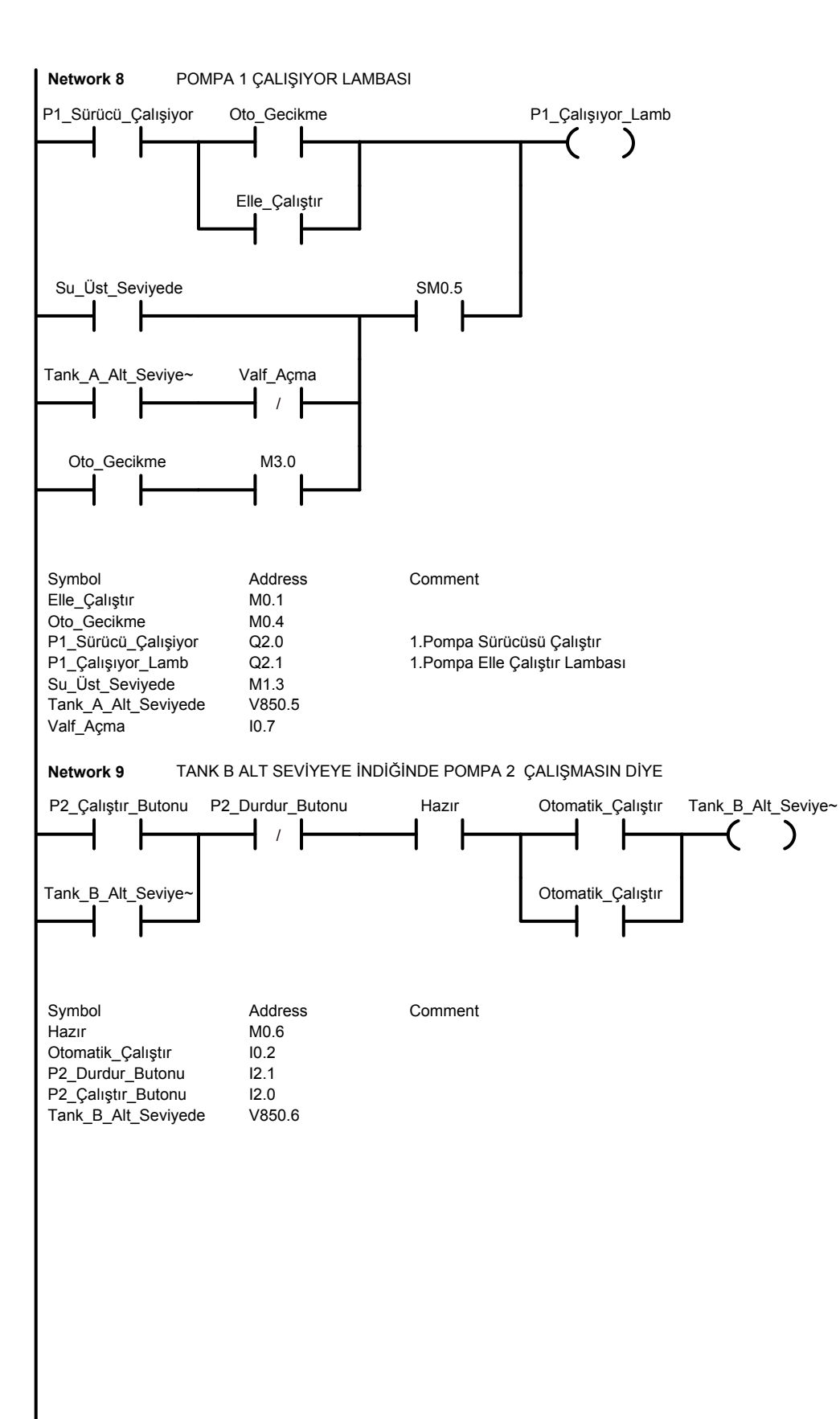

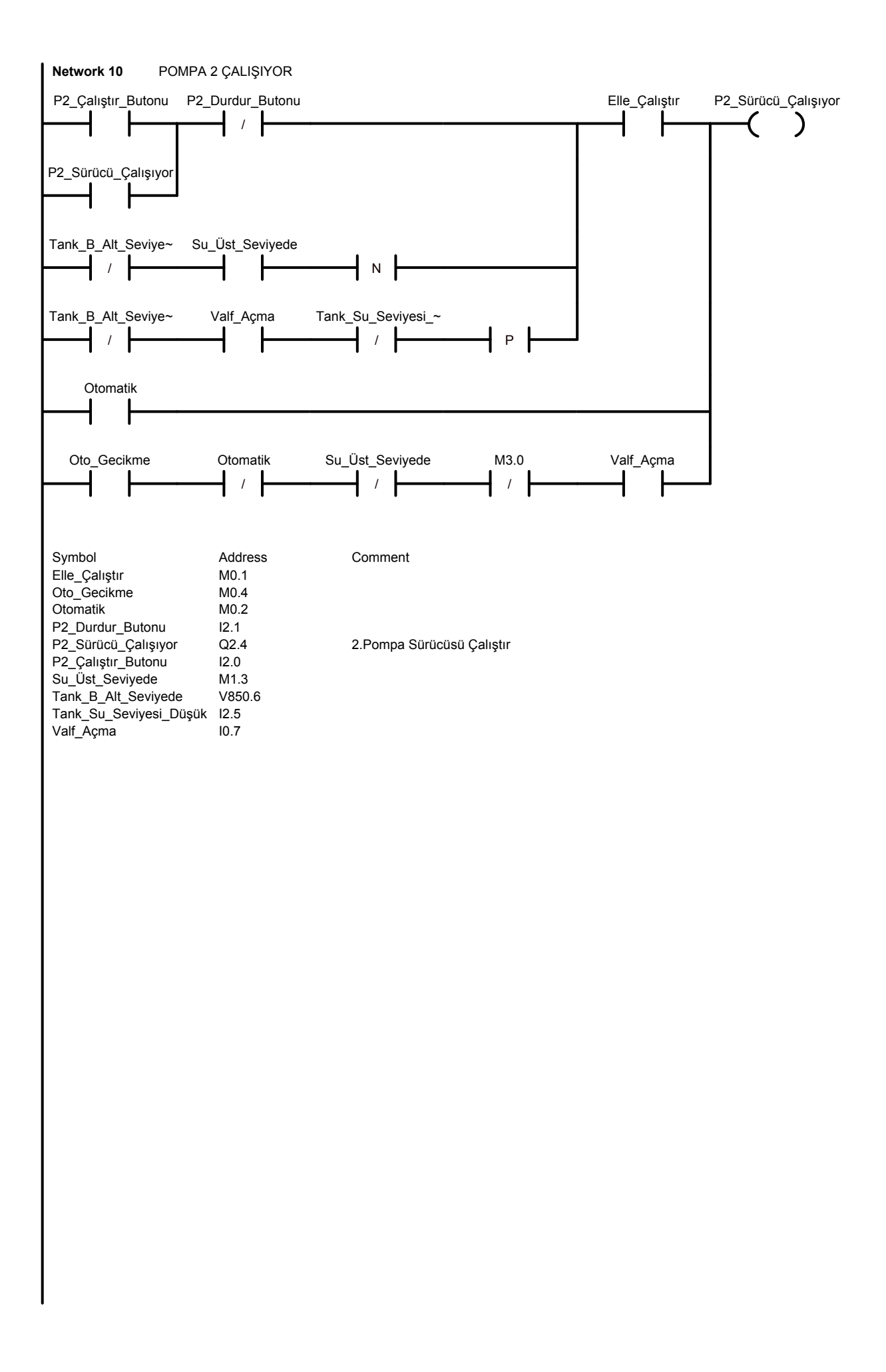

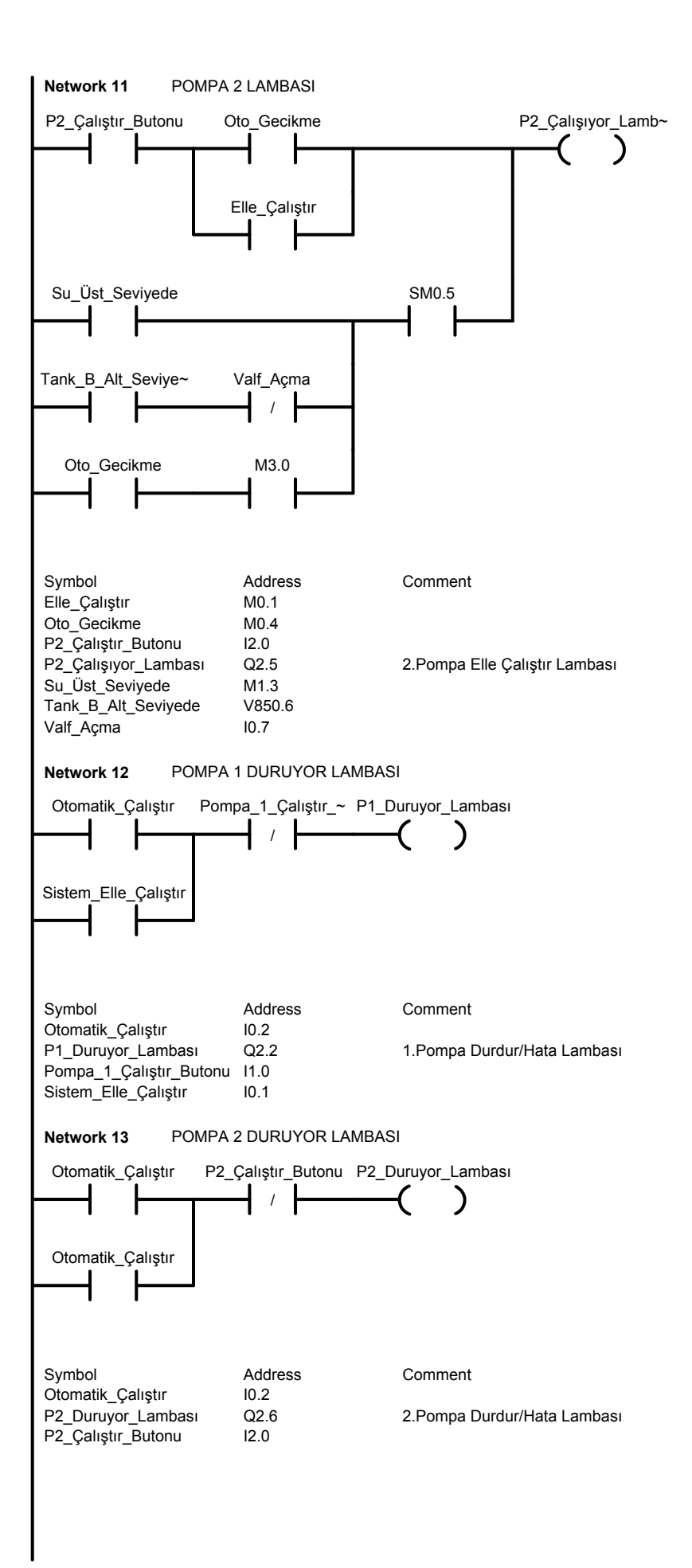

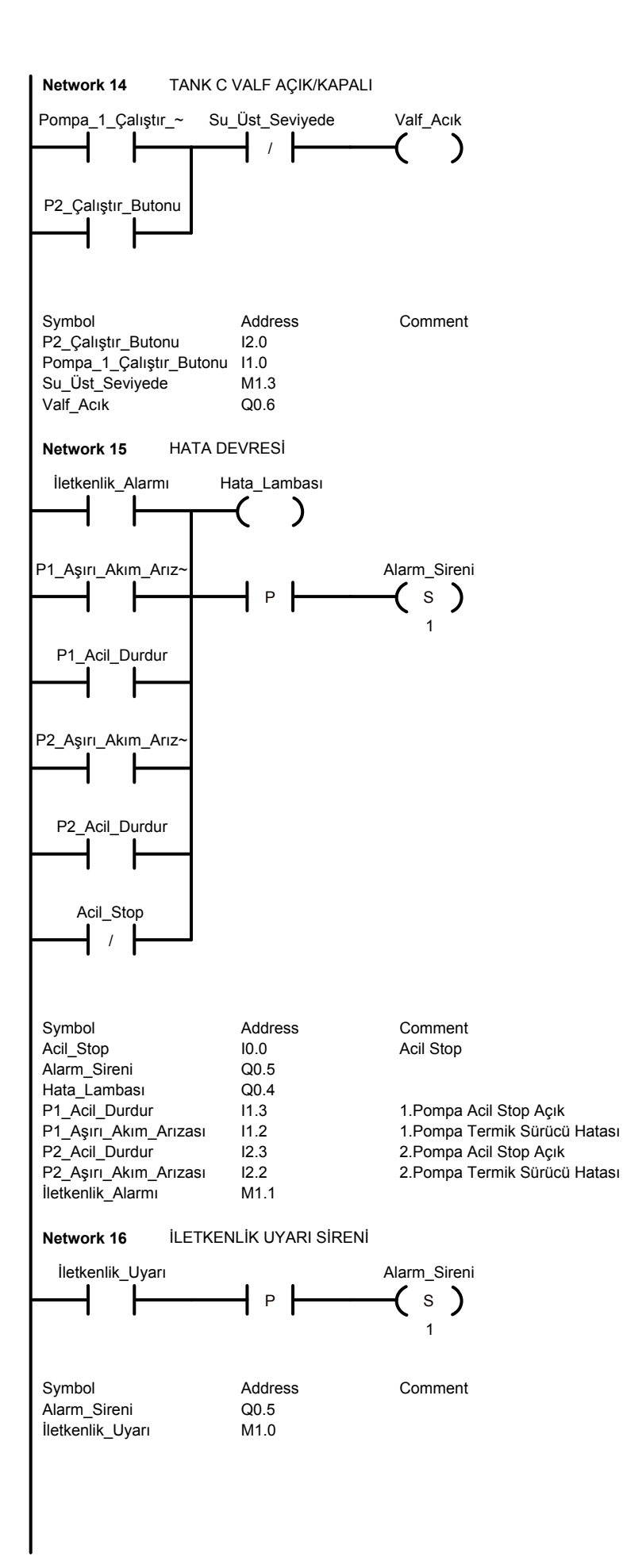

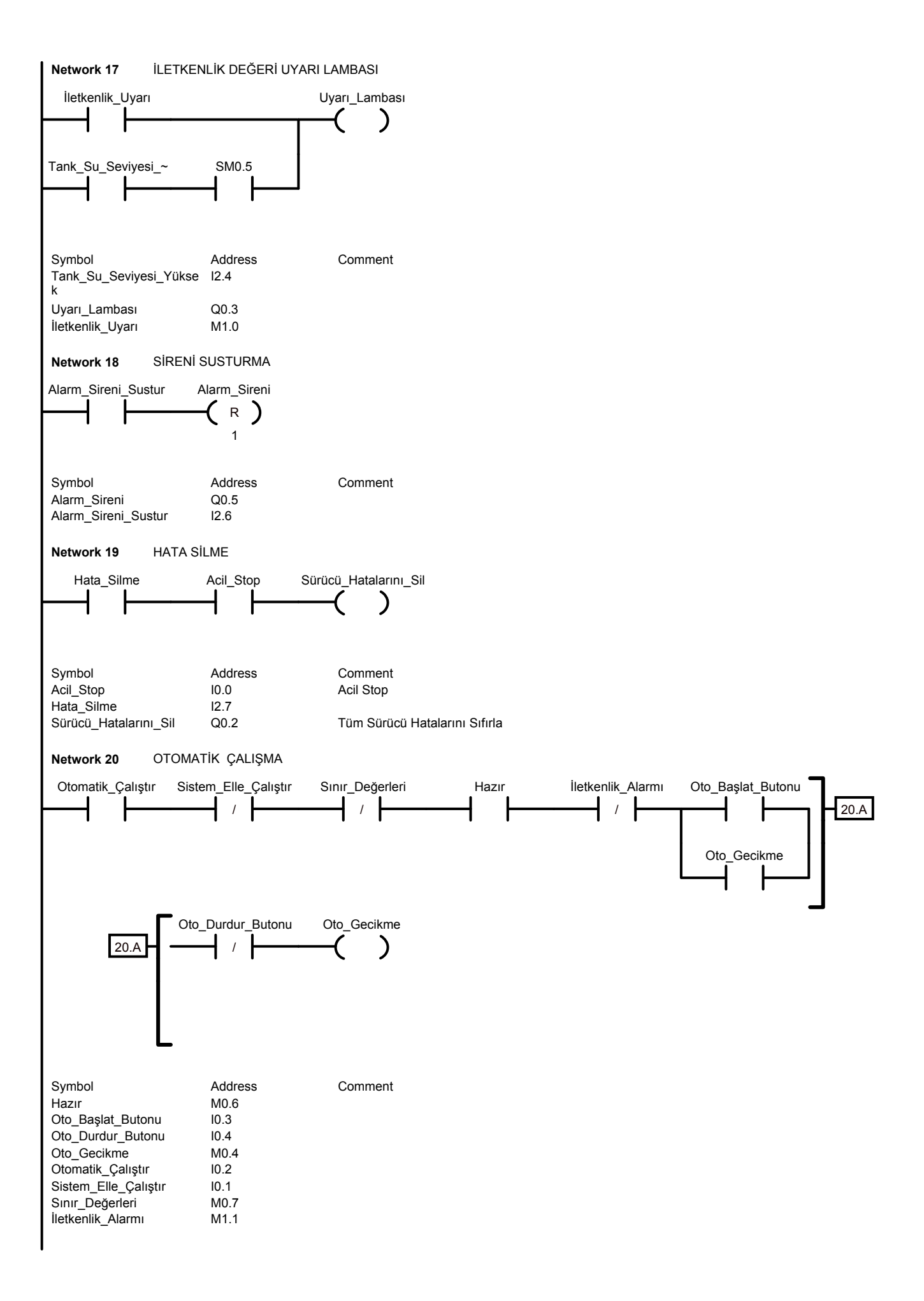
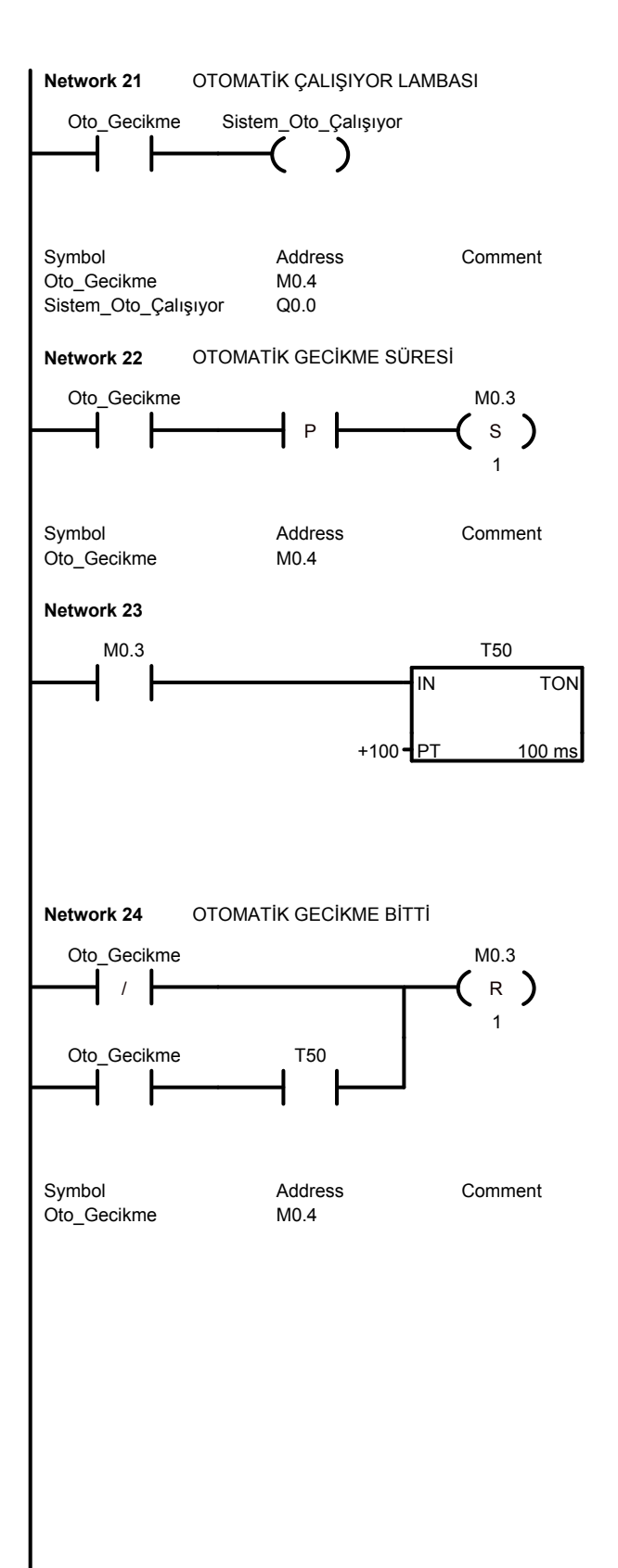

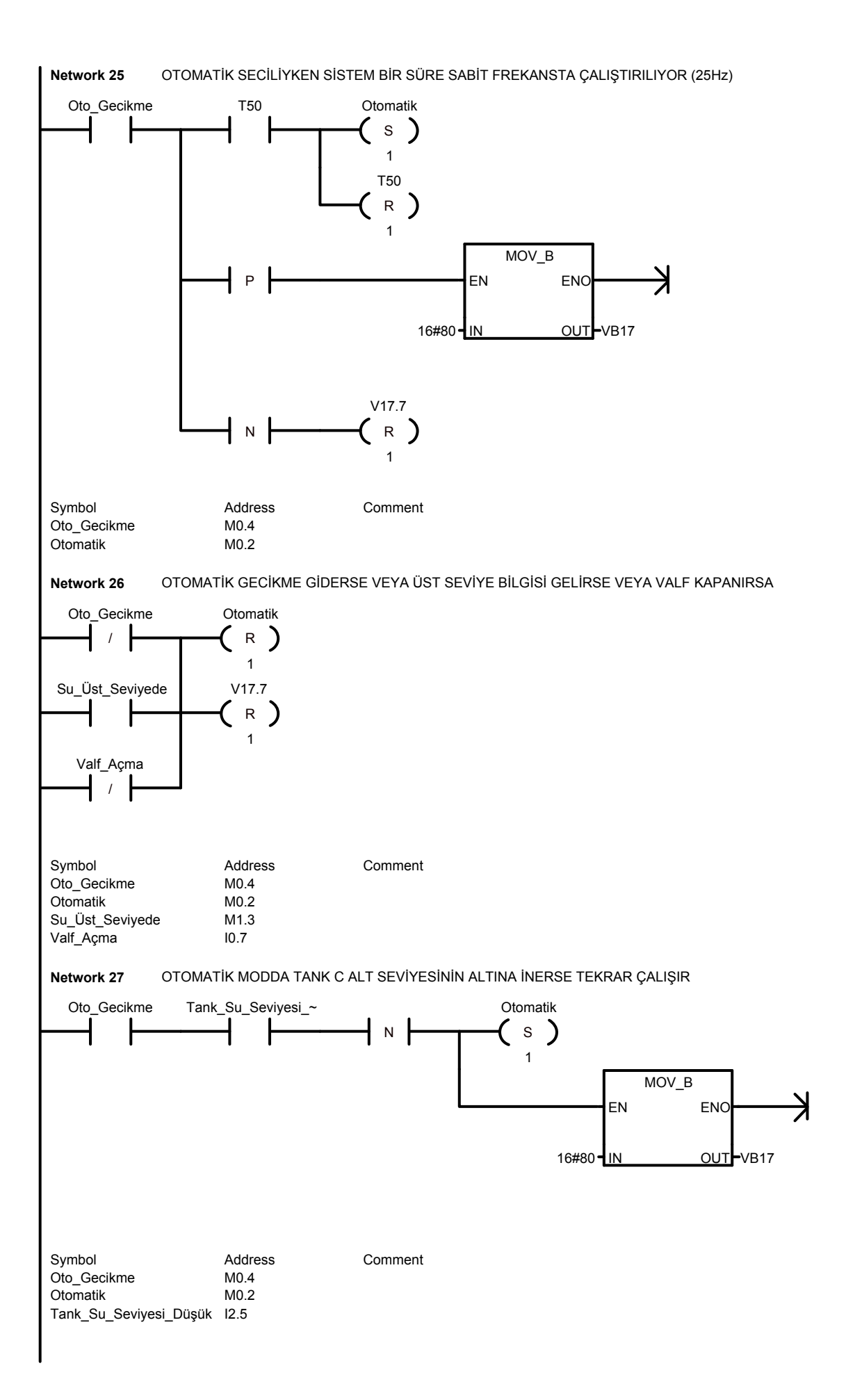

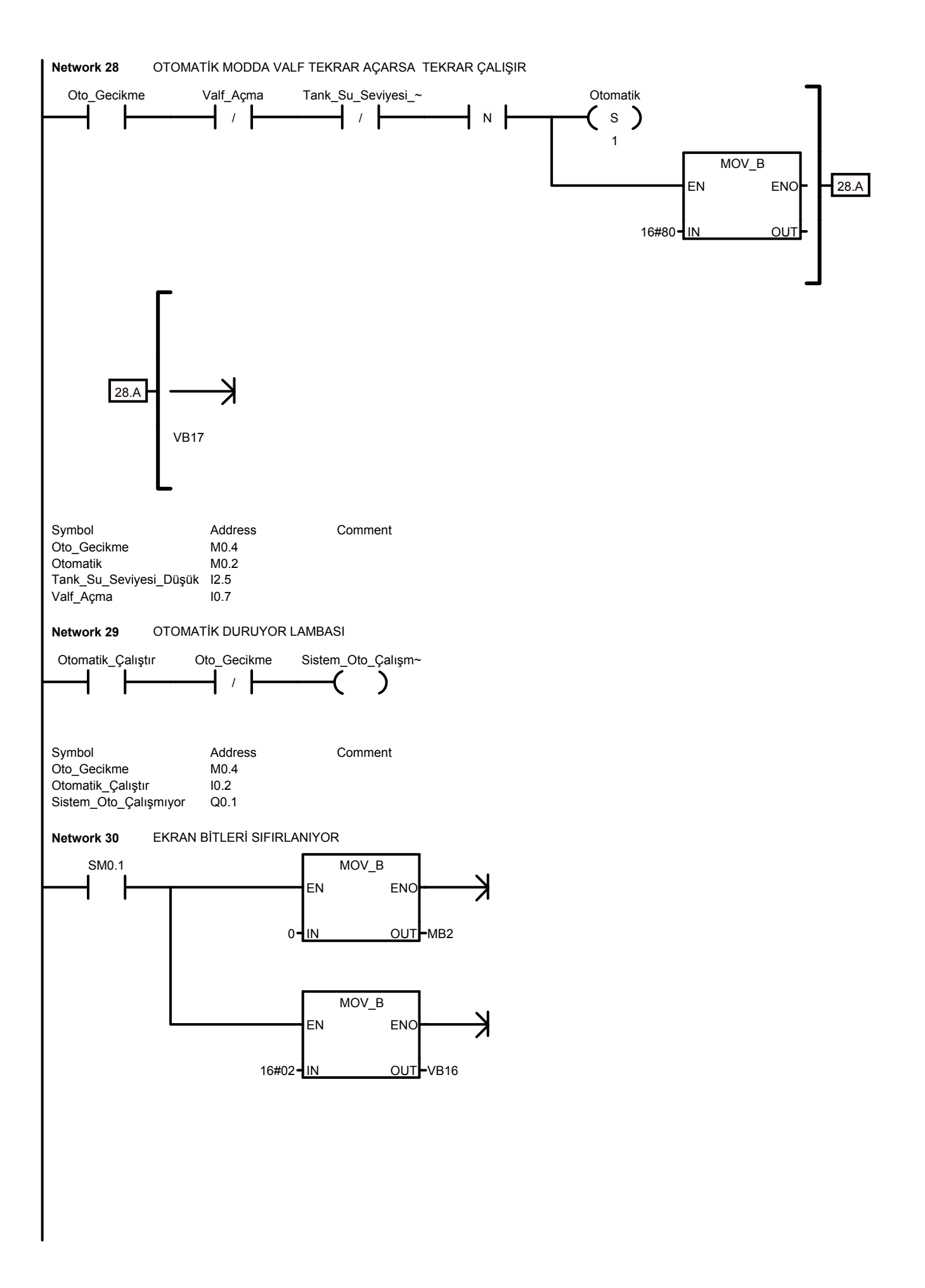

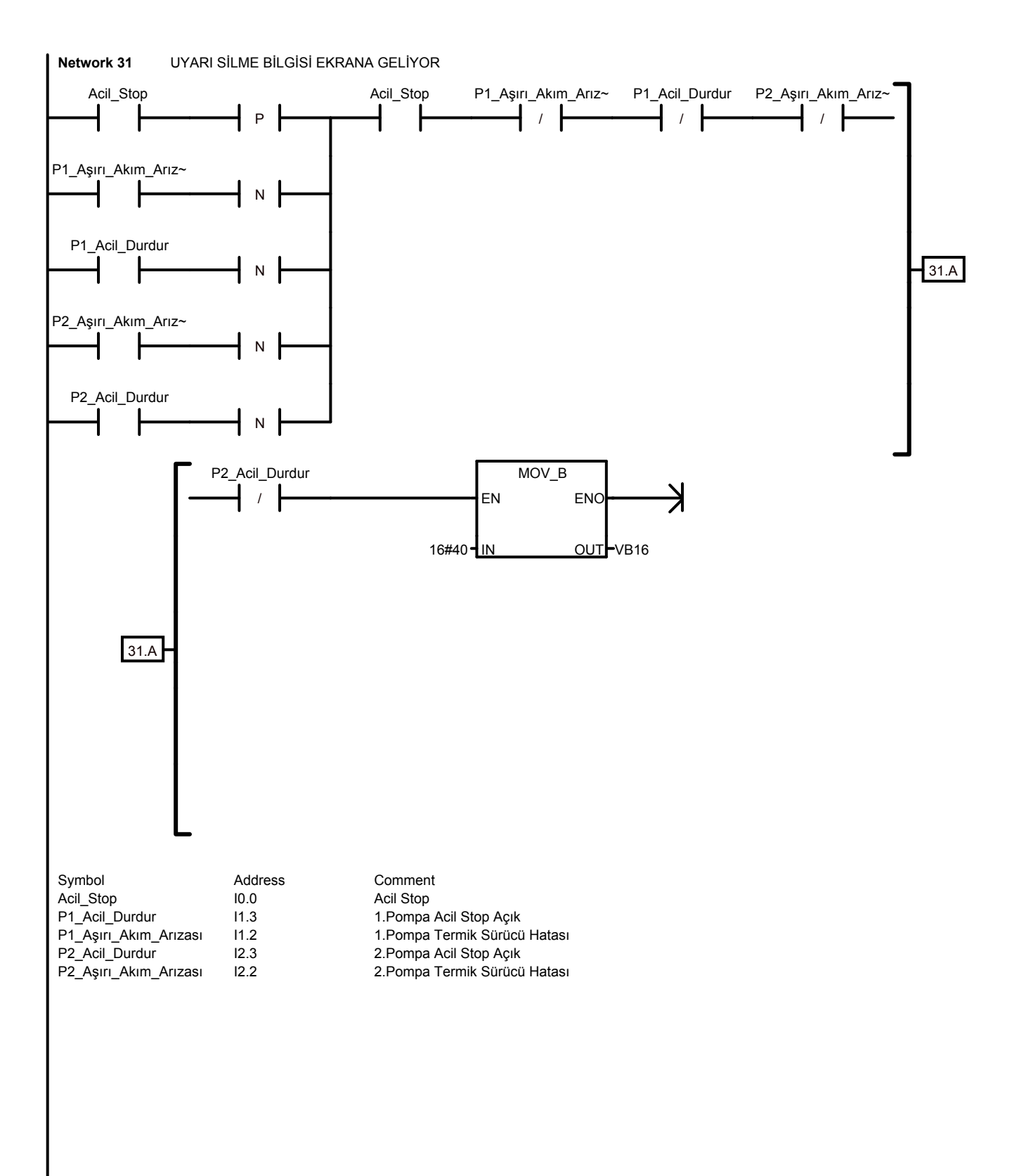

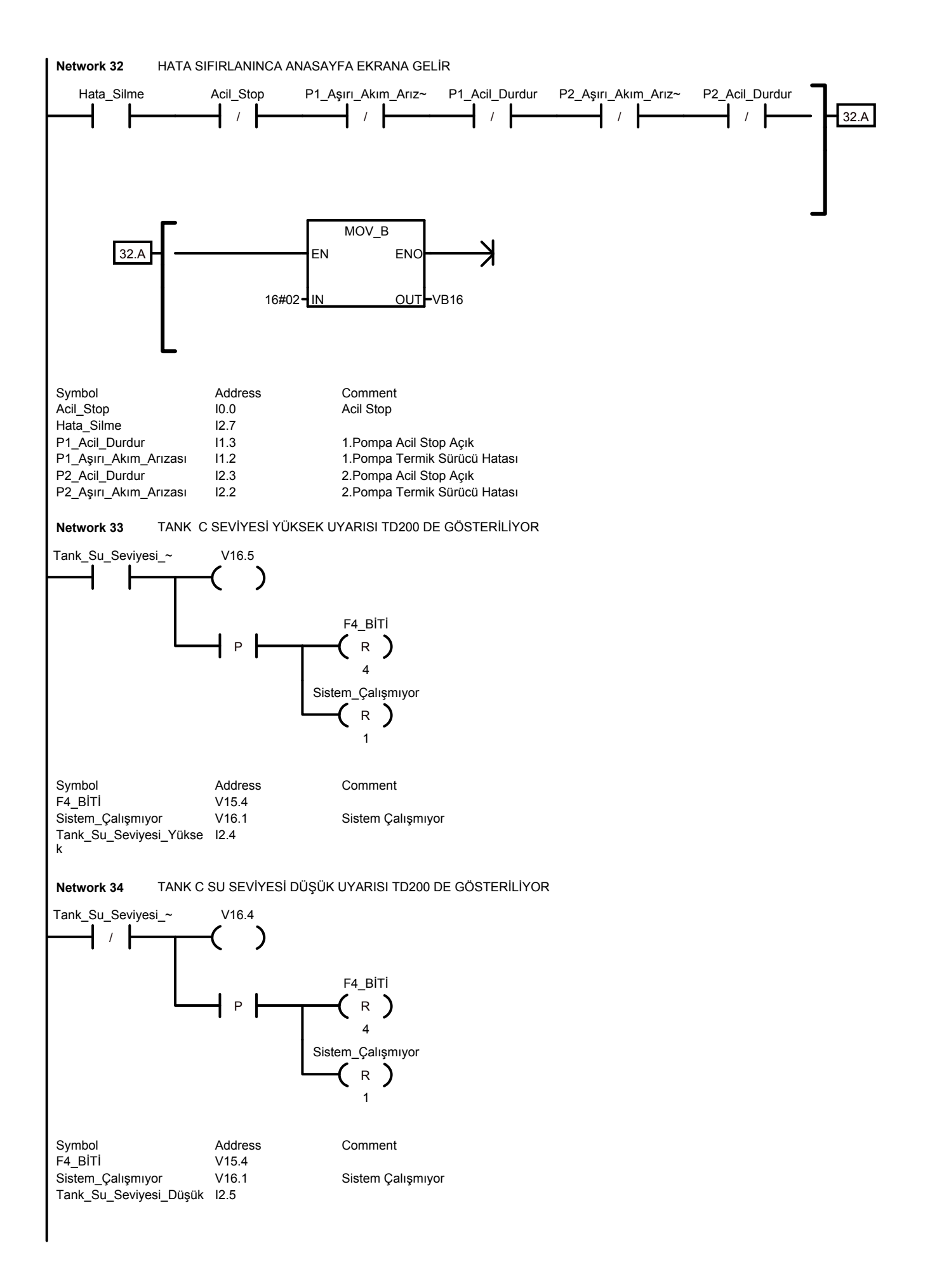

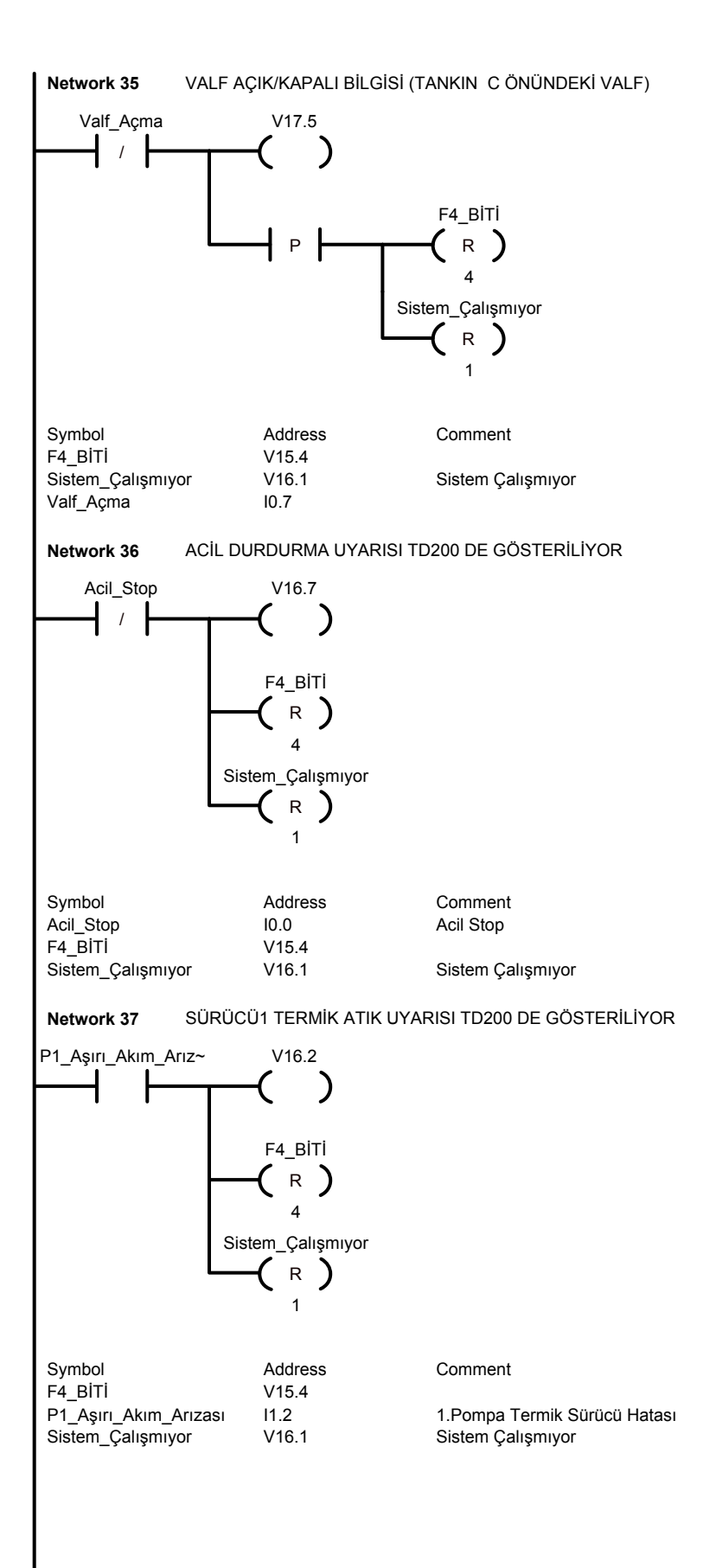

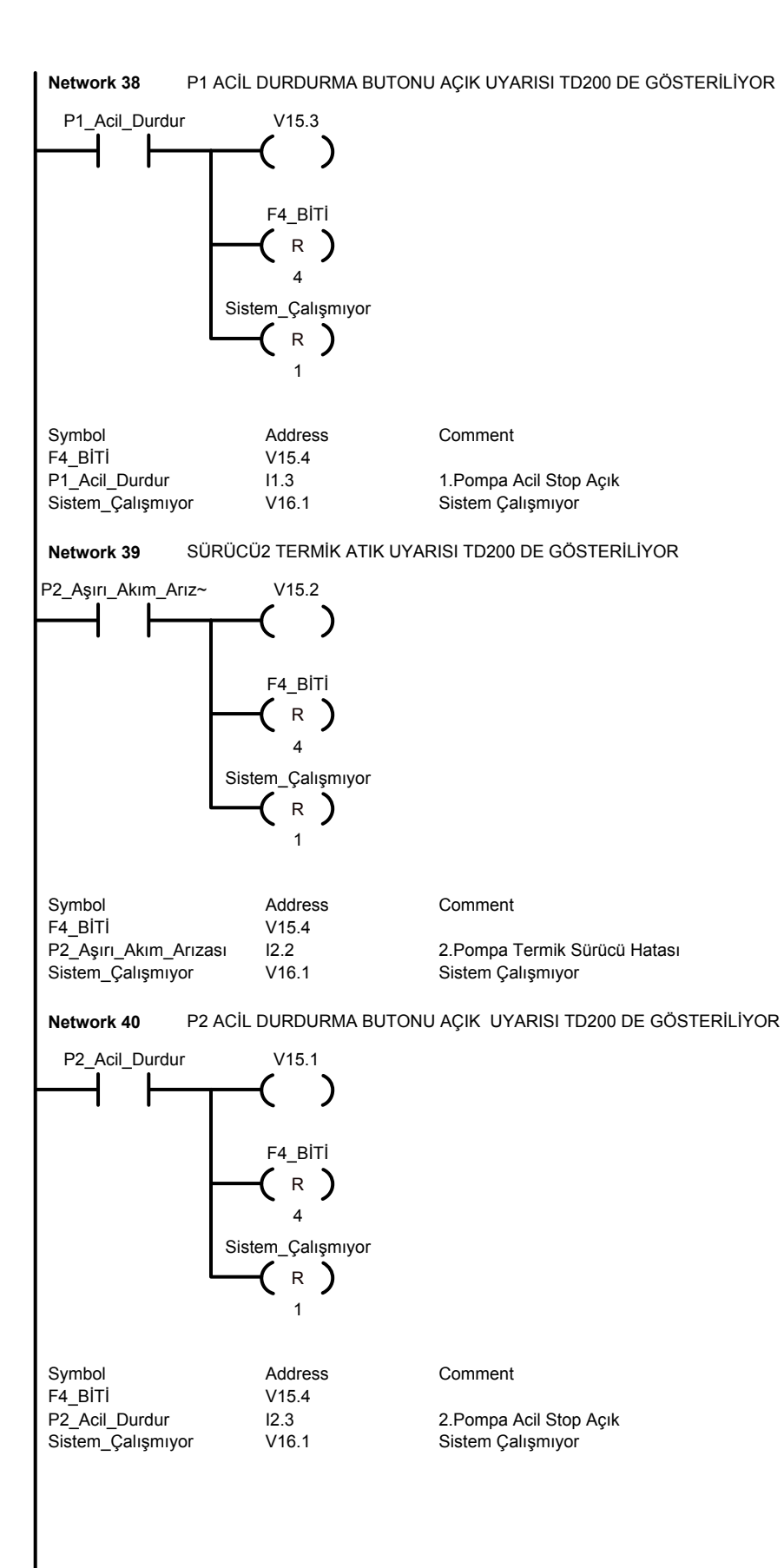

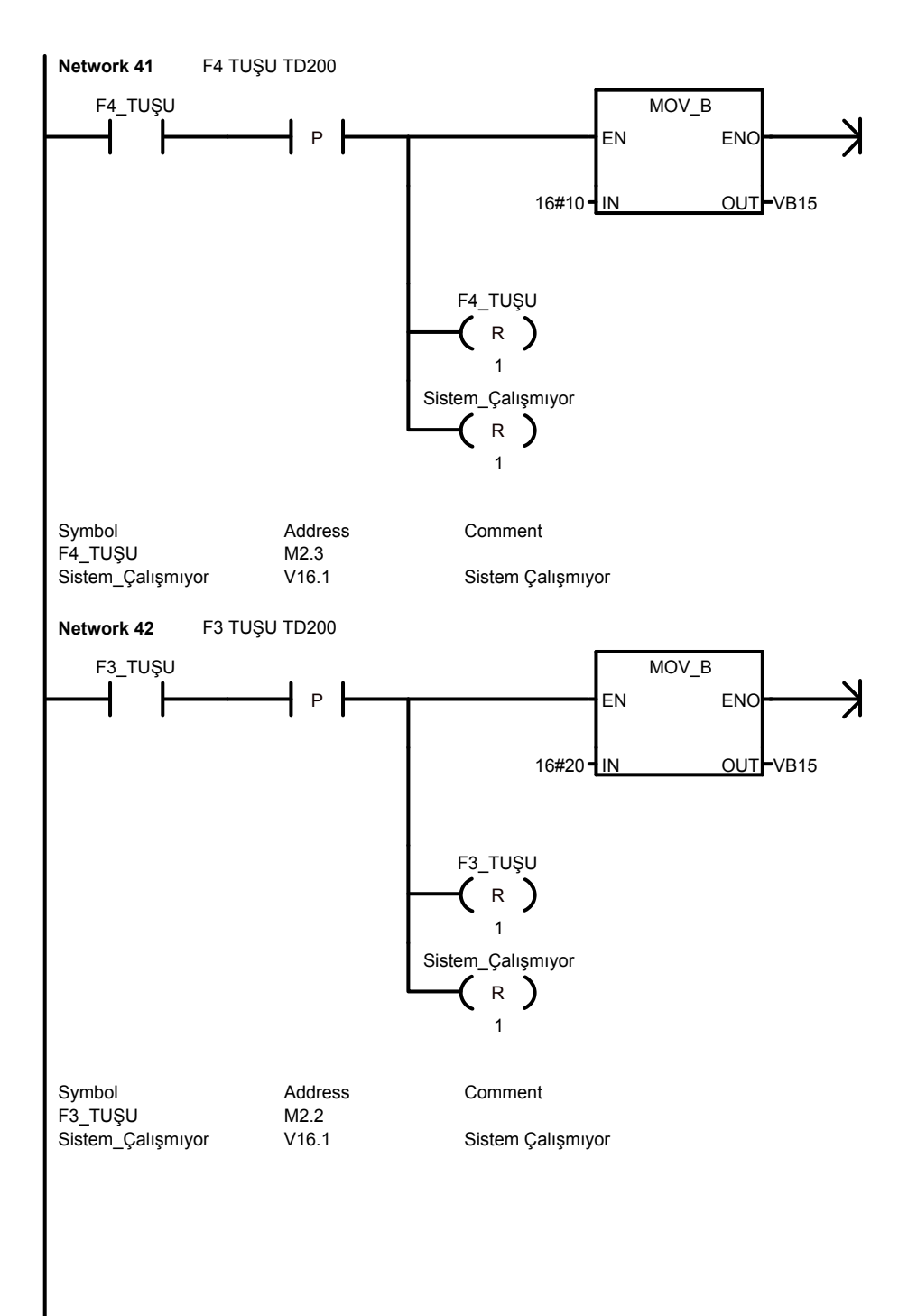

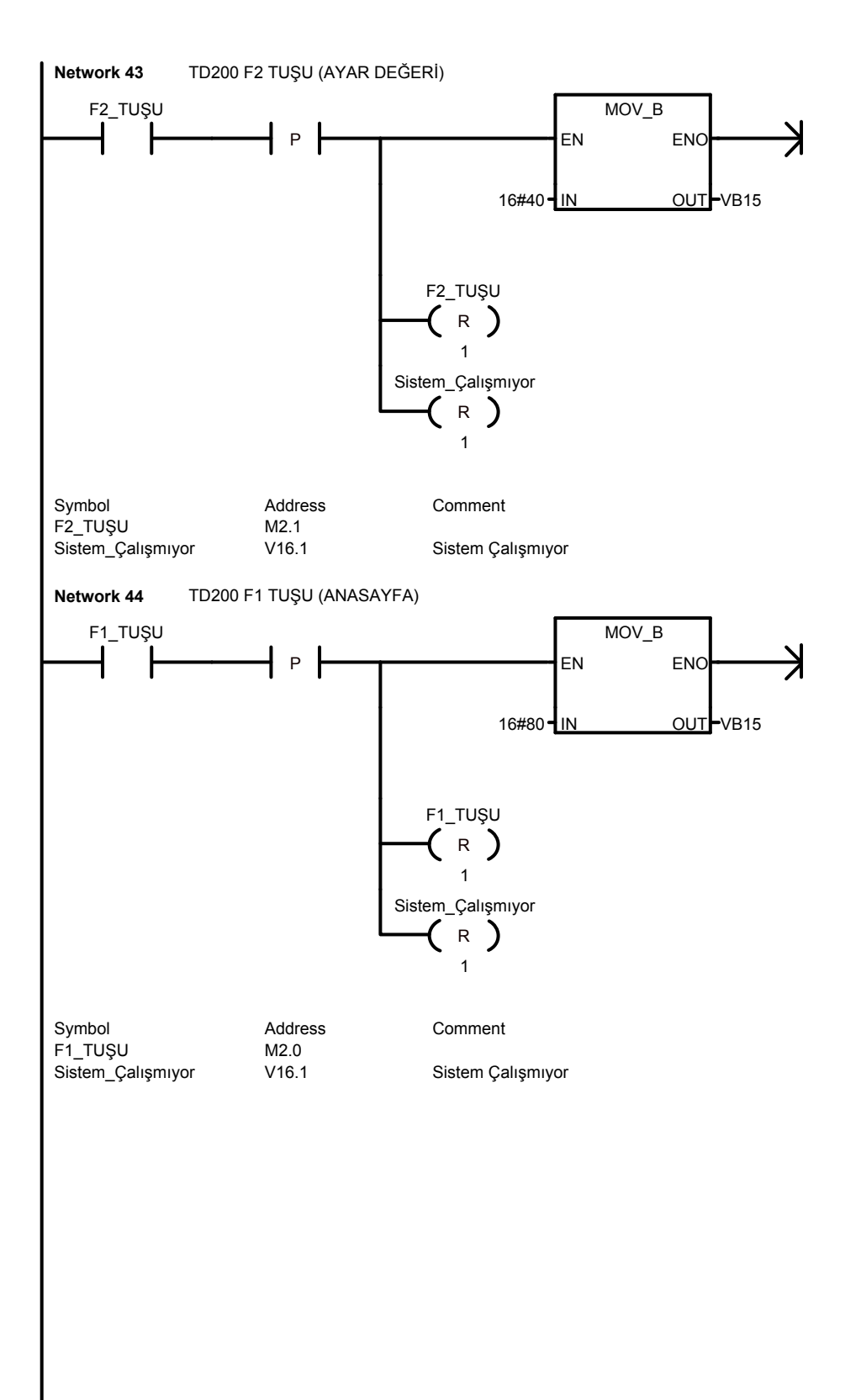

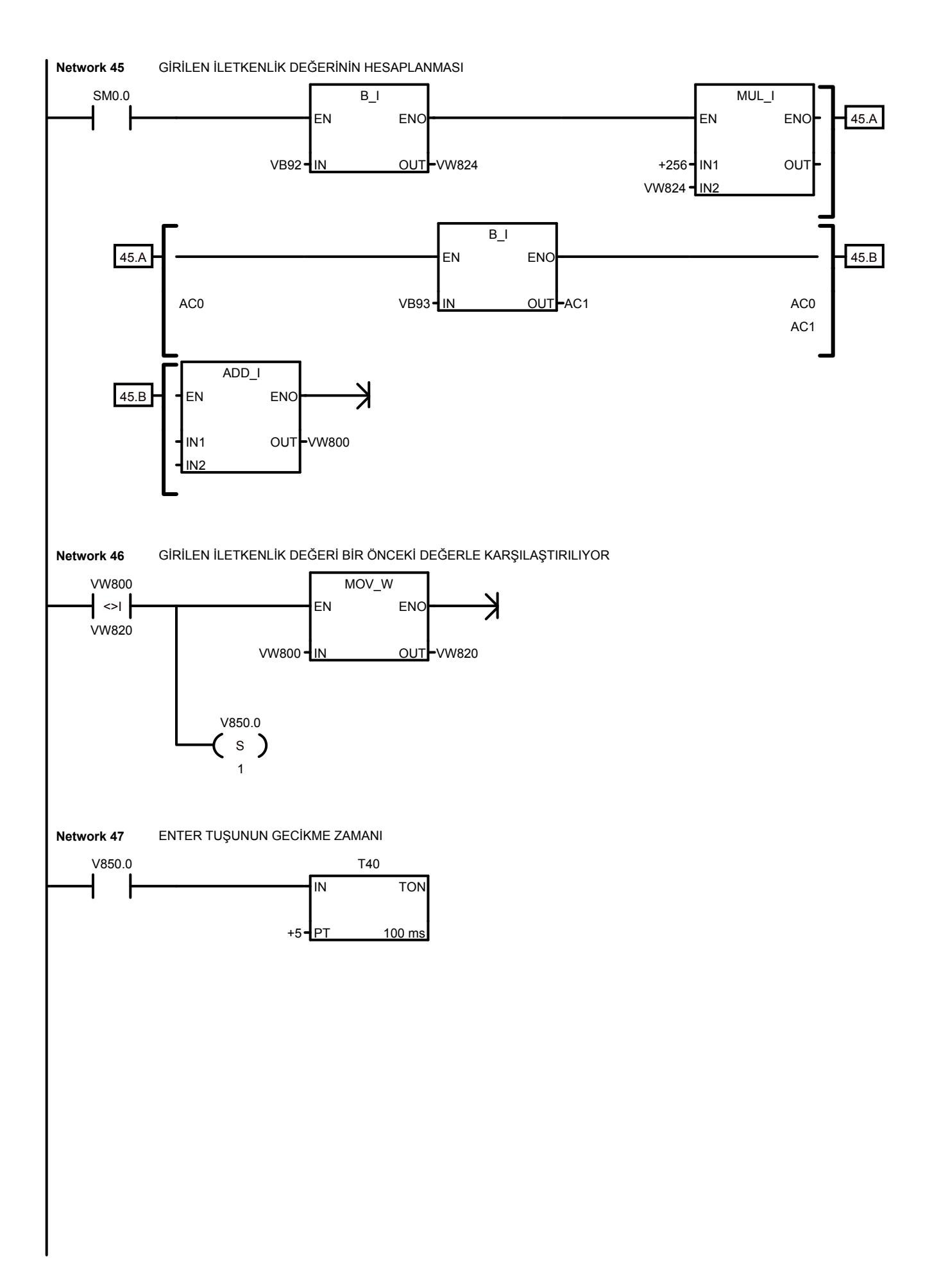

**106**

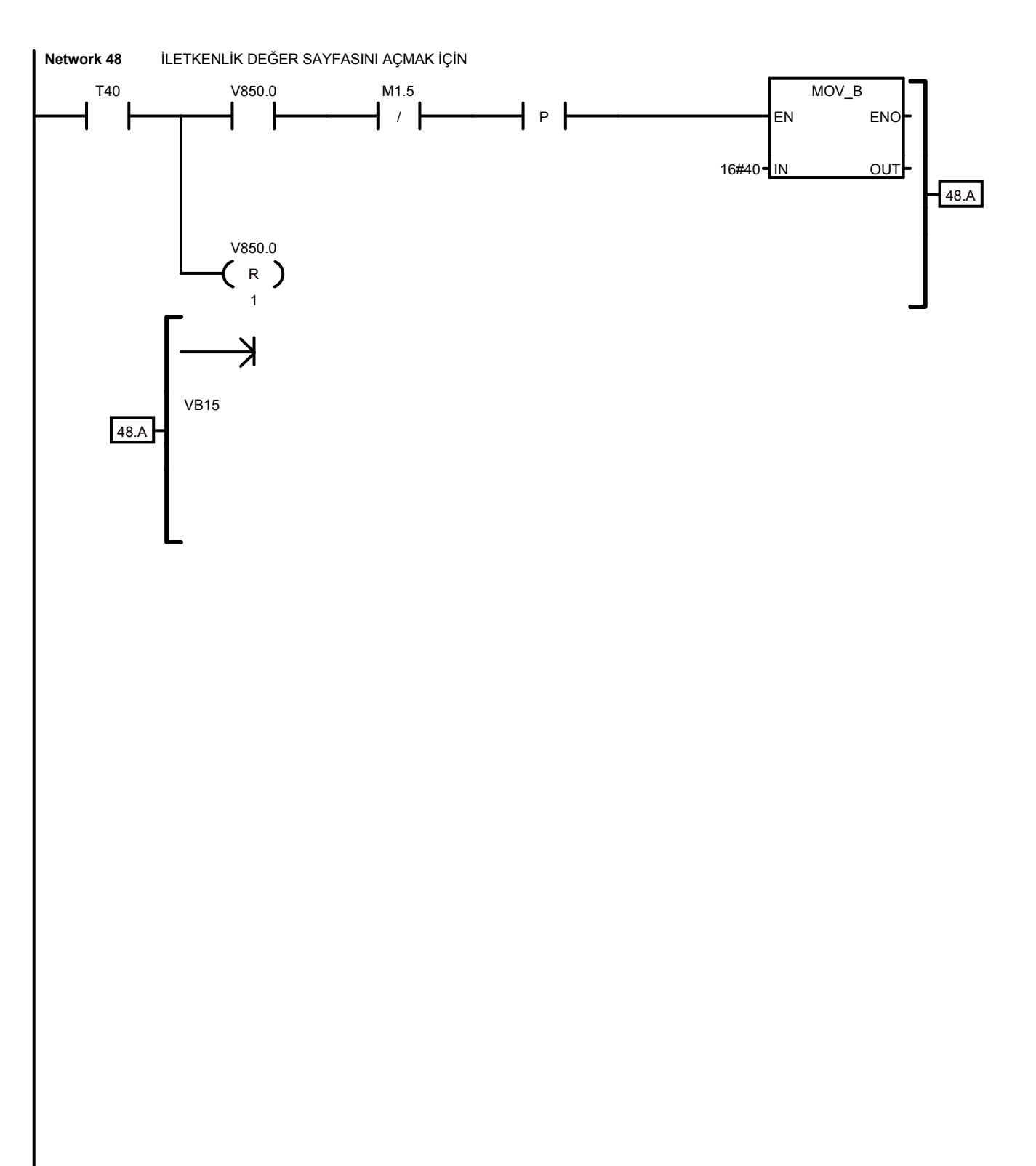

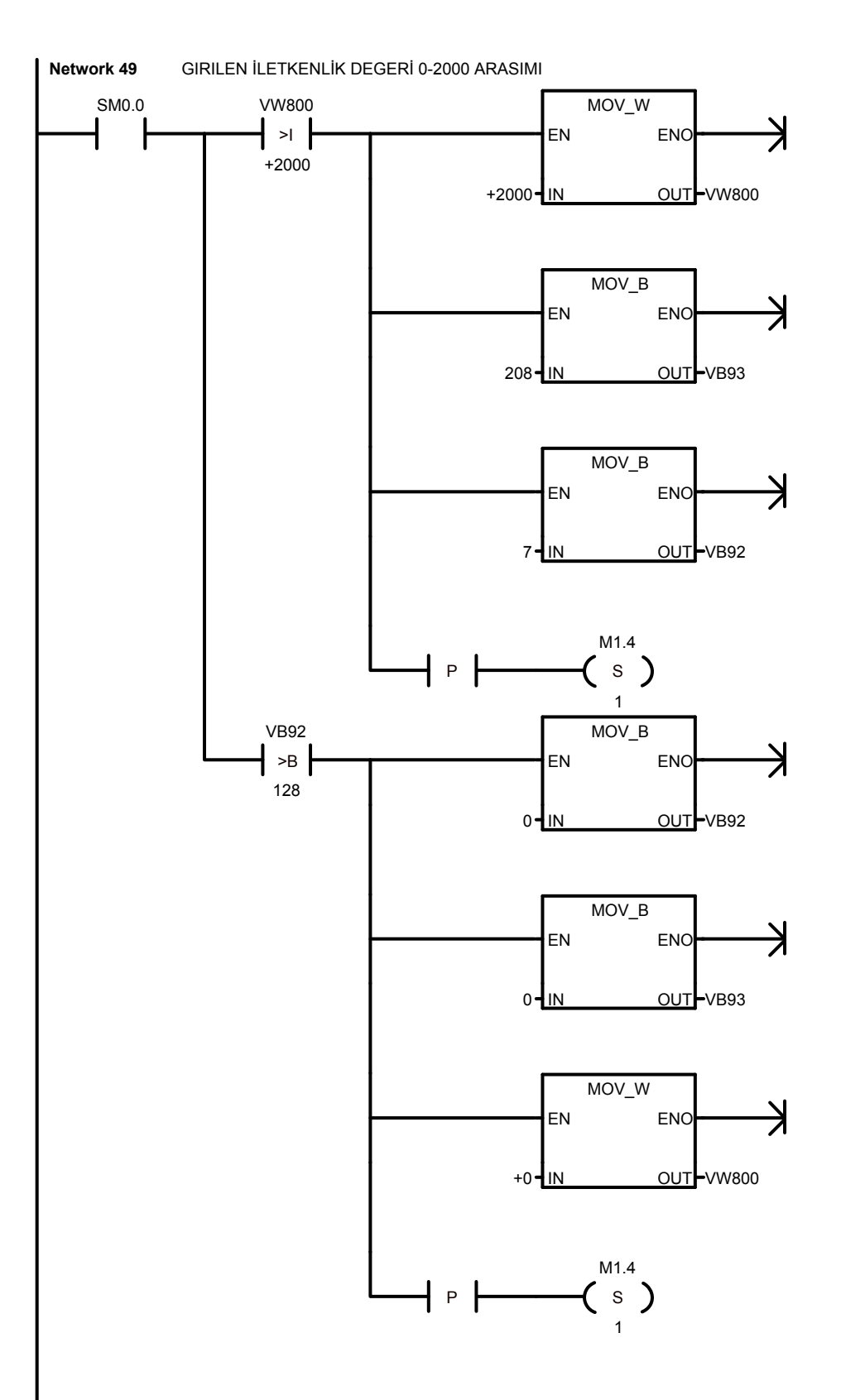

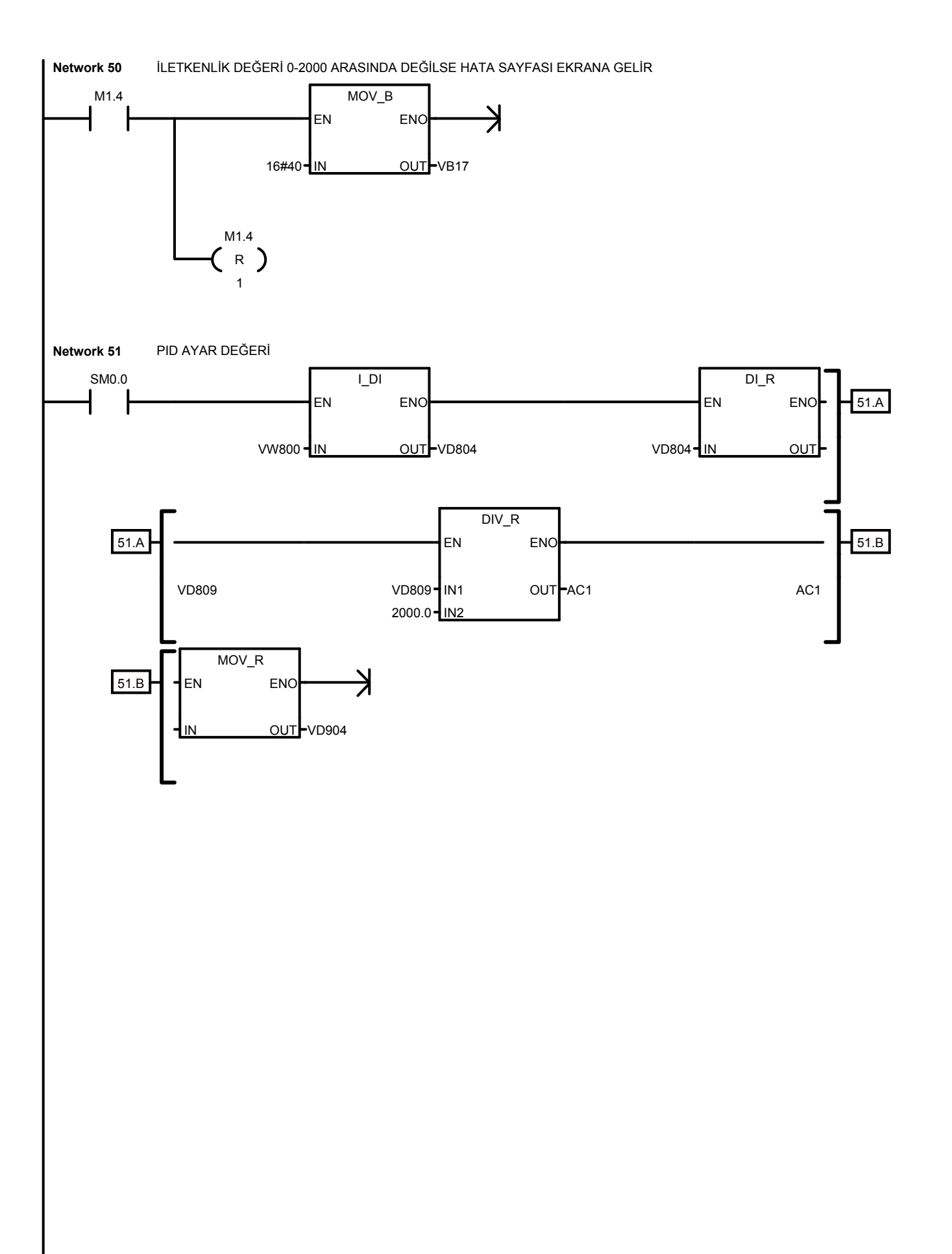

**108**

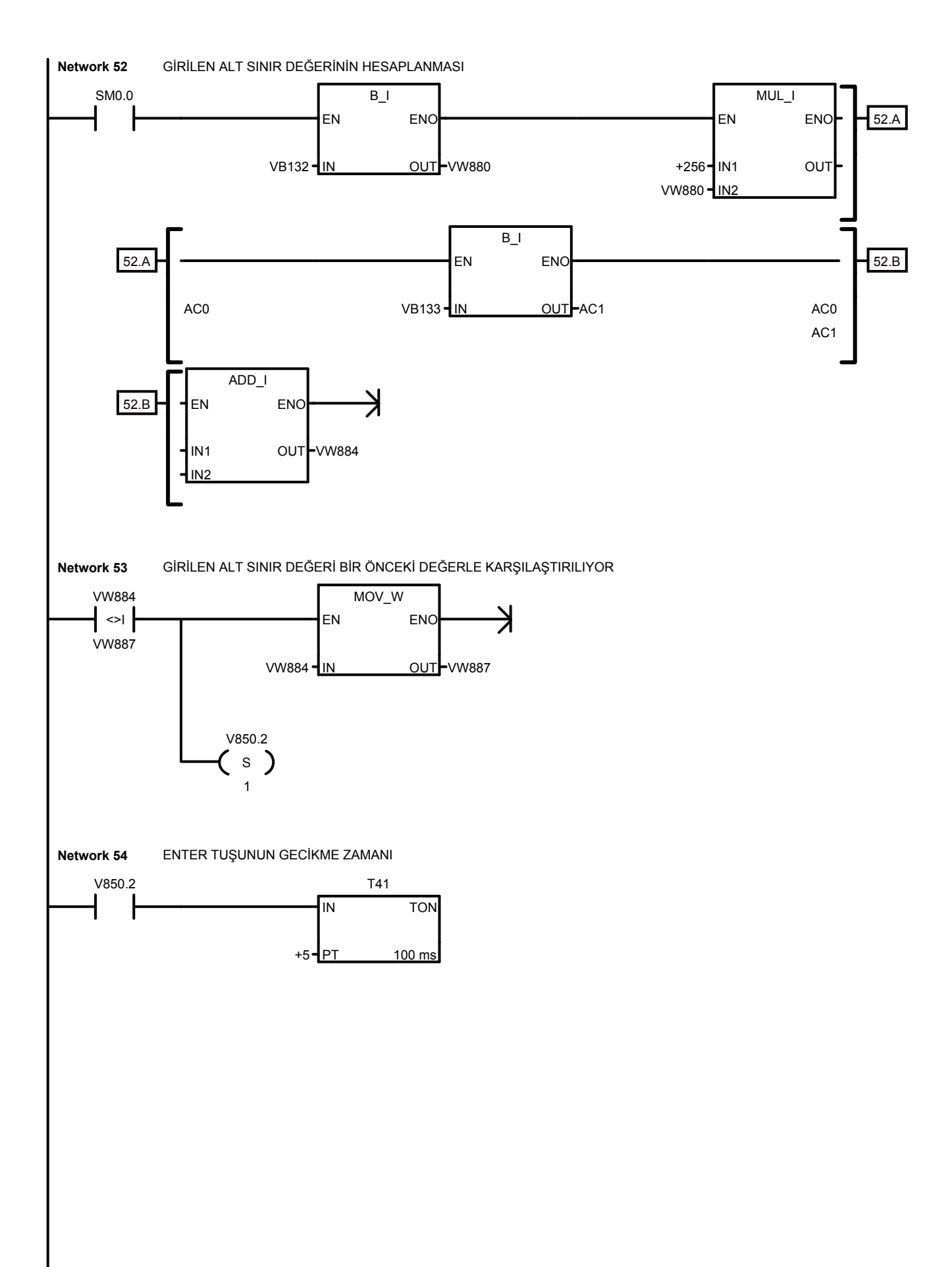

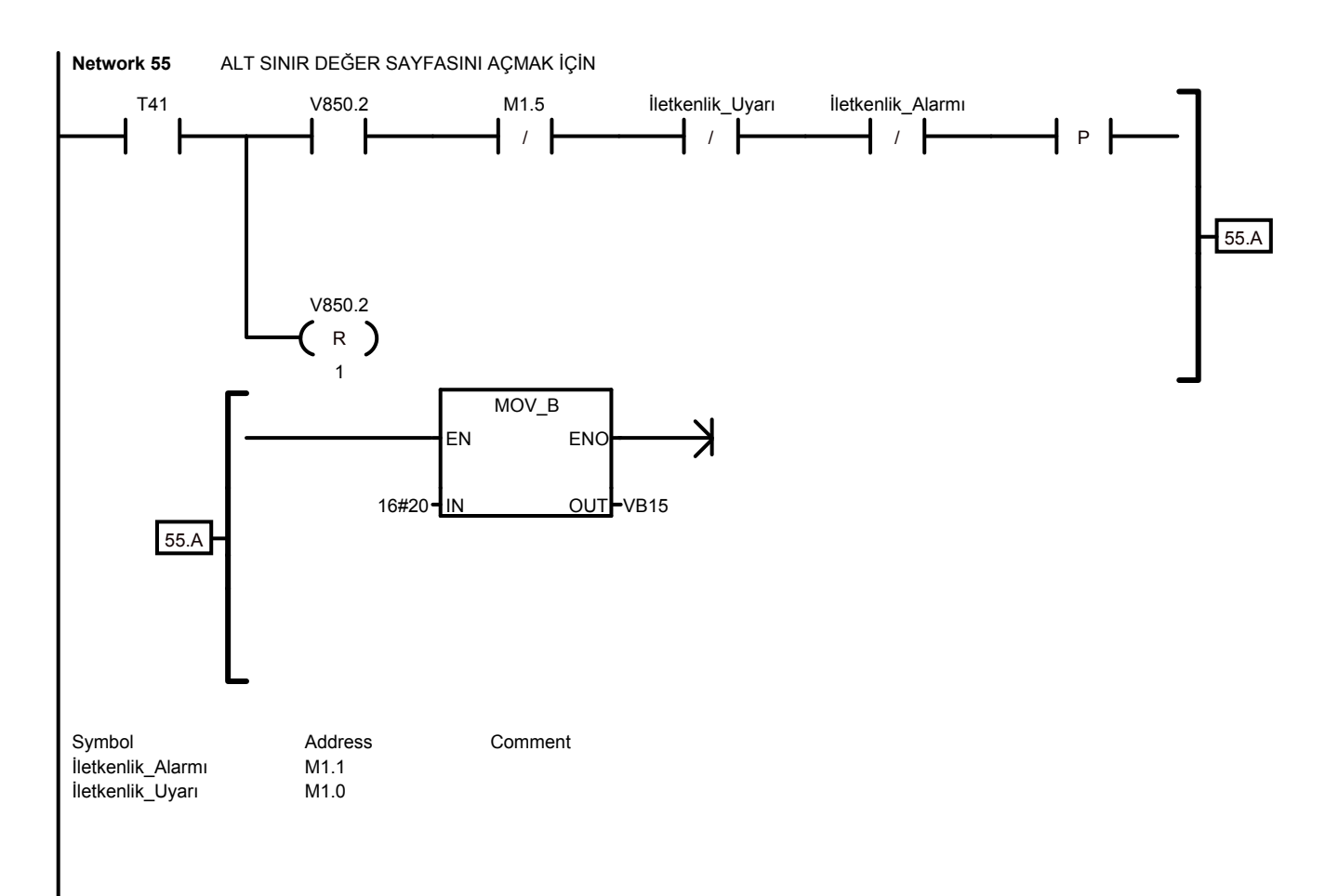

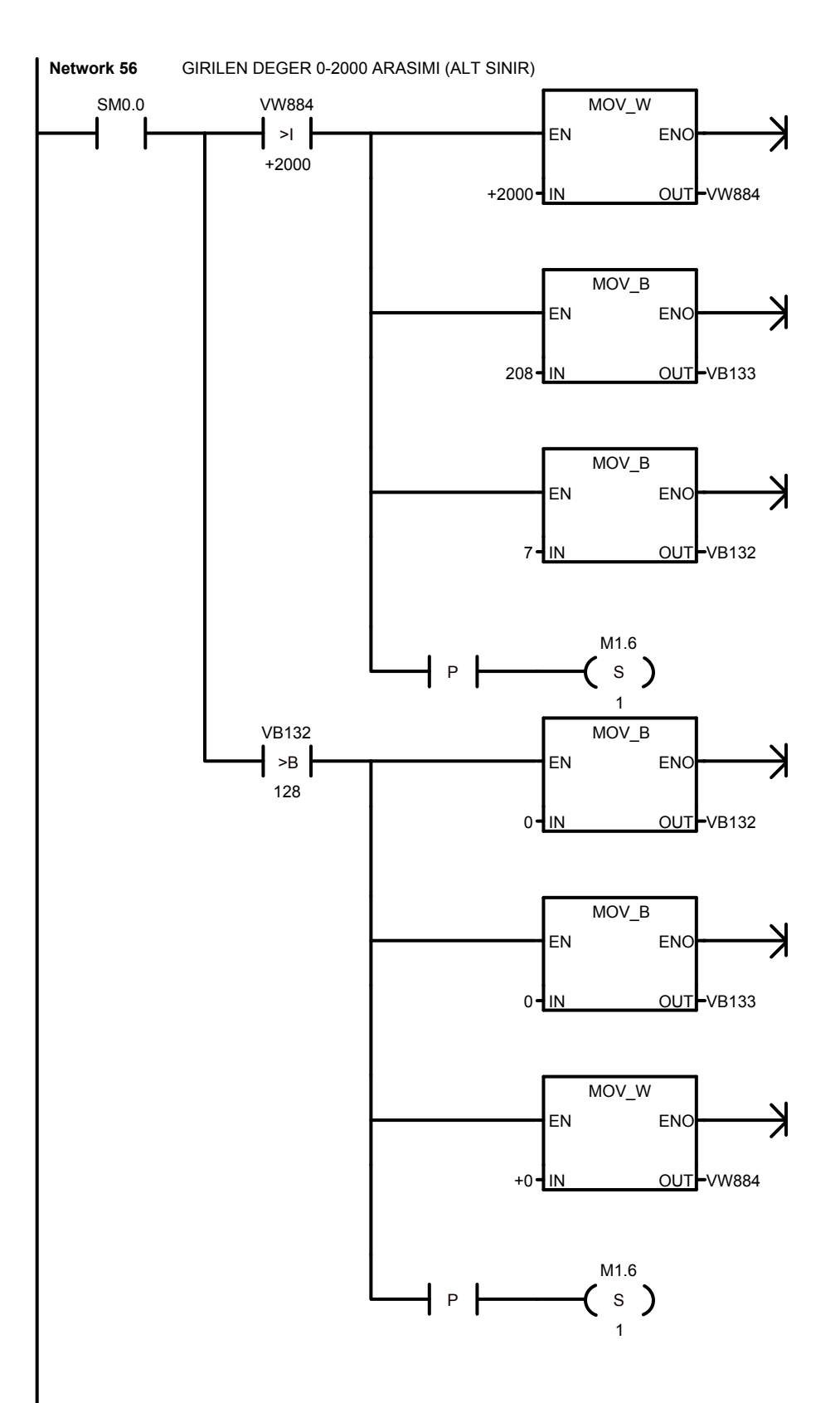

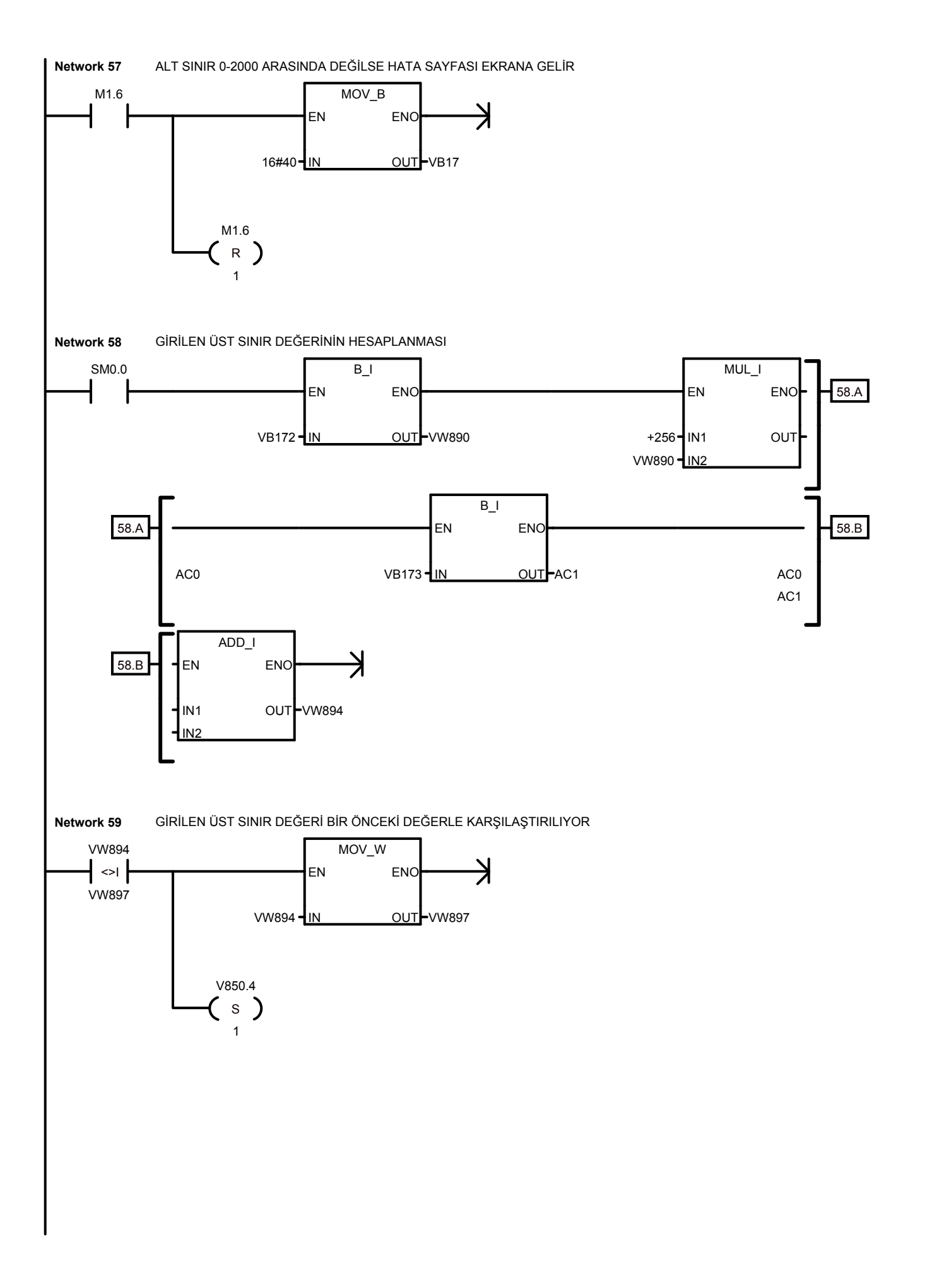

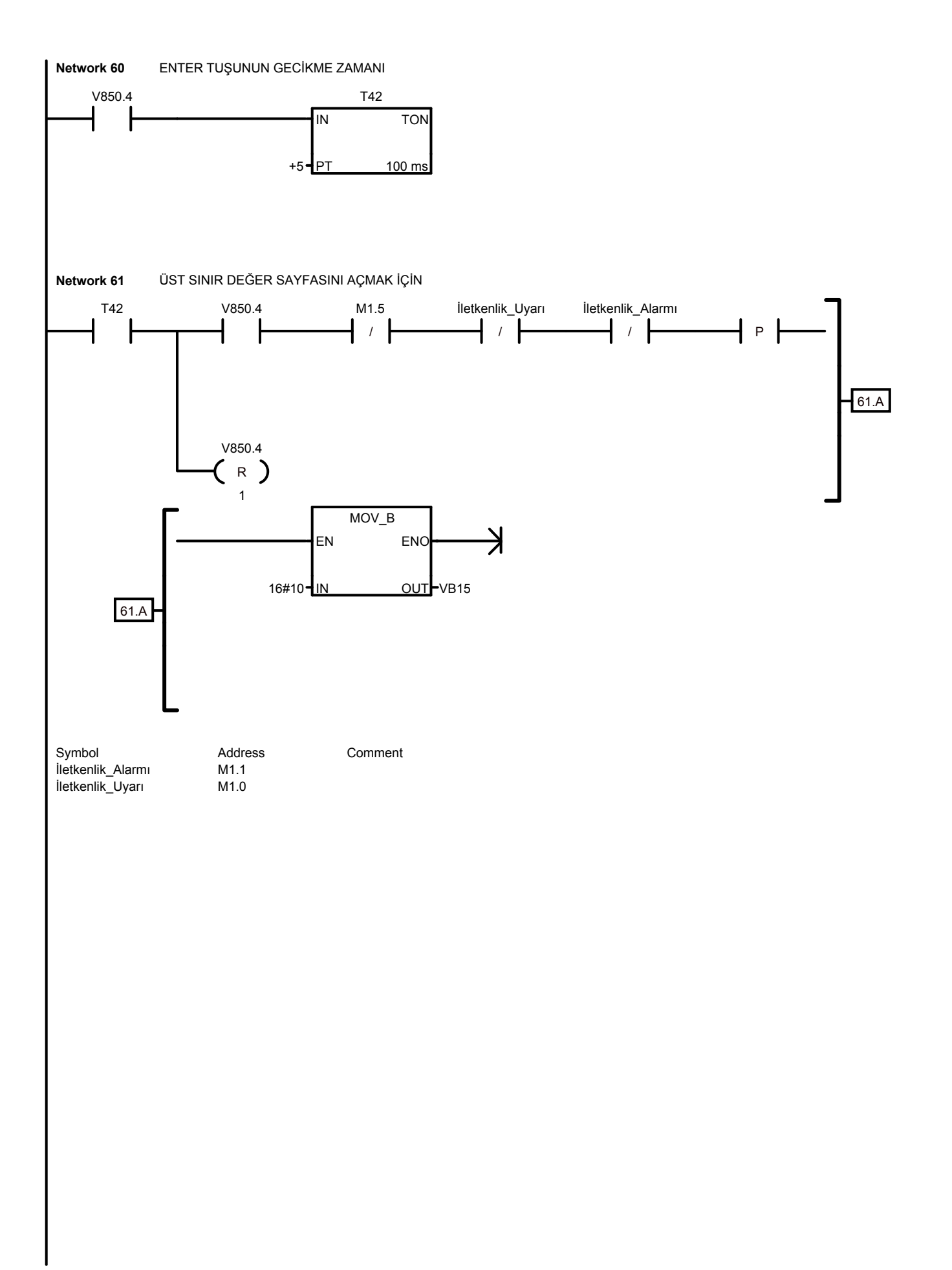

**113**

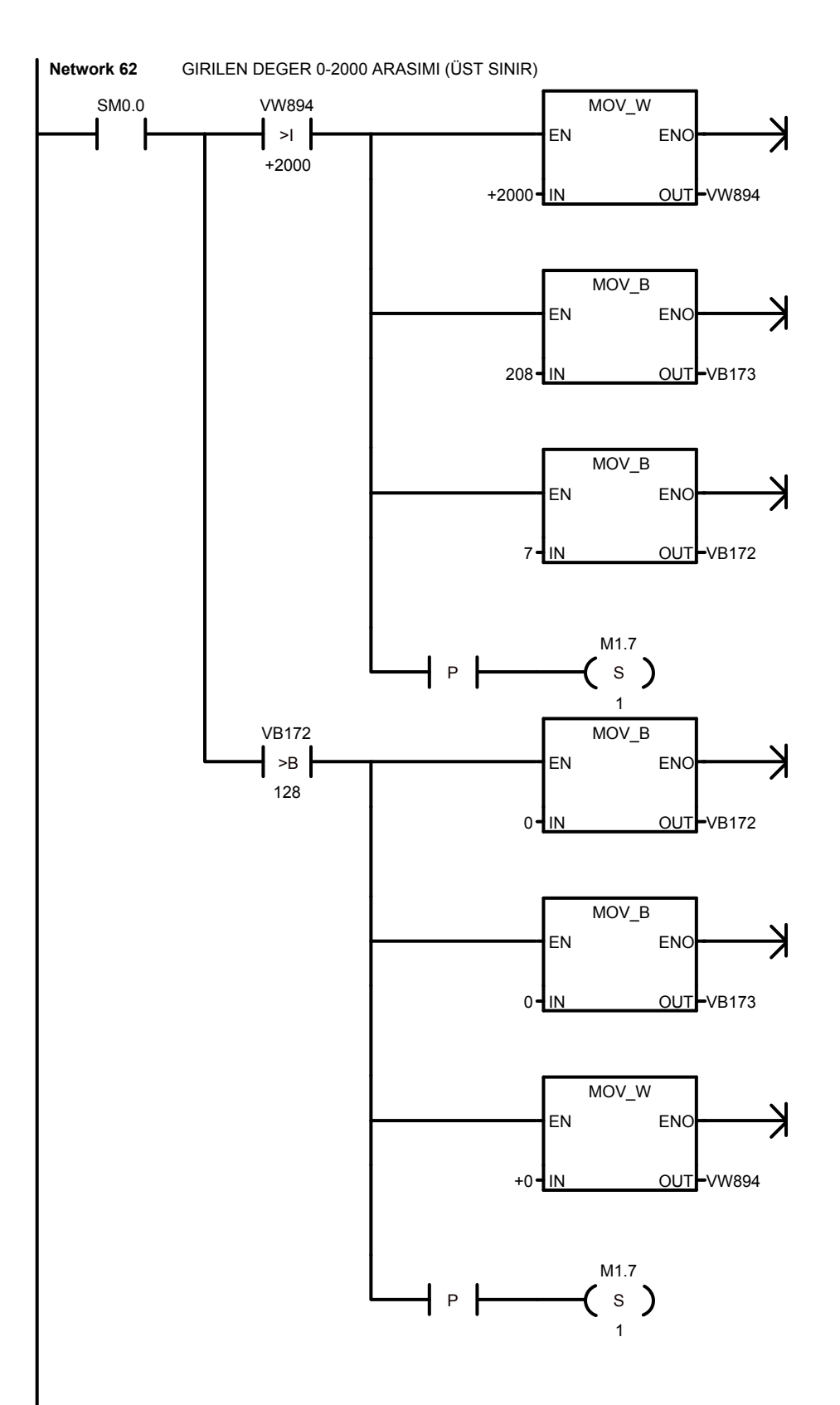

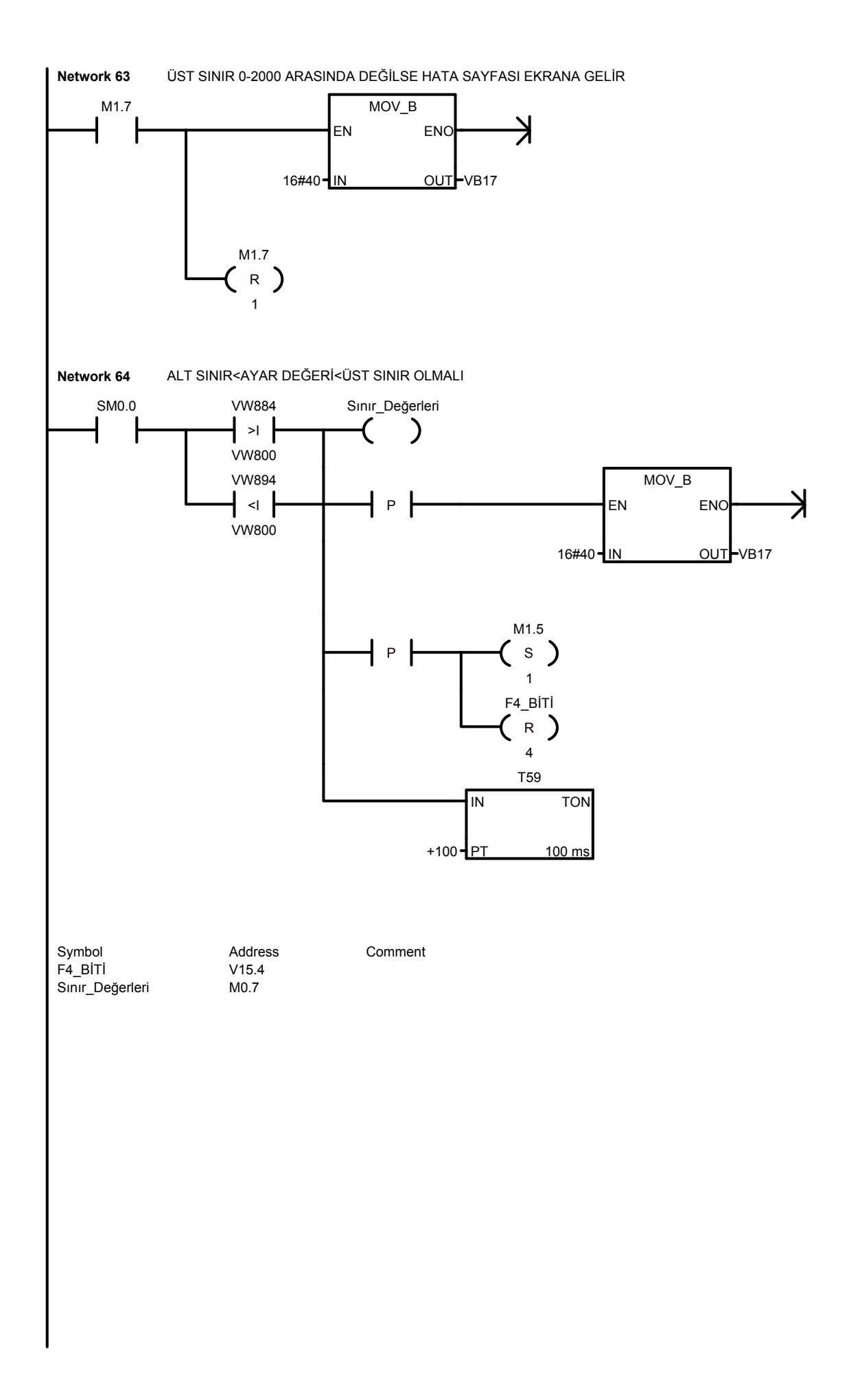

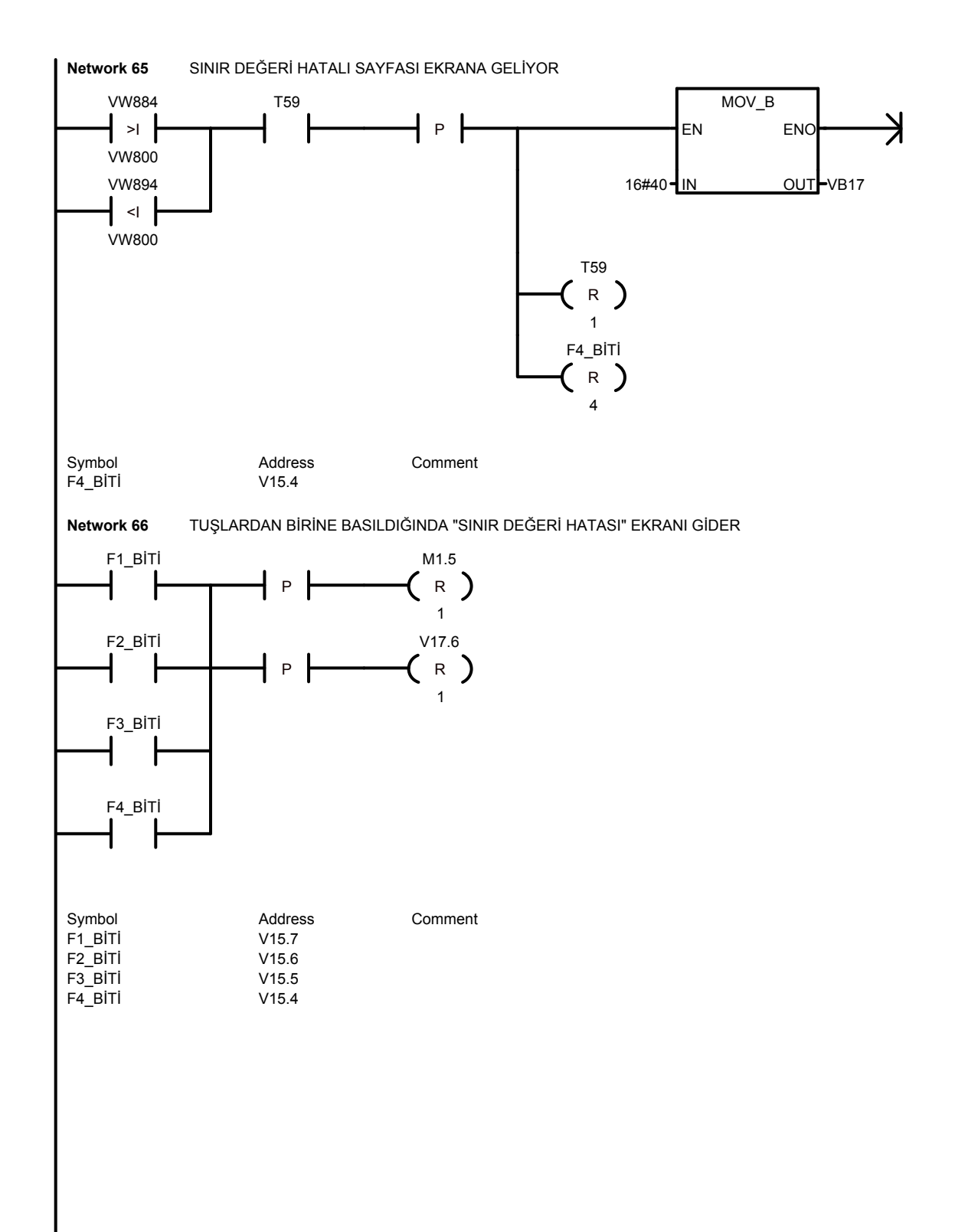

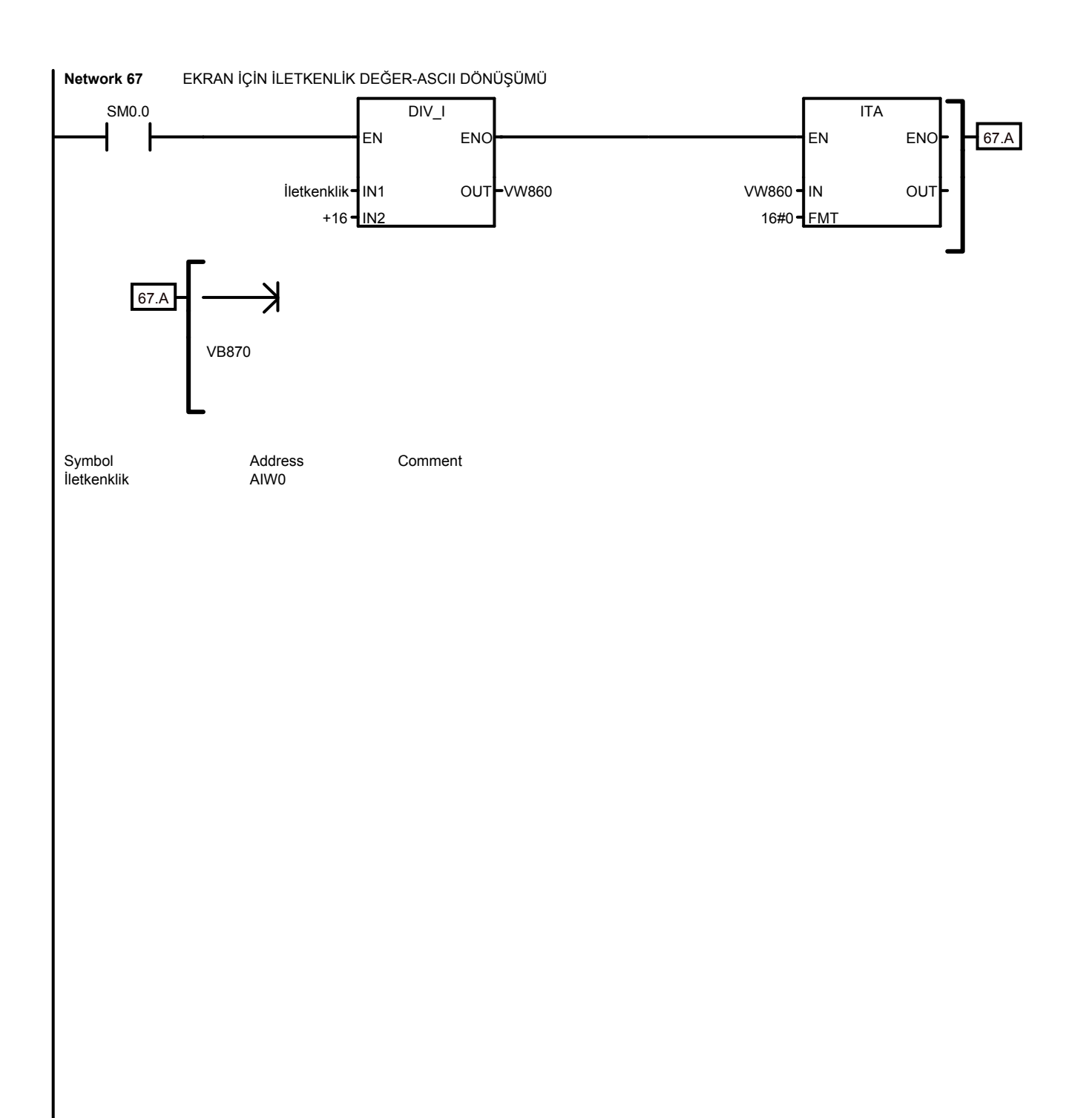

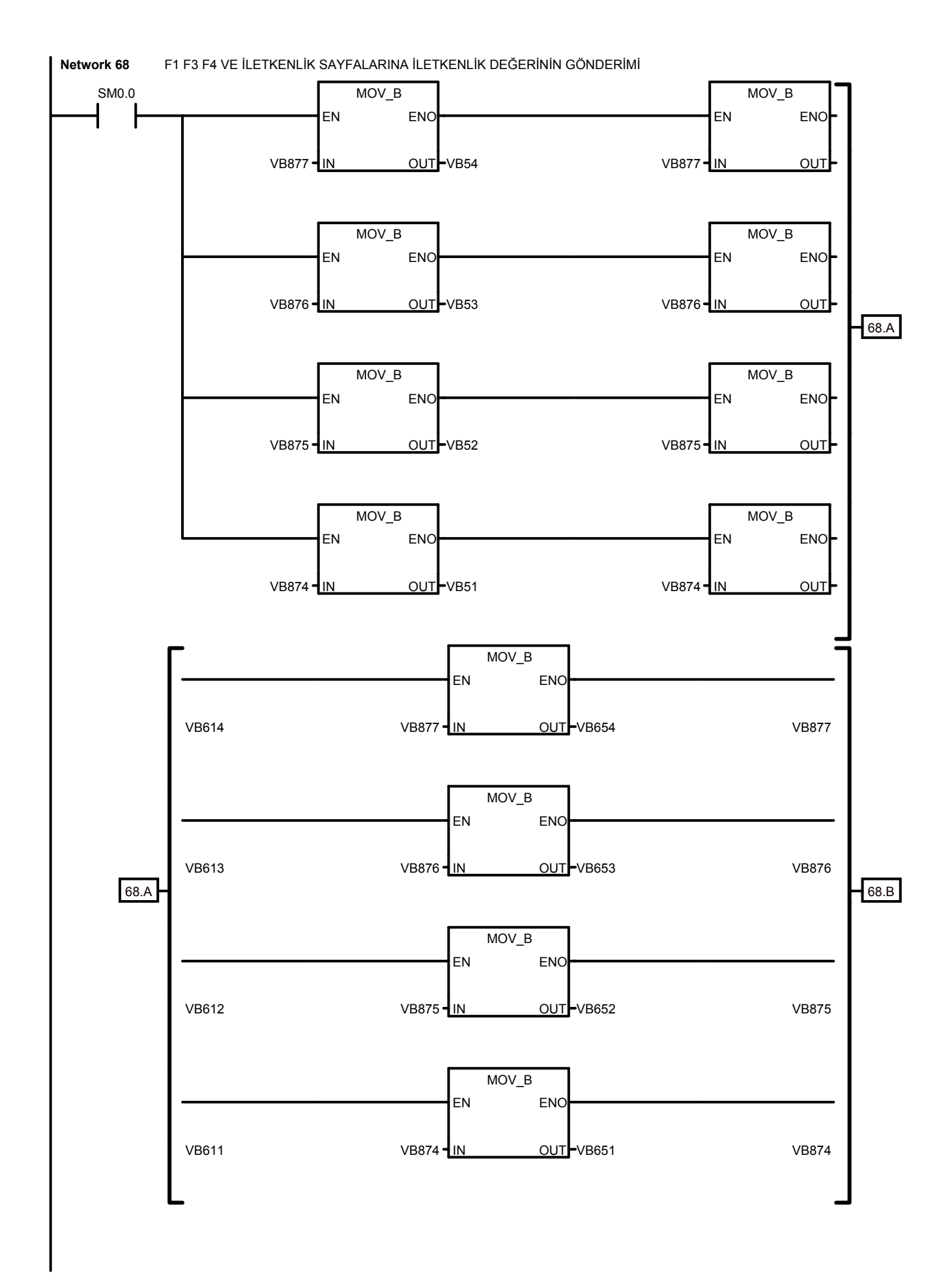

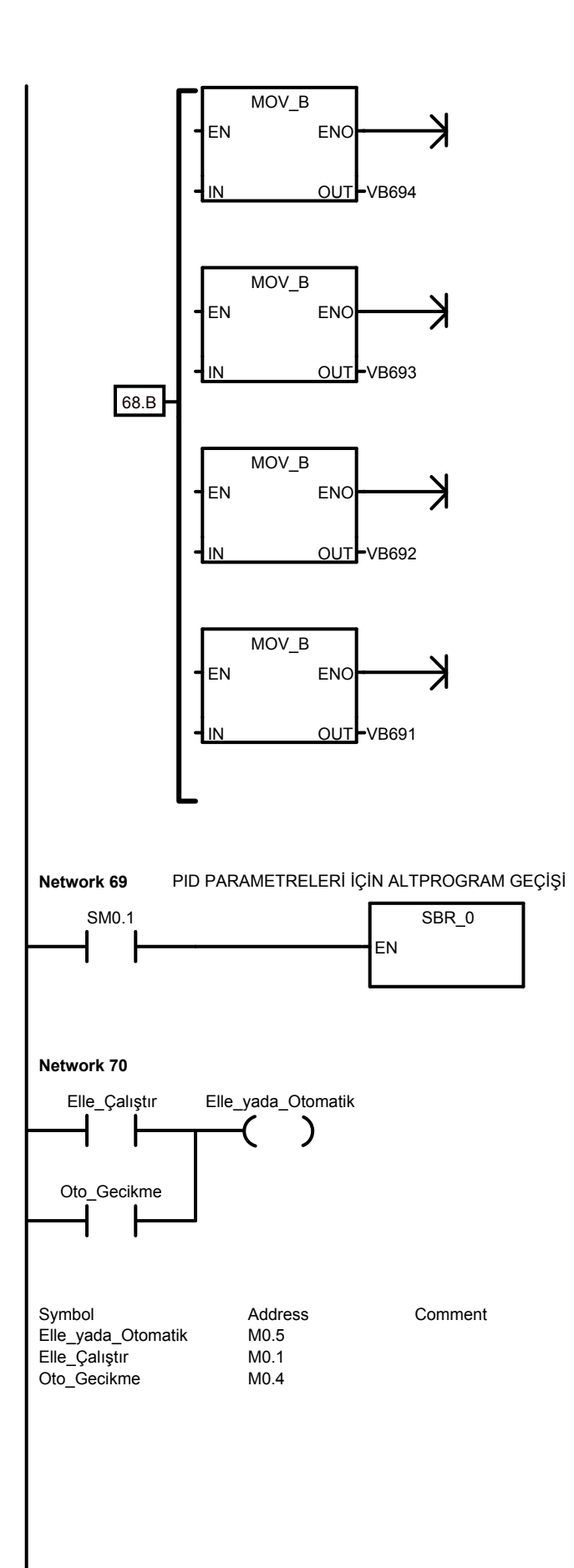

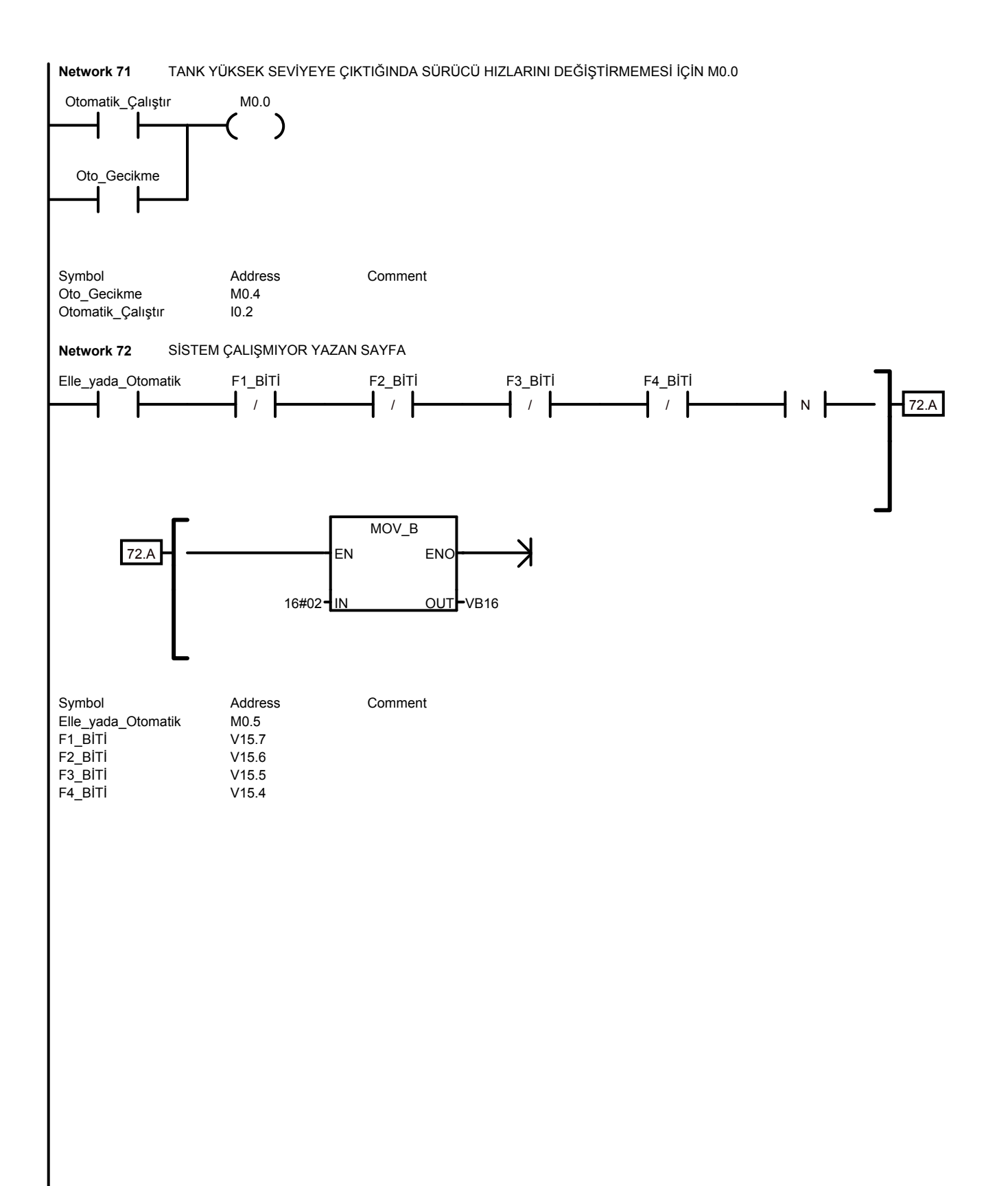

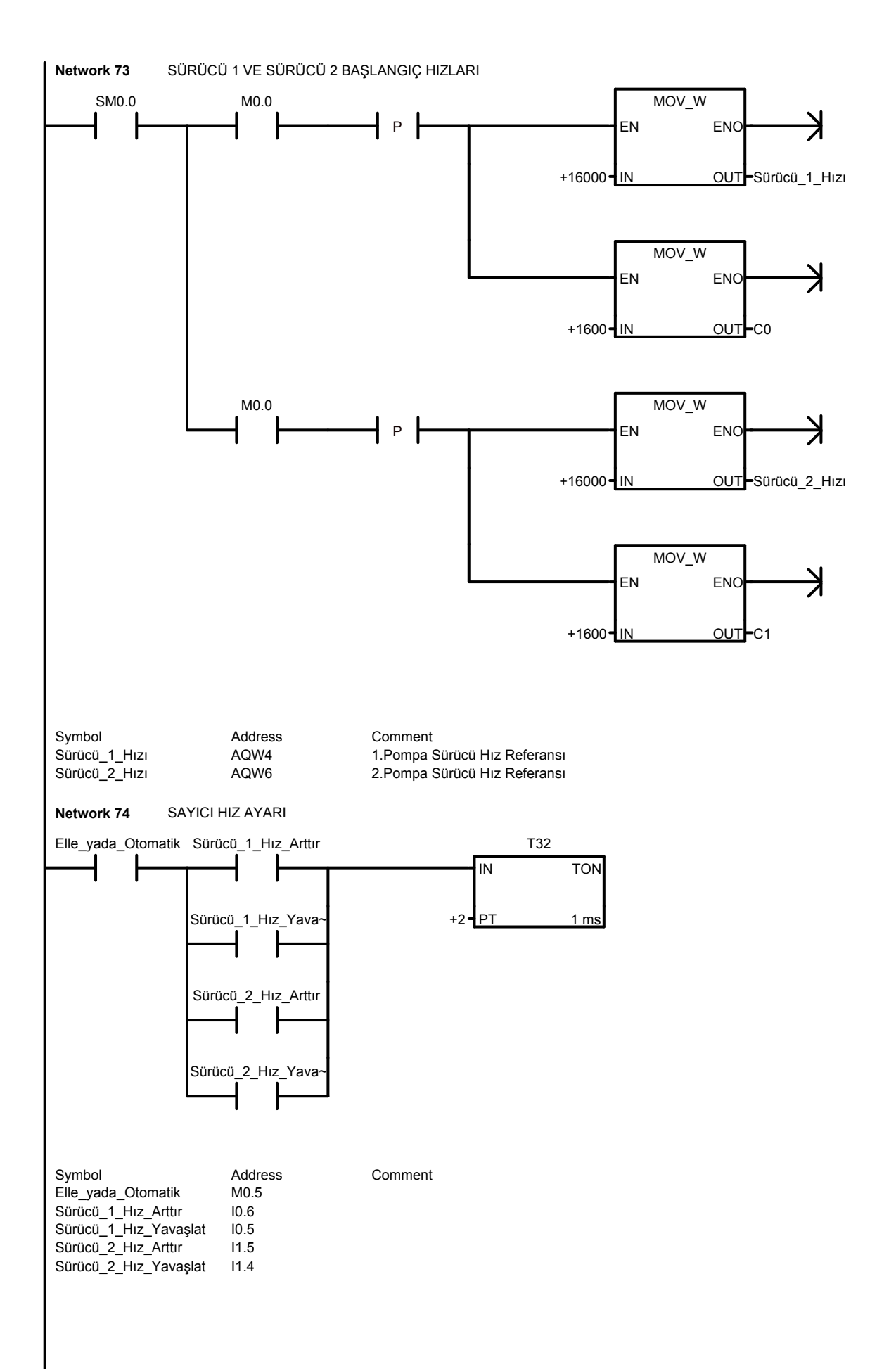

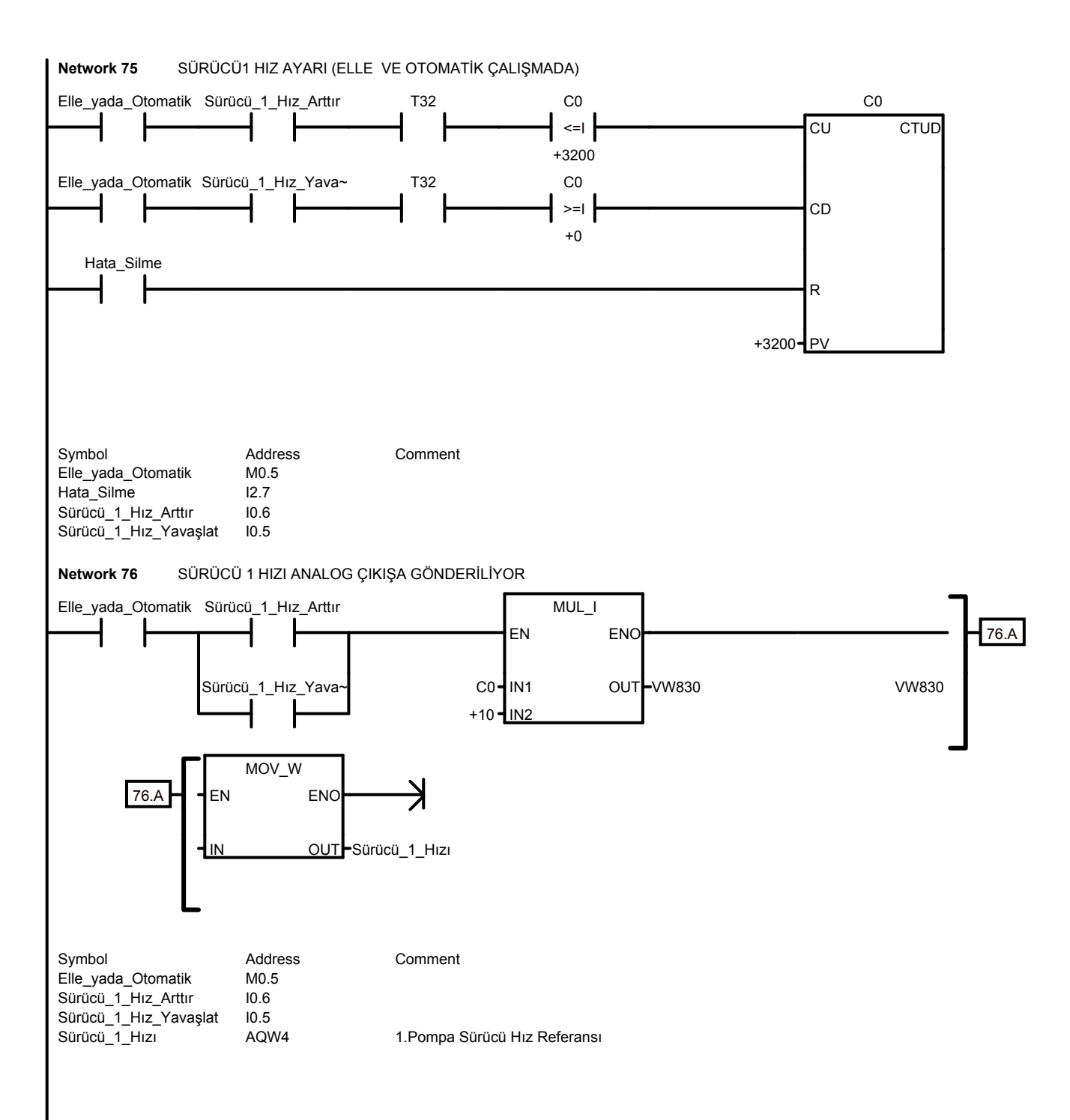

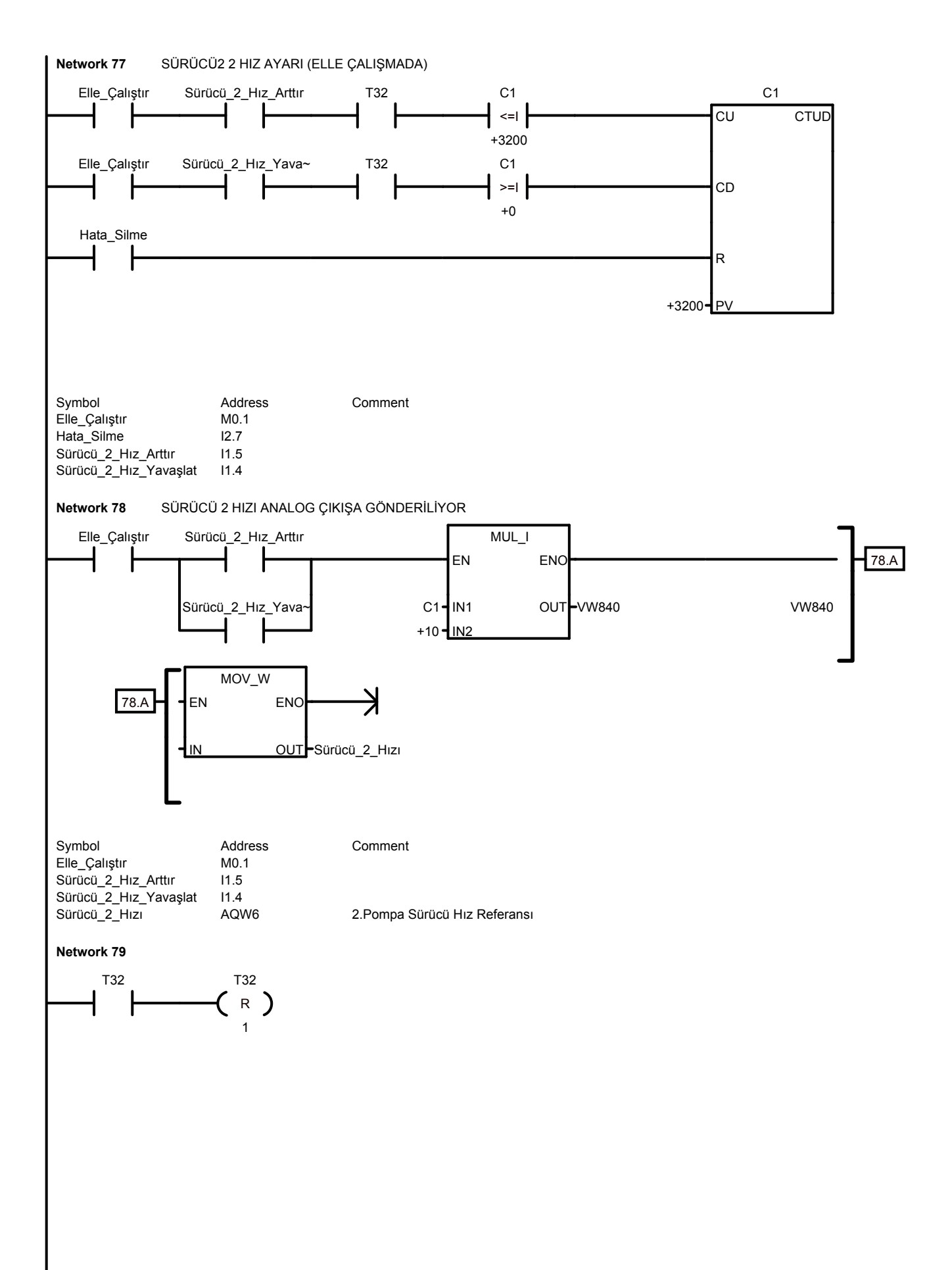

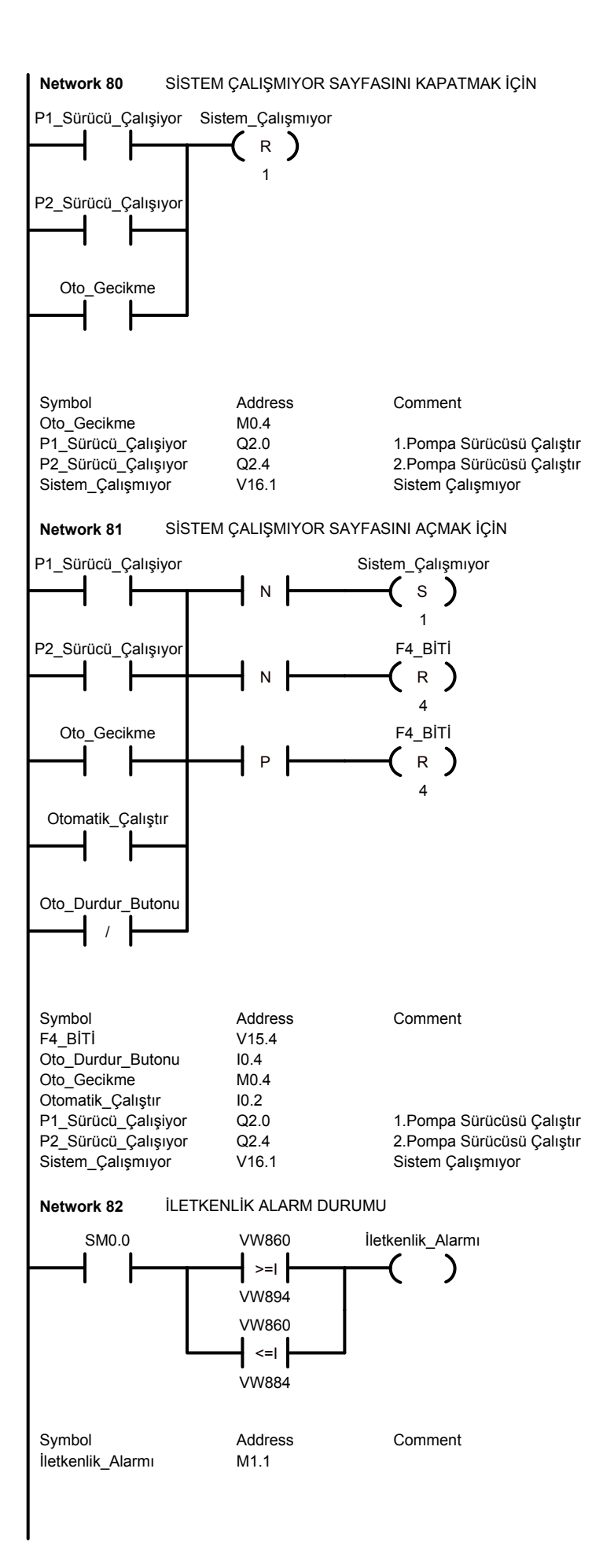

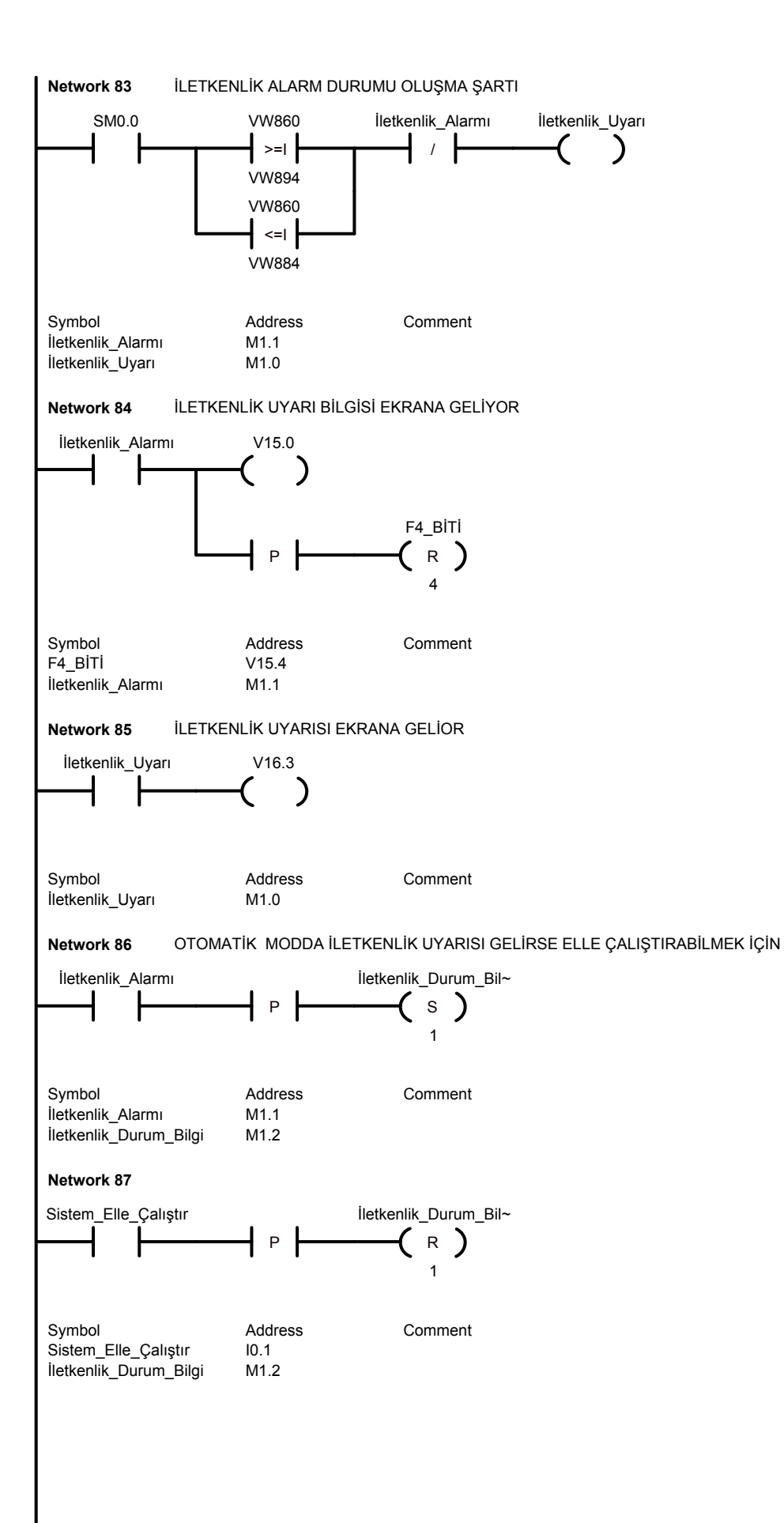

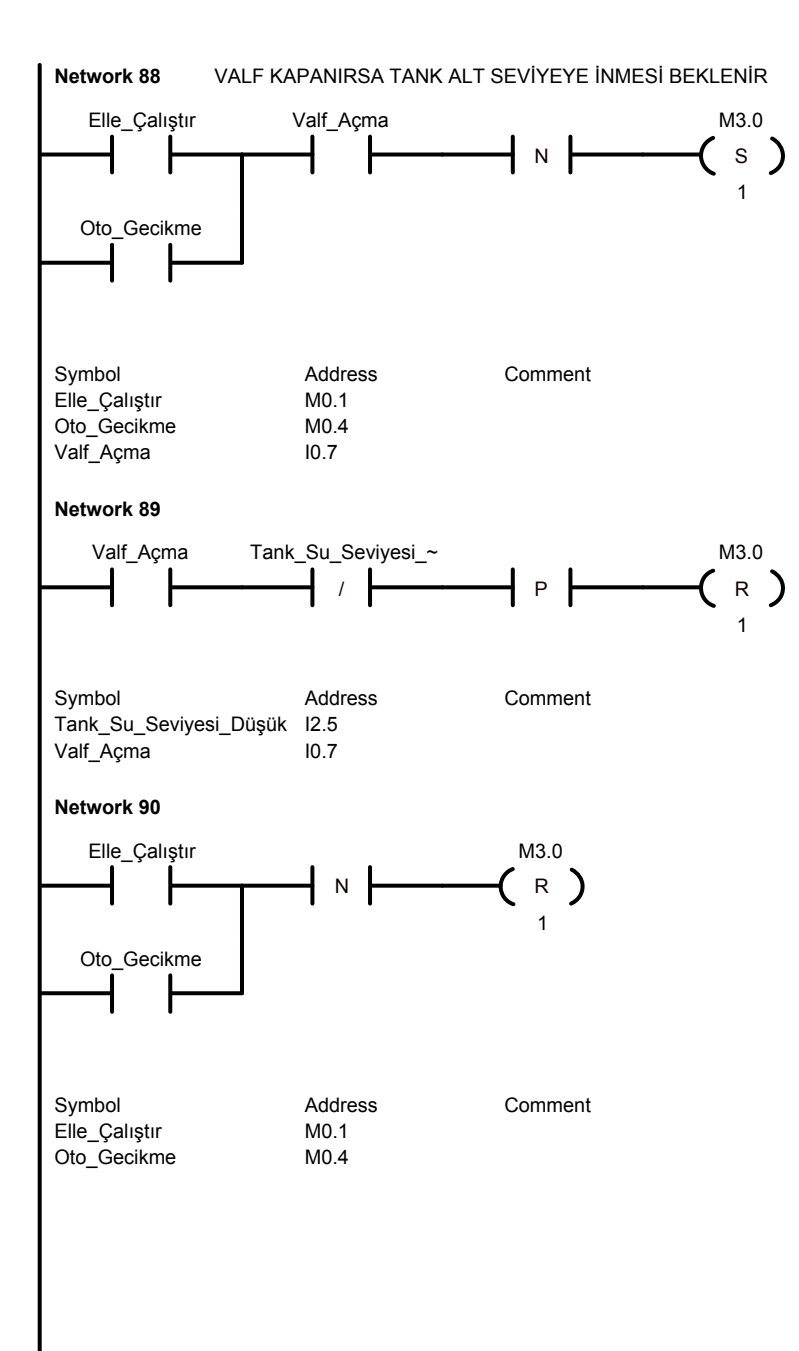

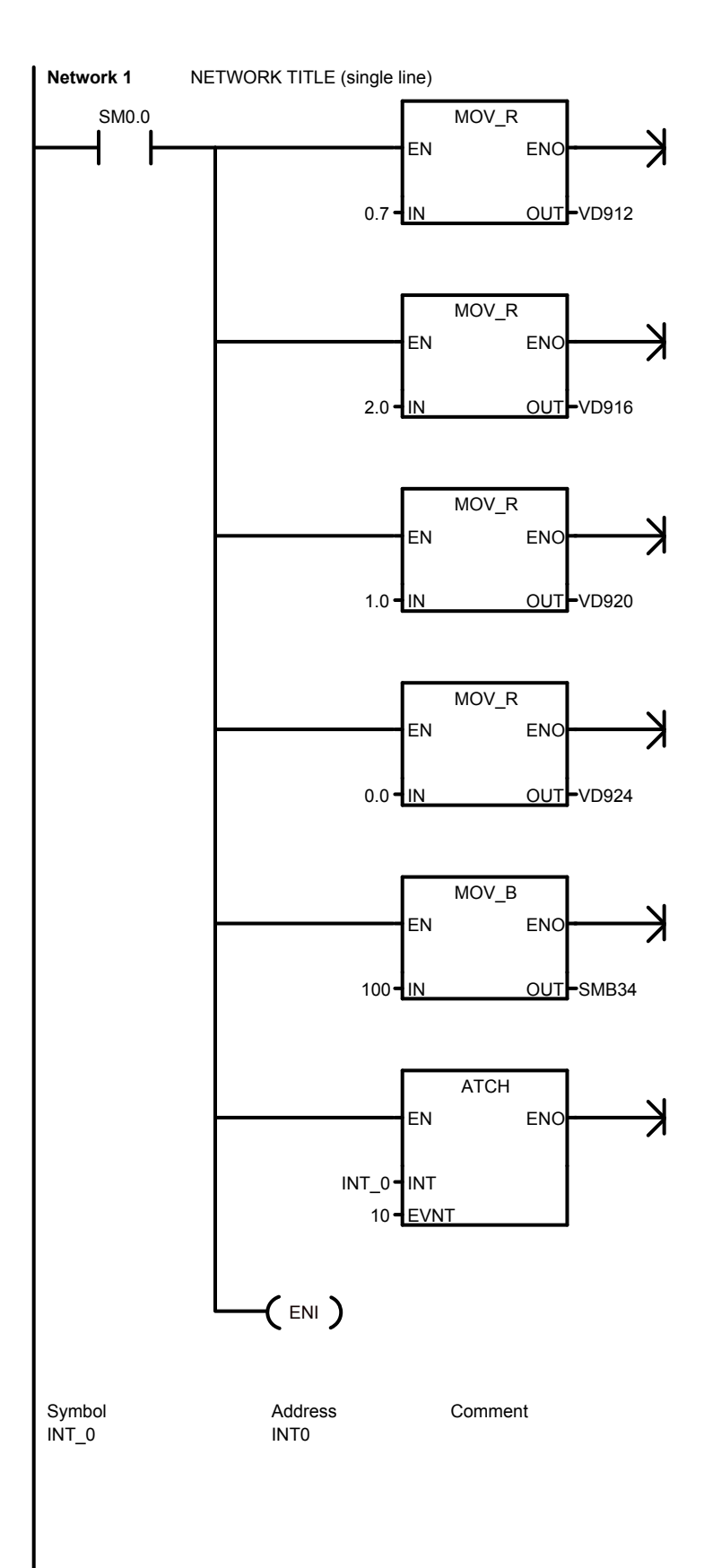

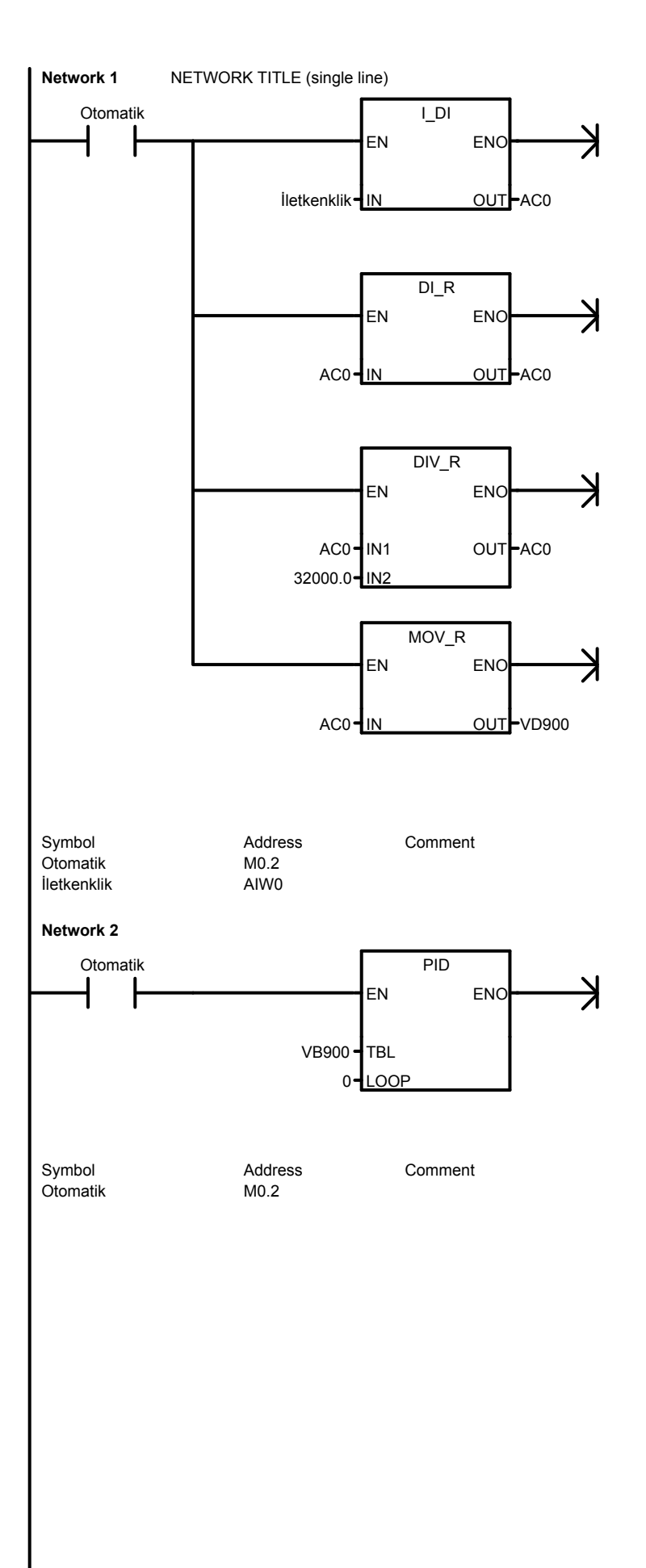

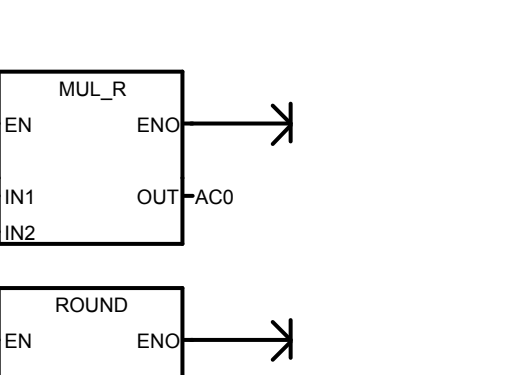

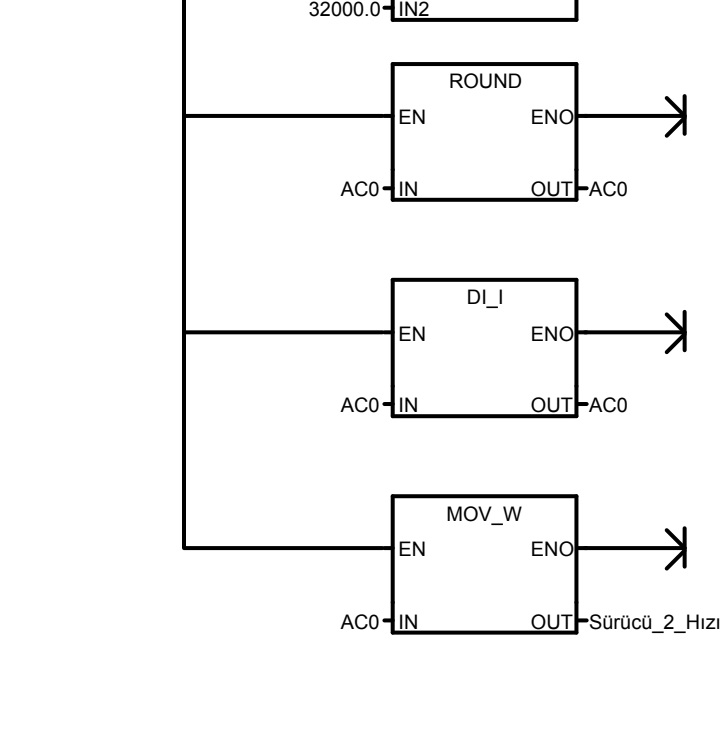

VD908-IN1

Symbol Addres<br>
Otomatik M0.2<br>
Sürücü\_2\_Hızı AQW6

**Network 3**

Otomatik

Address Comment<br>M0.2

2.Pompa Sürücü Hız Referansı

## **ÖZGEÇMİŞ**

Özkan ALTINEL 06 Kasım 1979 tarihinde Adapazarı' nda doğmuştur. Orta öğrenimini 1993 – 1997 yılları arasında Arifiye Anadolu Öğretmen Lisesinde tamamladıktan sonra 1998 yılında Sakarya Üniversitesi Elektrik ve Elektronik Mühendisliği Bölümünü kazanmıştır. 2002 yılında lisans eğitimi tamamlamış ve yine aynı sene Sakarya Üniversitesi Bilgisayar Bilişim Mühendisliği EABD Elektronik Anabilim Dalında Yüksek Lisans Eğitimine başlamıştır. 2006 yılında aktif olarak çalışma hayatına Bplas San.Tic.A.Ş şirketi Adapazarı işletmesinde bakım mühendisi pozisyonunda başlamıştır. Şubat 2008 tarihinde bulunduğu görevinden istifa ederek yabancı dil eğitim için yurtdışına çıkmıştır. Aralık 2008 tarihinde Türkiye'ye dönüş yapmış olup, Şubat 2009 tarihinde başlamış olduğu Farmamak Ülker Ambalaj Makineleri ve Ambalaj Ürünleri A.Ş.'de Elektrik Bakım Mühendisi pozisyonunda aktif olarak görev yapmaktadır.